# Seguridad

# **AADVERTENCIA**

# ¡ALTA TENSIÓN!

Los convertidores de frecuencia contienen tensiones altas cuando están conectados a una potencia de entrada de red de CA. La instalación, puesta en marcha y mantenimiento solo deben ser realizados por personal cualificado. En caso de que la instalación, el arranque y el mantenimiento no fueran efectuados por personal cualificado, podrían causarse lesiones graves o incluso la muerte.

#### Alta tensión

Los convertidores de frecuencia están conectados a tensiones de red peligrosas. Deben extremarse las precauciones para evitar descargas eléctricas. La instalación, puesta en marcha y mantenimiento solo deben ser realizados por personal cualificado que esté familiarizado con los equipos electrónicos.

# ADVERTENCIA

### ¡ARRANQUE ACCIDENTAL!

Cuando el convertidor de frecuencia se conecta a la red de CA, el motor puede arrancar en cualquier momento. El convertidor de frecuencia, el motor y cualquier equipo accionado deben estar listos para funcionar. Si no están preparados para el funcionamiento cuando se conecta el convertidor de frecuencia a la red de CA, podrían causarse lesiones personales o incluso la muerte, así como daños al equipo u otros objetos.

#### Arranque accidental

Cuando el convertidor de frecuencia está conectado a la red de CA, el motor puede arrancar accionado por un interruptor externo, un comando de bus serie, una señal de referencia de entrada o un fallo no eliminado. Tome las precauciones necesarias para protegerse contra los arranques accidentales.

# ADVERTENCIA

### ¡TIEMPO DE DESCARGA!

Los convertidores de frecuencia contienen condensadores de enlace de CC que pueden seguir cargados después de que se haya desconectado la red de CA. Para evitar descargas eléctricas, desconecte la red de CA del convertidor de frecuencia antes de realizar cualquier reparación o tarea de mantenimiento y espere el tiempo especificado en Tabla 1.1. Si después de desconectar la alimentación no espera el tiempo especificado antes de realizar cualquier reparación o tarea de mantenimiento en la unidad, se pueden producir daños graves o incluso la muerte.

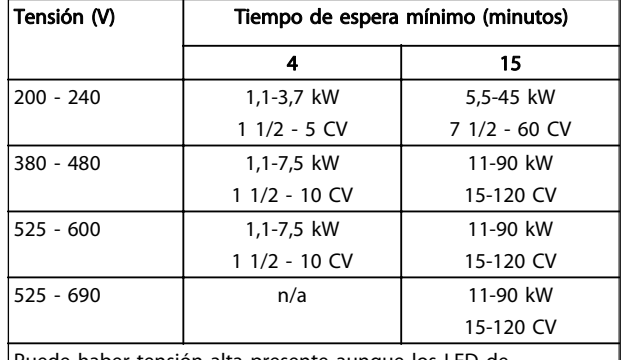

uede haber tensión alta presente aunque los LED de advertencia estén apagado.

#### Tiempo de descarga

#### Símbolos

En este manual se utilizan los siguientes símbolos.

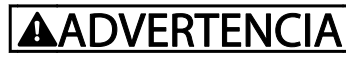

Indica situaciones potencialmente peligrosas que, si no se evitan, pueden producir lesiones graves e incluso la muerte.

# PRECAUCIÓN

Indica una situación potencialmente peligrosa que, si no se evita, puede producir lesiones leves o moderadas. También puede utilizarse para alertar contra prácticas inseguras.

# PRECAUCIÓN

Indica una situación que puede producir accidentes que dañen únicamente al equipo o a otros bienes.

# ¡NOTA!

Indica información destacada que debe tenerse en cuenta para evitar errores o utilizar el equipo con un rendimiento inferior al óptimo.

Homologaciones

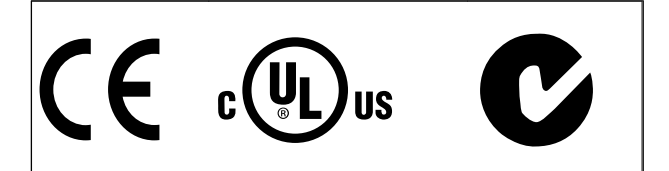

# Índice

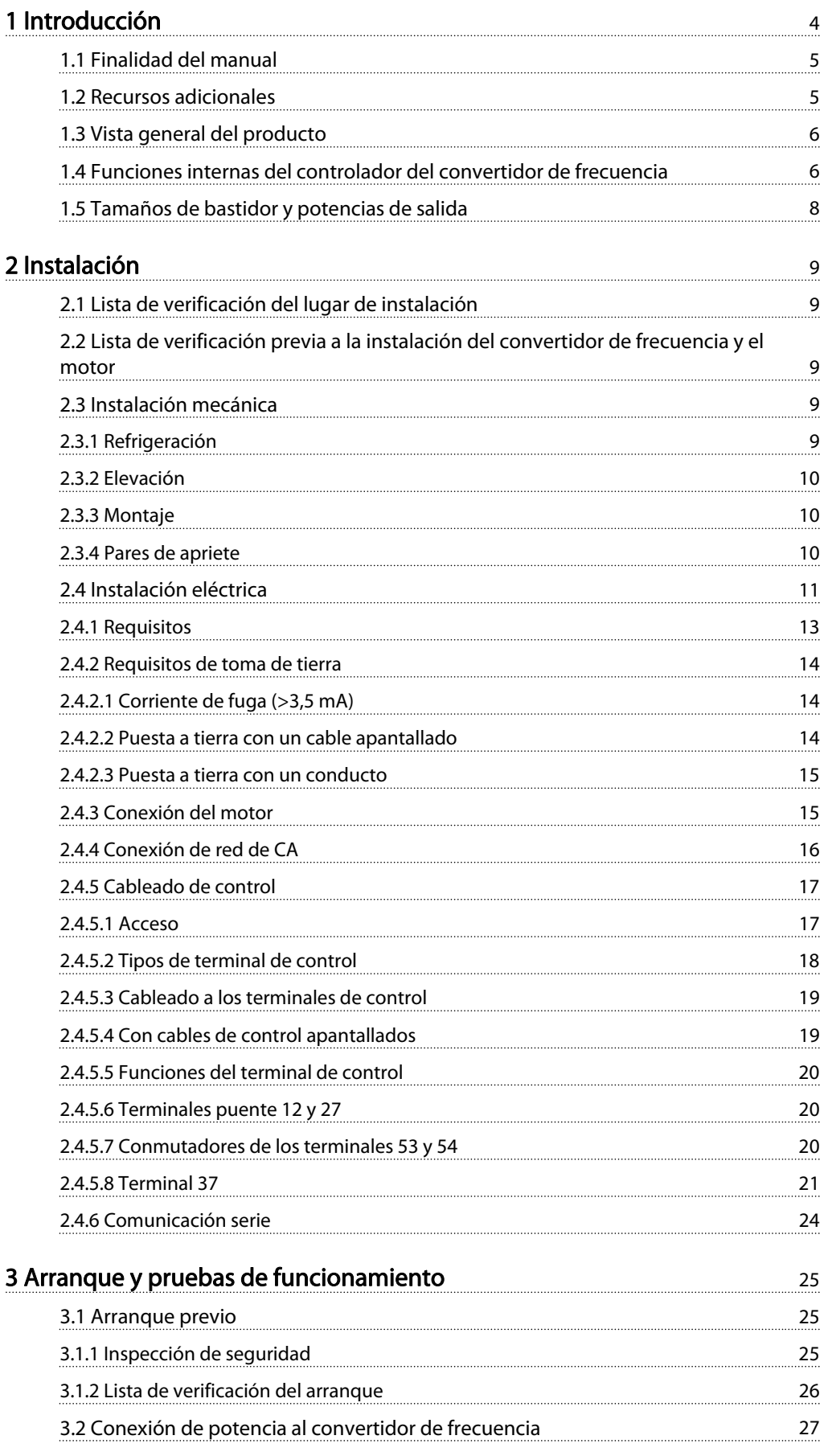

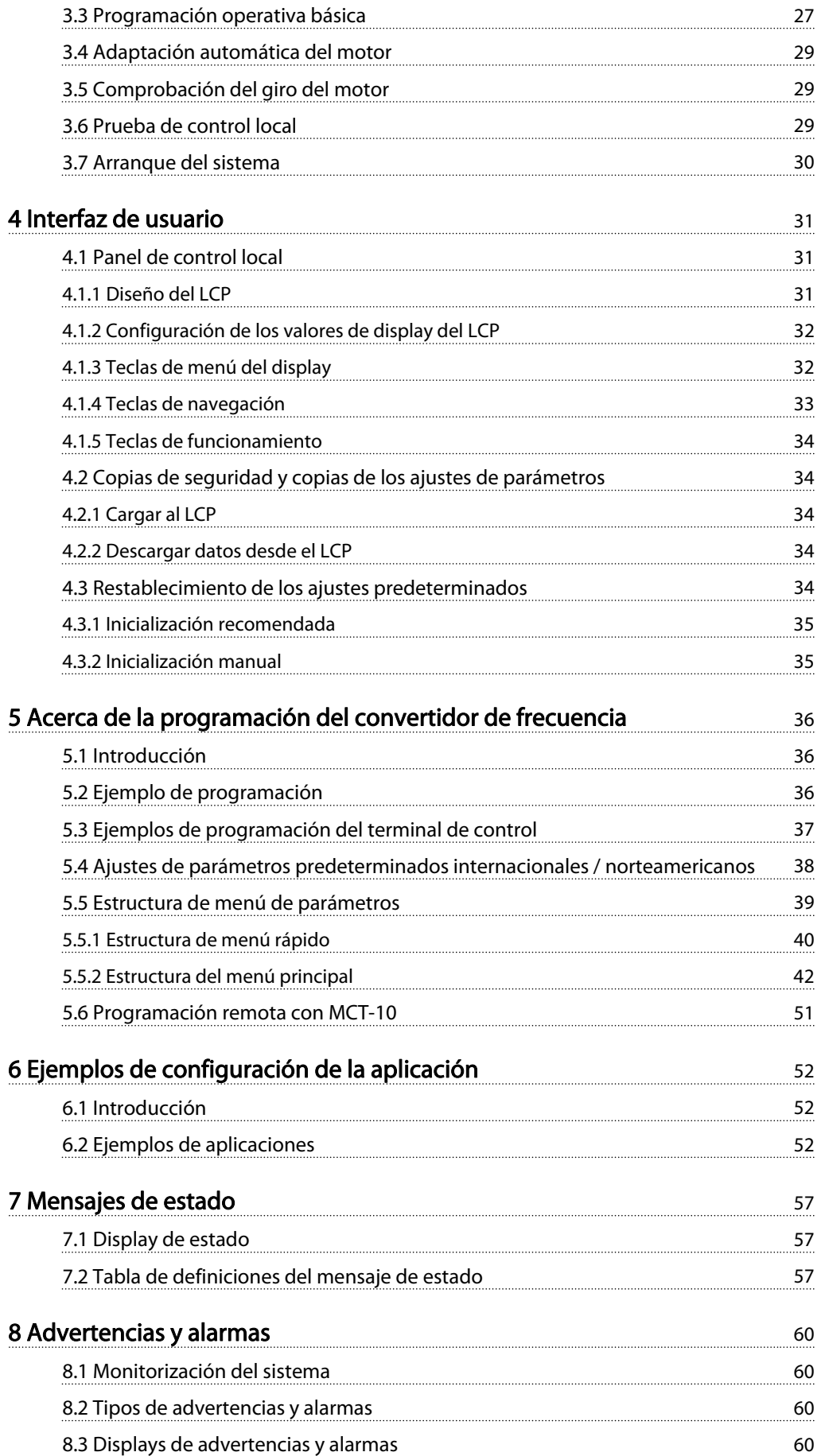

Índice Manual de funcionamiento del convertidor de frecuencia VLT® HVAC

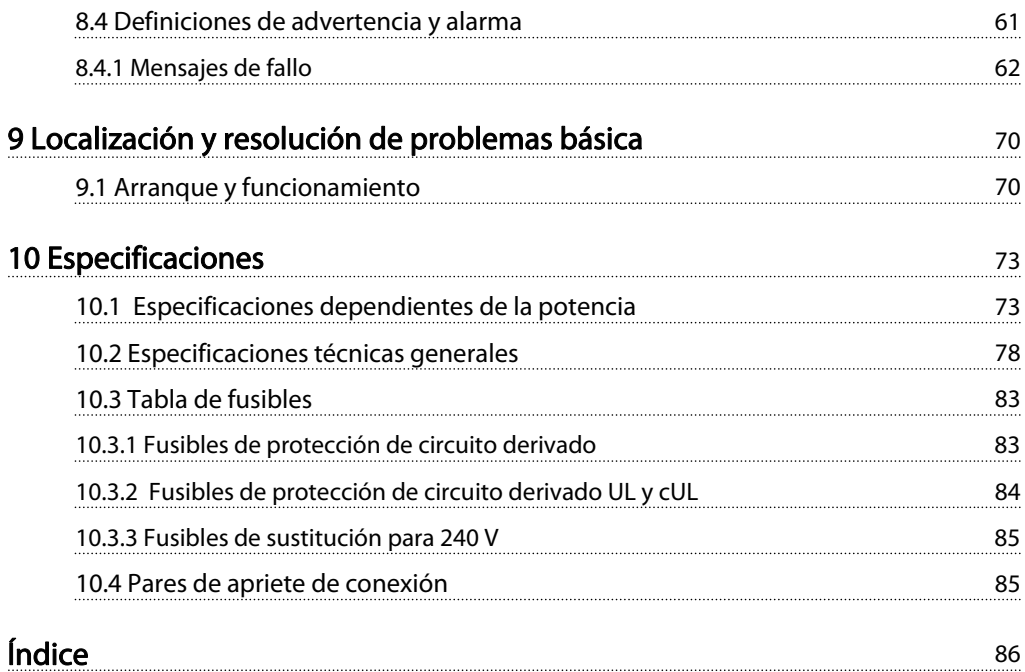

Danfoss

# <span id="page-5-0"></span>1 Introducción

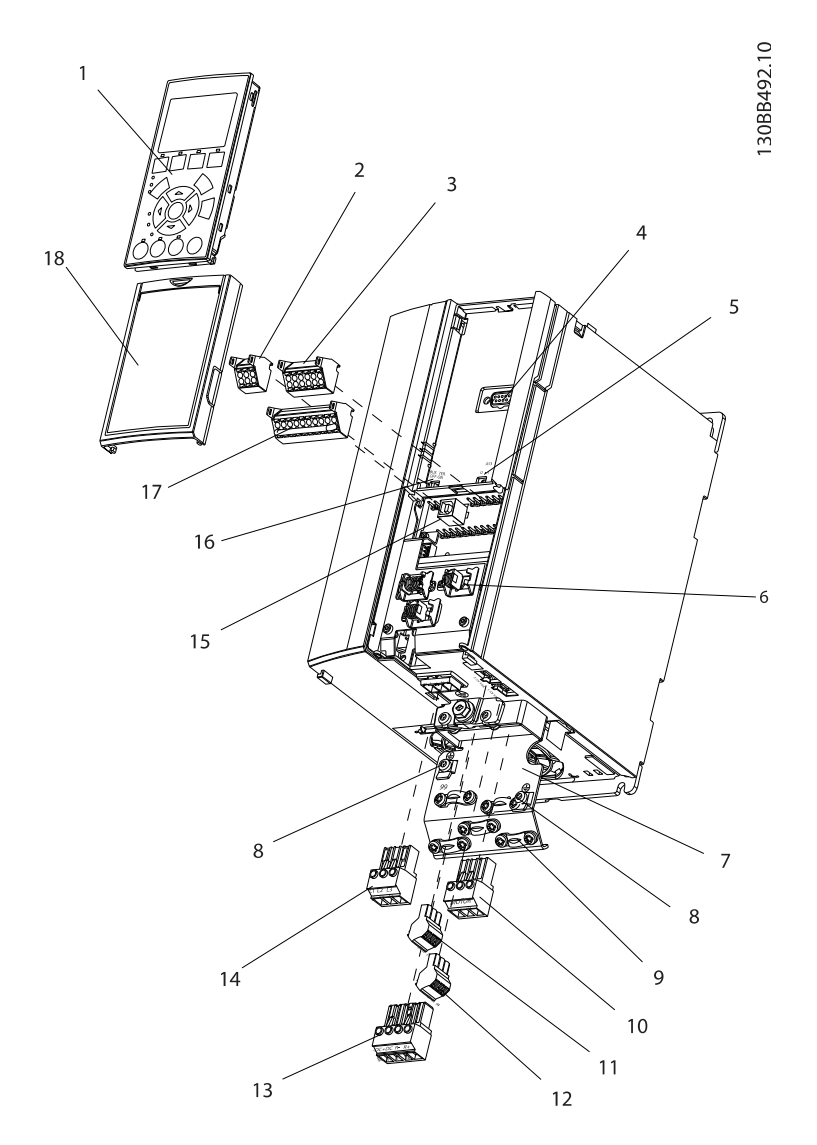

#### Ilustración 1.1 Despiece del tamaño A

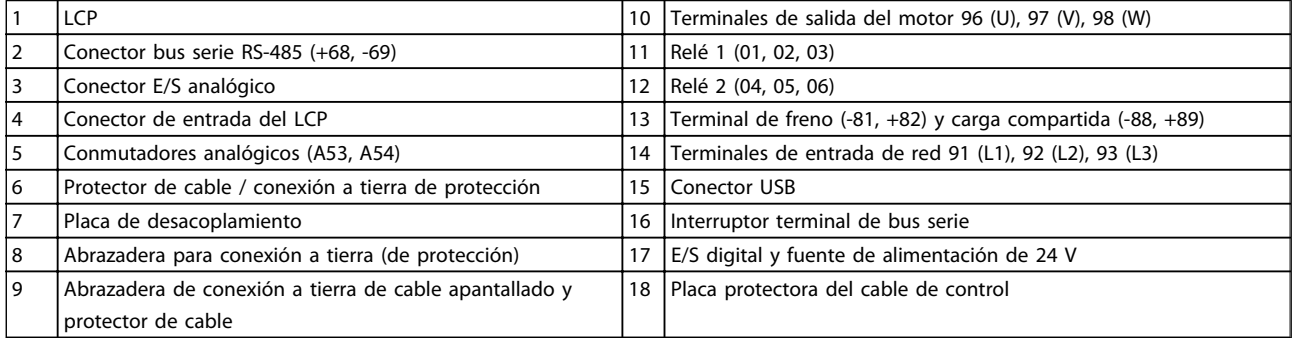

<span id="page-6-0"></span>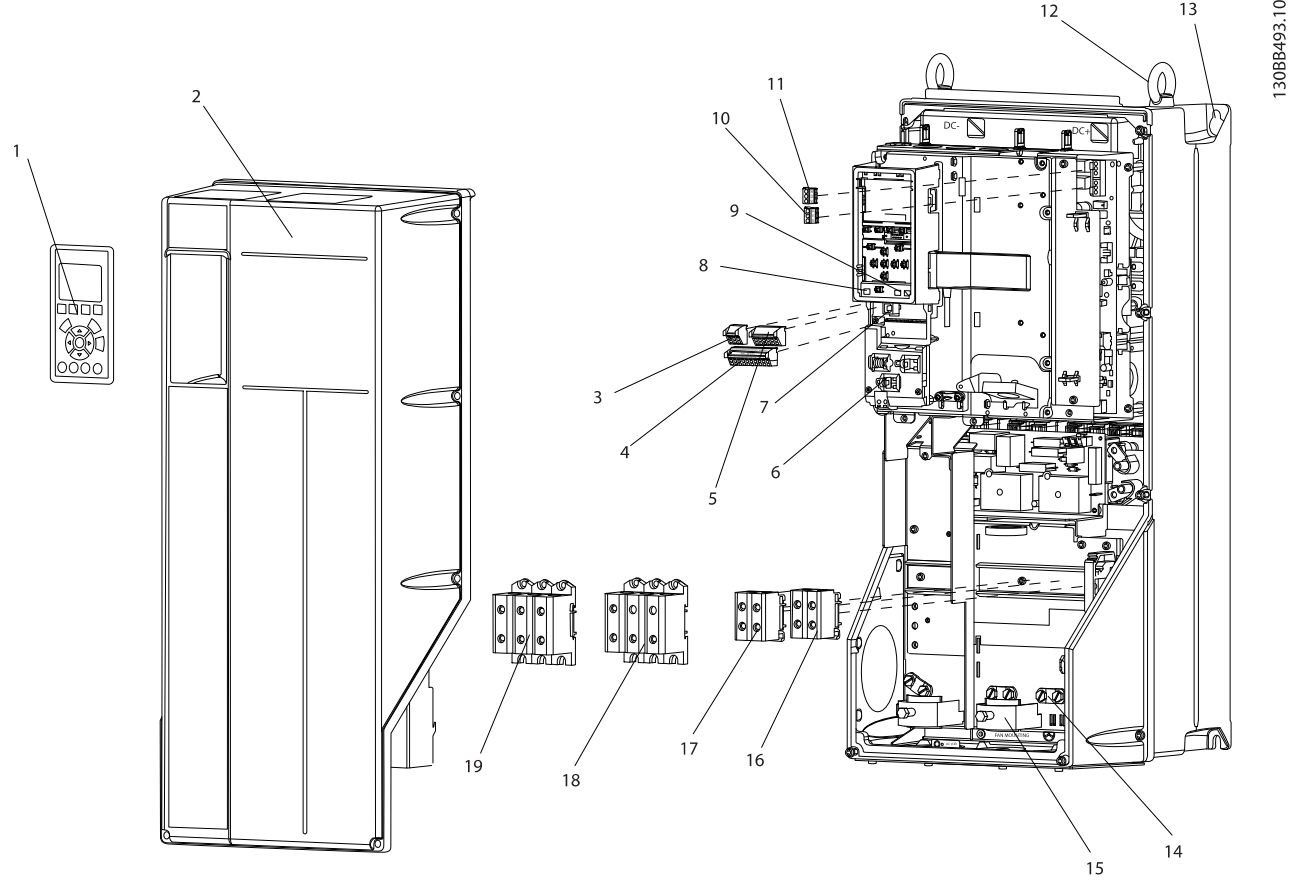

Ilustración 1.2 Despieces de los tamaños B y C

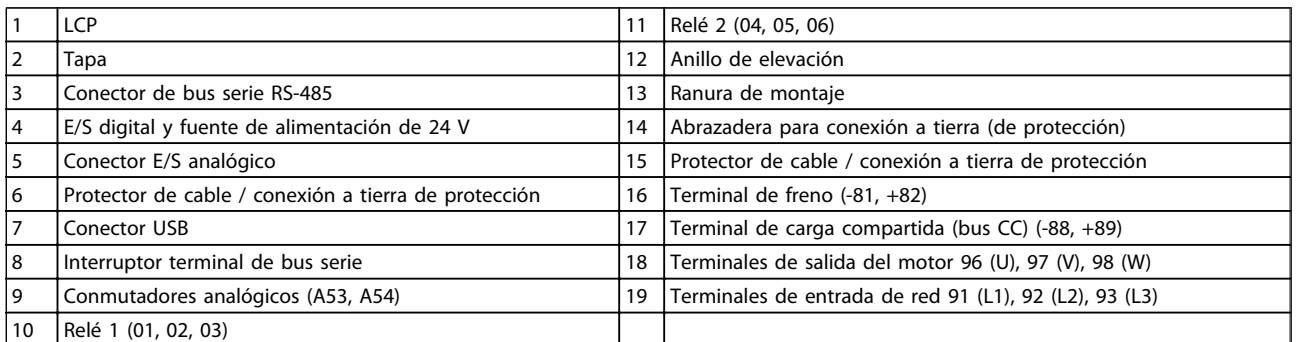

# 1.1 Finalidad del manual

Este manual pretende ofrecer información detallada acerca de la instalación y el arranque del convertidor de frecuencia. El capítulo 2, Instalación, indica los requisitos de la instalación eléctrica y mecánica, incluido el cableado de entrada, control y comunicación serie, así como las funciones del terminal de control. El capítulo 3, Arranque y pruebas de funcionamiento, explica detalladamente los procedimientos de arranque, programación operativa básica y pruebas de funcionamiento. El resto de capítulos proporciona detalles suplementarios. Estos incluyen la interfaz de usuario, programación detallada, ejemplos de

aplicación, localización y resolución de problemas de arranque y especificaciones.

### 1.2 Recursos adicionales

Hay disponibles otros recursos para comprender la programación y las funciones avanzadas del controlador de frecuencia.

 $1<sup>2</sup>$ 

1 1

- <span id="page-7-0"></span>La Guía de programación proporciona información detallada sobre cómo trabajar con parámetros y muchos ejemplos de aplicación.
- La Guía de Diseño pretende ofrecer información detallada y funcionalidades para diseñar sistemas de control de motores.
- En Danfoss podrá obtener publicaciones y manuales complementarios. Consulte la lista de documentación en http:// www.danfoss.com/Products/Literature/Technical +Documentation.htm.
- El equipo opcional disponible podría cambiar algunos de los procedimientos aquí descritos. Asegúrese de leer las instrucciones suministradas con las opciones para los requisitos específicos.

Póngase en contacto con su proveedor de Danfoss o acceda a las descargas y otra información adicional a través de

http://www.danfoss.com/Products/Literature/Technical +Documentation.htm.

# 1.3 Vista general del producto

Un convertidor de frecuencia es un controlador de motor electrónico que convierte la entrada de la red de CA en una salida de forma de onda de CA variable. La frecuencia y la tensión de la salida se regulan para controlar la velocidad o el par del motor. El convertidor de frecuencia puede variar la velocidad del motor en respuesta a la realimentación del sistema, por ejemplo cambiando la temperatura o la presión para controlar los motores del ventilador, el compresor o las bombas. El convertidor de frecuencia también puede regular el motor respondiendo a comandos remotos de controladores externos.

Además, el convertidor de frecuencia supervisa el estado del motor y del sistema, emite advertencias o alarmas por fallos, arranca y detiene el motor, optimiza la eficiencia energética y ofrece muchas más funciones de control, monitorización y eficacia. Un sistema de control externo o red de comunicación en serie tiene acceso a las funciones de funcionamiento y monitorización bajo la forma de indicaciones de estado.

# 1.4 Funciones internas del controlador del convertidor de frecuencia

A continuación se muestra un diagrama de bloques de los componentes internos del convertidor de frecuencia. Consulte sus funciones en la [Tabla 1.1](#page-8-0).

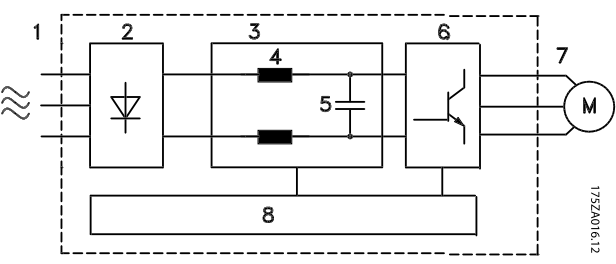

Ilustración 1.3 Diagrama de bloques de convertidor de frecuencia

<span id="page-8-0"></span>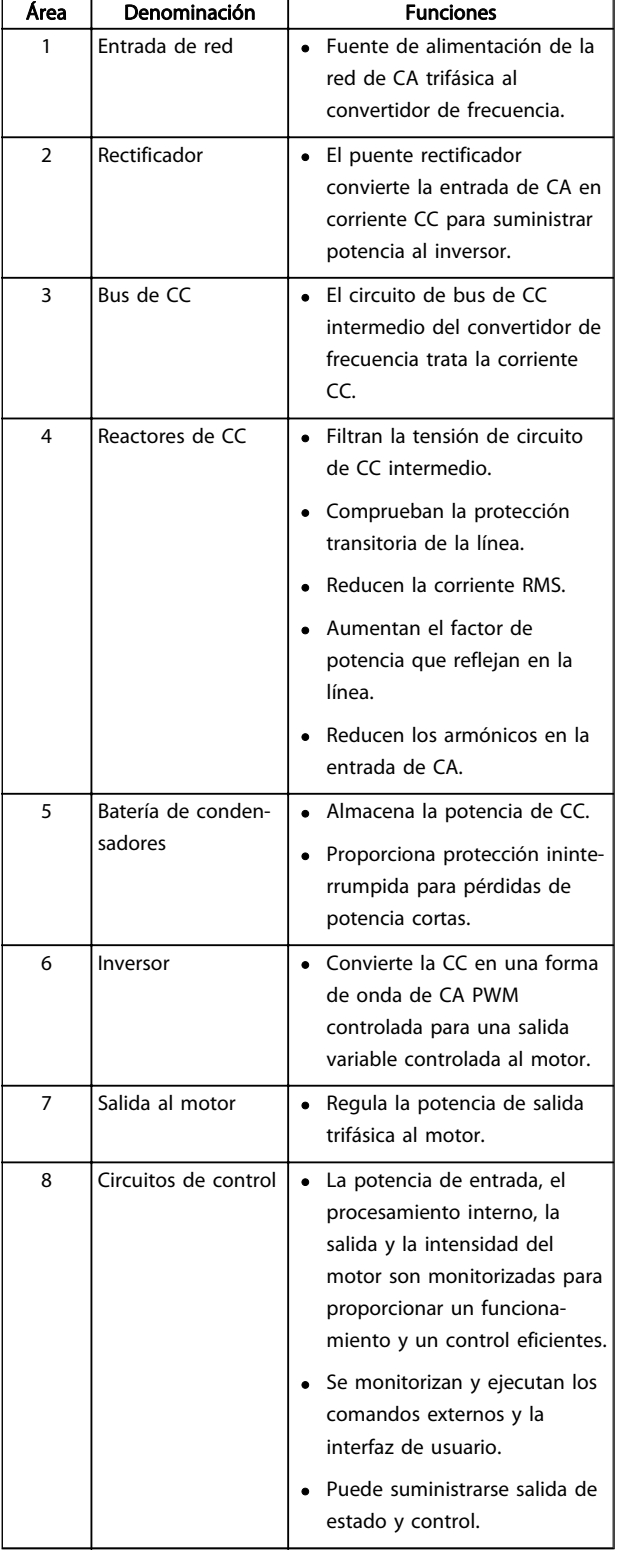

Tabla 1.1 Componentes internos del convertidor de frecuencia

# <span id="page-9-0"></span>1.5 Tamaños de bastidor y potencias de salida

Las referencias a los tamaños de bastidor utilizados en este manual se definen en Tabla 1.2.

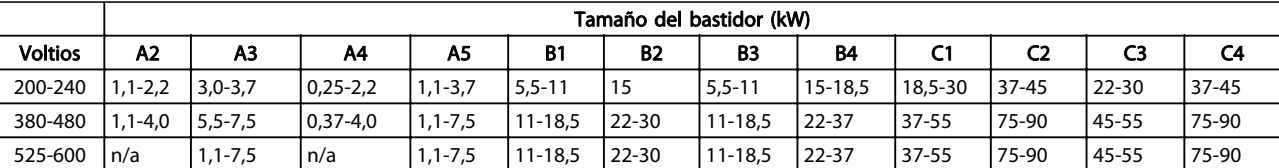

Tabla 1.2 Tamaños de bastidor y potencias de salida

# <span id="page-10-0"></span>2 Instalación

# 2.1 Lista de verificación del lugar de instalación

- El convertidor de frecuencia utiliza el aire ambiente para la refrigeración. Deben cumplirse los límites de la temperatura del aire ambiente para garantizar un funcionamiento óptimo.
- Asegúrese de que el lugar de instalación tenga suficiente fuerza de apoyo para montar el convertidor de frecuencia.
- Mantenga el interior del convertidor de frecuencia libre de polvo y suciedad. Asegúrese de que los componentes estén lo más limpios que sea posible. Utilice una cubierta protectora en áreas de construcción. Pueden ser necesarias las protecciones opcionales IP55 (NEMA 12) o IP66 (NEMA 4).
- Guarde el manual, los dibujos y los diagramas a mano para contar con instrucciones de instalación y funcionamiento detalladas. Es importante que el manual esté disponible para el operador del equipo.
- Coloque el equipo lo más cerca posible del motor. Los cables del motor deben ser lo más cortos que sea posible. Compruebe las características del motor para averiguar las tolerancias actuales. No deben superarse los siguientes valores:
	- 300 m (1000 ft) para cables del motor no apantallados.
	- 150 m (500 ft) para cables apantallados.

# 2.2 Lista de verificación previa a la instalación del convertidor de frecuencia y el motor

- Compare el número de modelo de la unidad en la placa de características con el del pedido para verificar que cuenta con el equipo correcto.
- Asegúrese de que los siguientes componentes tengan la misma tensión nominal:
	- Red (potencia)

Convertidor de frecuencia

Motor

• Asegúrese de que la intensidad nominal de salida del convertidor de frecuencia es igual o superior

a la intensidad de carga plena del motor para un rendimiento máximo de este último.

> El tamaño del motor y la potencia del convertidor de frecuencia deben ser compatibles para conseguir una protección de sobrecarga adecuada.

> Si el valor nominal del convertidor de frecuencia es inferior al del motor, no podrá obtenerse una salida del motor completa.

# 2.3 Instalación mecánica

### 2.3.1 Refrigeración

- Para suministrar un flujo de aire de refrigeración, monte la unidad en una superficie plana sólida o en la placa posterior opcional (consulte [2.3.3 Montaje](#page-11-0)).
- Se requiere un espacio libre por encima y por debajo para la refrigeración por aire. Generalmente, son necesarios 100-225 mm (4-10 in). Consulte en la [Ilustración 2.1](#page-11-0) los requisitos de espacio.
- Un montaje incorrecto puede provocar un sobrecalentamiento y disminuir el rendimiento.
- Debe tenerse en cuenta la reducción de potencia para temperaturas entre 40 °C (104 °F) y 50 °C (122 °F) y una elevación de 1000 m (3300 ft) sobre el nivel del mar. Consulte la Guía de Diseño del equipo para obtener más detalles.

2 2

<span id="page-11-0"></span>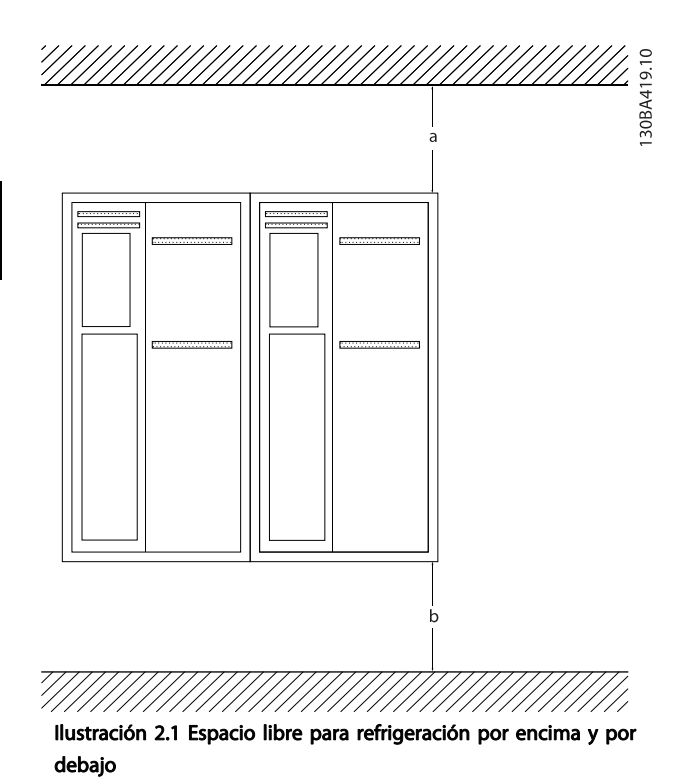

| Alojamiento | A2             | А3  | A4             | A5             | B1             | <b>B2</b> |
|-------------|----------------|-----|----------------|----------------|----------------|-----------|
| $a/b$ (mm)  | 100            | 100 | 100            | 100            | 200            | 200       |
| $a/b$ (in)  |                |     |                |                | 8              | 8         |
| Alojamiento | B <sub>3</sub> | B4  | C <sub>1</sub> | C <sub>2</sub> | C <sub>3</sub> | C4        |
| $a/b$ (mm)  | 200            | 200 | 200            | 225            | 200            | 225       |
| $a/b$ (in)  | 8              | 8   | 8              | q              | 8              | 9         |

Tabla 2.1 Requisitos de espacio libre mínimo para el flujo de aire

# 2.3.2 Elevación

- Compruebe el peso de la unidad para determinar un método de elevación seguro.
- Asegúrese de que el dispositivo de elevación es idóneo para la tarea.
- Si fuera necesario, busque una grúa o carretilla elevadora adecuada para mover la unidad.
- Utilice los cáncamos de elevación para la elevación de la unidad, en caso de que los haya.

# 2.3.3 Montaje

- Monte la unidad en posición vertical.
- El convertidor de frecuencia permite la instalación lado a lado.
- Asegúrese de que la resistencia del lugar donde va a realizar el montaje soportará el peso de la unidad.
- Monte la unidad sobre una superficie plana y sólida o sobre la placa posterior opcional para suministrar un flujo de aire de refrigeración (véase la Ilustración 2.2 y la Ilustración 2.3).
- Un montaje incorrecto puede provocar un sobrecalentamiento y disminuir el rendimiento.
- Utilice los agujeros de montaje ranurados de la unidad para el montaje en pared, cuando disponga de ellos.

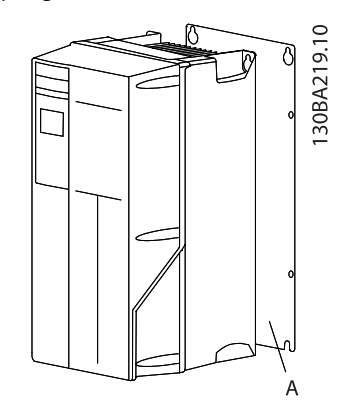

Ilustración 2.2 Montaje correcto con placa posterior

El elemento A es una placa posterior instalada correctamente para que circule el flujo de aire necesario para refrigerar la unidad.

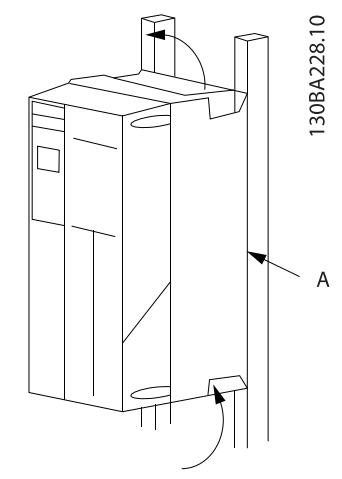

Ilustración 2.3 Montaje correcto con raíles

# ¡NOTA!

#### Se necesita una placa posterior cuando se realiza el montaje con raíles.

# 2.3.4 Pares de apriete

Consulte en 10.4.1 Pares de apriete de conexión las especificaciones de apriete correcto.

#### <span id="page-12-0"></span>2.4 Instalación eléctrica

Esta sección contiene instrucciones detalladas sobre el cableado del convertidor de frecuencia. Se describen las tareas siguientes.

- Cableado del motor a los terminales de salida del convertidor de frecuencia.
- Cableado de la red de CA a los terminales de entrada del convertidor de frecuencia.
- Conexión del cableado de control y de la comunicación serie.
- Después de aplicar potencia, comprobación de la potencia del motor y de entrada y programación de los terminales de control según sus funciones previstas.

La Ilustración 2.4 muestra una conexión eléctrica básica.

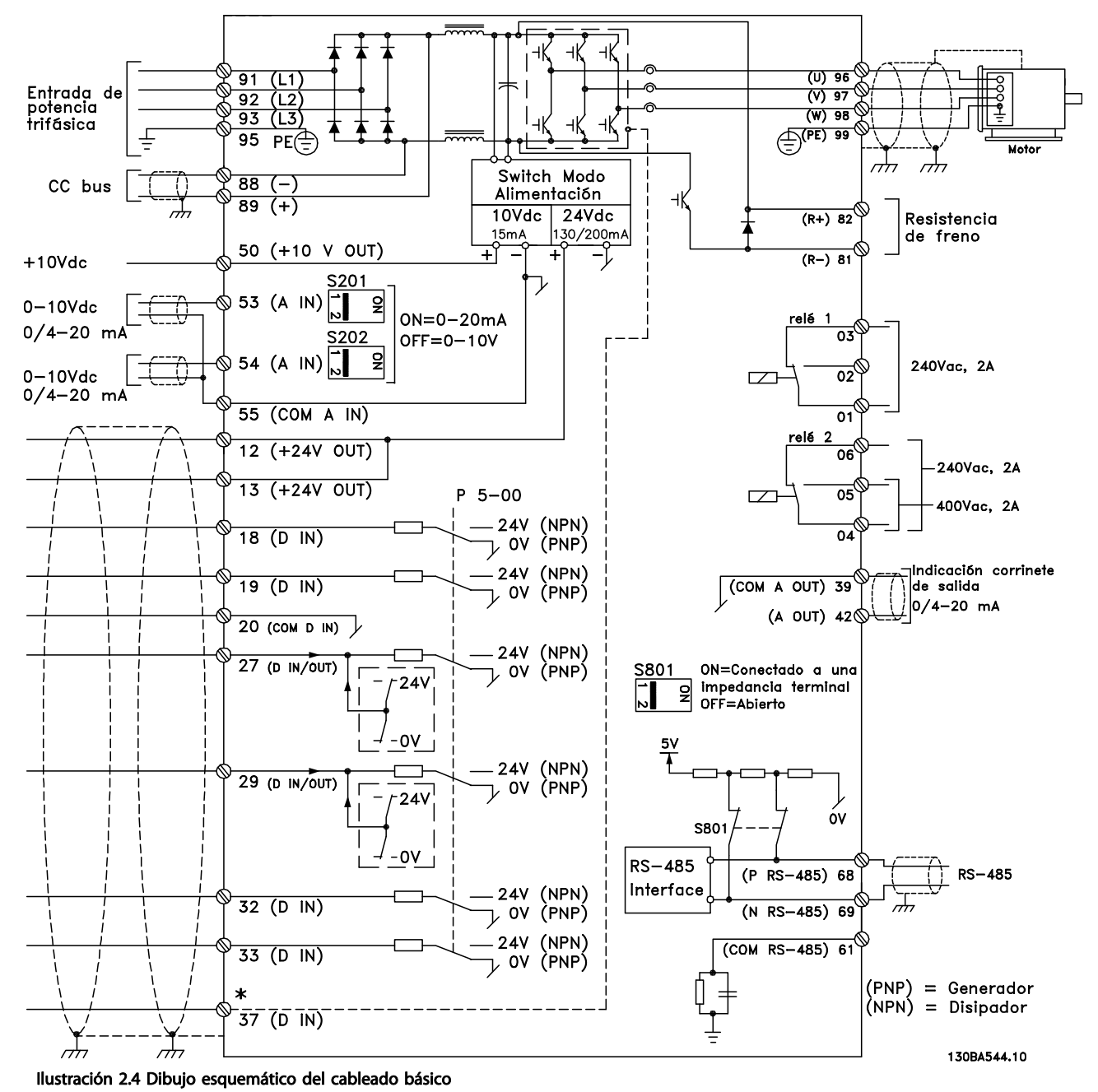

\* El terminal 37 es opcional.

Instalación Manual de funcionamiento del convertidor de frecuencia VLT® HVAC

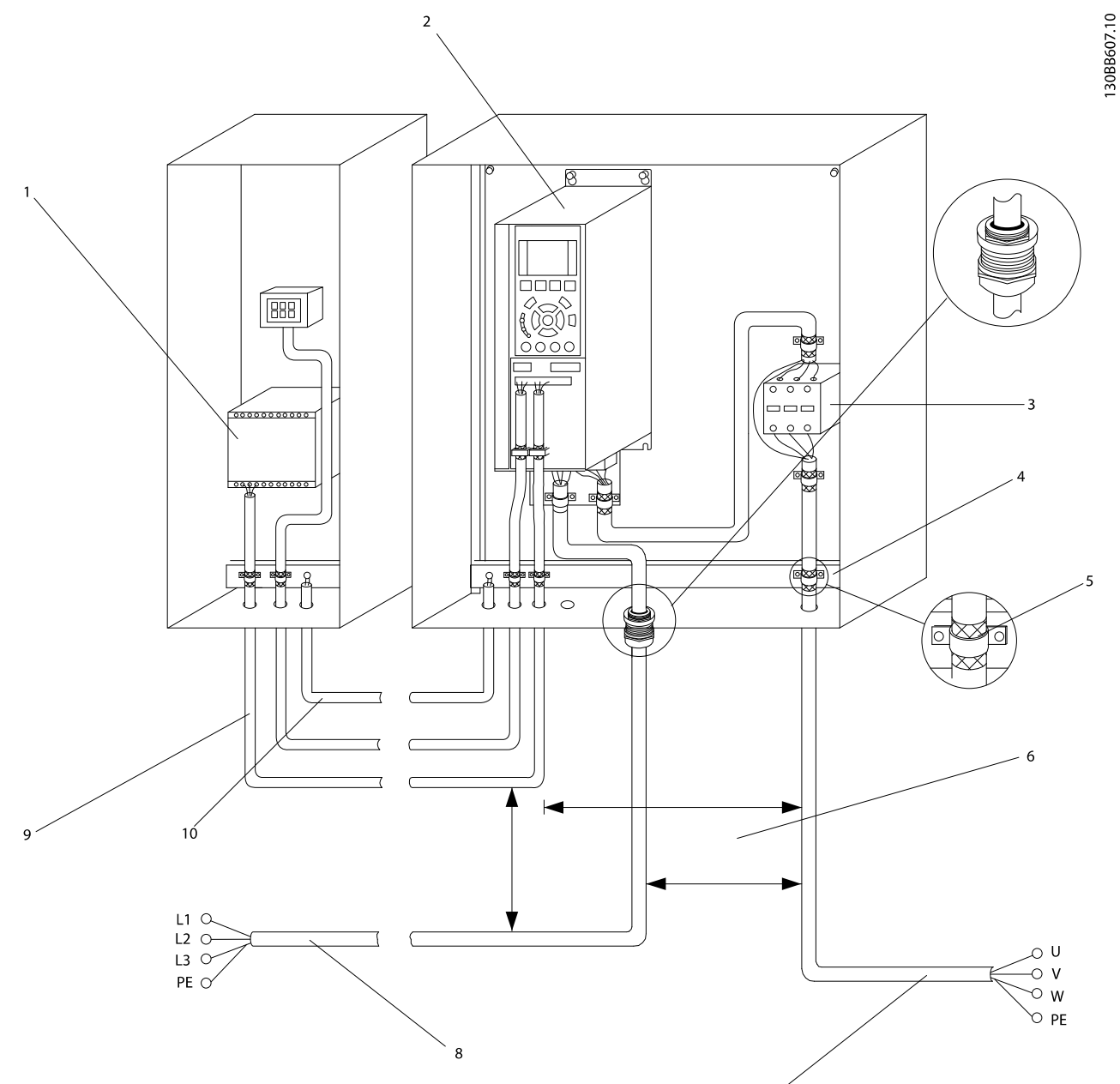

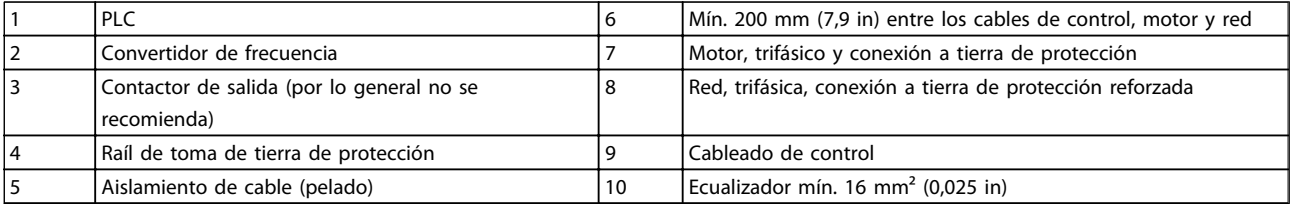

# <span id="page-14-0"></span>2.4.1 Requisitos

# **AADVERTENCIA**

### ¡PELIGRO!

Los ejes en rotación y los equipos eléctricos representan un peligro. Los trabajos eléctricos deben ser conformes con los códigos eléctricos locales y nacionales. Se recomienda encarecidamente que la instalación, la puesta en marcha y el mantenimiento sean efectuados únicamente por personal formado y cualificado. Si no observa estas directrices, puede provocar lesiones graves e incluso la muerte.

# PRECAUCIÓN

# ¡AISLAMIENTO DEL CABLEADO!

Coloque el cableado de control, de la potencia de entrada y el cableado del motor en tres conductos metálicos independientes o utilice cables apantallados separados para el aislamiento del ruido de alta frecuencia. Si no se aísla el cableado de control, de potencia y del motor, podría reducirse el rendimiento óptimo del convertidor de frecuencia y del equipo asociado.

Los siguientes requisitos deben cumplirse por su seguridad.

- El equipo de control electrónico está conectado a tensión de red peligrosa. Deben extremarse las precauciones para evitar descargas eléctricas cuando se aplica potencia a la unidad.
- Coloque los cables del motor de múltiples convertidores de frecuencia por separado. La tensión inducida desde los cables del motor de salida, si están juntos, puede cargar los condensadores del equipo, incluso si este está apagado y bloqueado.

#### Protección del equipo y sobrecarga

- Una función que se activa electrónicamente en el interior del convertidor de frecuencia ofrece protección de sobrecarga al motor. La sobrecarga calcula el nivel de aumento para activar la secuencia para la función de desconexión (parada de salida del controlador). Cuanto mayor sea la intensidad, más rápida será la respuesta de desconexión. La sobrecarga proporciona una protección contra sobrecarga del motor de clase 20. Consulte en [8 Advertencias y alarmas](#page-61-0) los detalles sobre la función de desconexión.
- Puesto que el cableado del motor transporta intensidad de alta frecuencia, es importante que el cableado de red, de potencia del motor y de control vayan por separado. Utilice un conducto metálico o un cable apantallado separado. Si no

se aísla el cableado de control, de alimentación y del motor, puede reducirse el rendimiento óptimo del equipo. Véase la Ilustración 2.6.

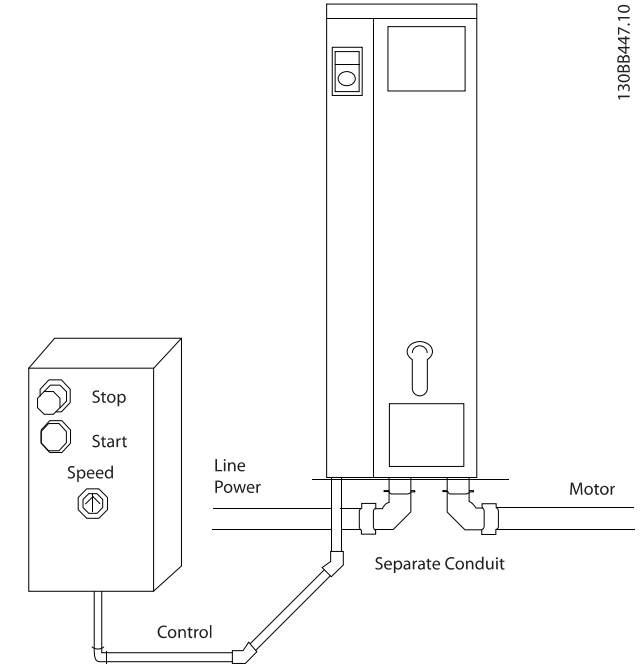

Ilustración 2.6 Instalación eléctrica correcta utilizando un conducto

• Todos los convertidores de frecuencia deben contar con protección contra cortocircuitos y sobrecorriente. Se necesitan fusibles de entrada para proporcionar esta protección. Véase la Ilustración 2.7. Si no vienen instalados de fábrica, los fusibles deben ser suministrados por el instalador como parte de la instalación. Véase los valores nominales máximos de los fusibles en [10.3 Tabla de fusibles](#page-84-0).

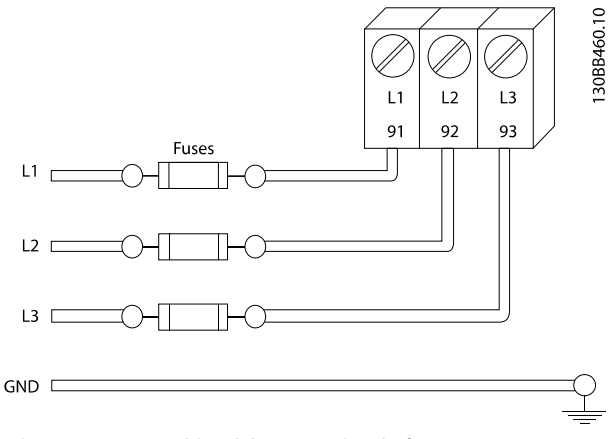

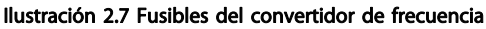

2 2

#### <span id="page-15-0"></span>Tipo de cables y valores nominales

- Todos los cableados deben cumplir las normas nacionales y locales sobre las secciones de cables y temperatura ambiente.
- Danfoss recomienda que todas las conexiones de potencia se efectúen con un cable de cobre con una temperatura nominal mínima de 75 ° C.
- Consulte en [10.1 Especificaciones dependientes de](#page-74-0) [la potencia](#page-74-0) los tamaños de cable recomendados.

### 2.4.2 Requisitos de toma de tierra

# **AADVERTENCIA**

#### ¡PELIGRO POR PUESTA A TIERRA!

Para la seguridad del operador, es importante realizar correctamente la conexión a tierra del convertidor de frecuencia, de acuerdo con los códigos eléctricos nacionales y locales y según las instrucciones incluidas en este manual. Las corrientes de puesta a tierra son superiores a 3,5 mA. No realizar la conexión a tierra correcta del convertidor de frecuencia podría ser causa de lesiones serias e incluso muerte.

# ¡NOTA!

Es responsabilidad del usuario o del instalador eléctrico certificado garantizar la conexión a tierra correcta del equipo de acuerdo con las normas y los códigos eléctricos nacionales y locales.

- Siga todas las normas locales y nacionales para una conexión eléctrica a tierra adecuada para el equipo.
- Debe establecerse una conexión a tierra correcta para el equipo con corrientes de puesta a tierra superiores a 3,5 mA. Véase Corriente de fuga  $( >3,5$  mA).
- Se necesita un cable de puesta a tierra específico para el cableado de control, de la potencia de entrada y de potencia del motor.
- Utilice las abrazaderas suministradas con el equipo para una correcta conexión a tierra.
- No conecte a tierra un convertidor de frecuencia unido a otro en un sistema de «cadena».
- Las conexiones a tierra deben ser lo más cortas posible.
- Se recomienda el uso de cable con muchos filamentos para reducir el ruido eléctrico.
- Observe los requisitos de cableado del fabricante del motor.

## 2.4.2.1 Corriente de fuga (>3,5 mA)

Siga las normas locales y nacionales sobre la conexión protectora a tierra del equipo con una corriente de fuga >3,5 mA.

La tecnología del convertidor de frecuencia implica una conmutación de alta frecuencia con alta potencia. De este modo, se genera una corriente de fuga en la conexión a tierra. Es posible que una corriente a masa en los terminales de potencia de salida del convertidor de frecuencia contenga un componente de CC que podría cargar los condensadores de filtro y provocar una corriente a tierra transitoria. La corriente de fuga a tierra depende de las diversas configuraciones del sistema, incluido el filtro RFI, los cables del motor apantallados y la potencia del convertidor de frecuencia.

La norma EN / CEI 61800-5-1 (estándar de producto de Power Drive Systems) requiere una atención especial si la corriente de fuga supera los 3,5 mA. La toma de tierra debe reforzarse de una de las siguientes maneras:

- Cable de toma de tierra de 10 mm<sup>2</sup> como mínimo
- Dos cables de toma de tierra separados conformes con las normas de dimensionamiento

Consulte las normas EN / CEI 61800-5-1 y EN 50178 para obtener más información.

#### Uso de RCD

En caso de que se usen dispositivos de corriente residual (RCD), llamados también disyuntores de fuga a tierra (ELCB), habrá que cumplir las siguientes indicaciones:

> Solo deben utilizarse RCD de tipo B capaces de detectar corrientes de CA y CC.

Deben utilizarse RCD con un retardo de entrada para evitar fallos provocados por las corrientes a tierra de transitorios.

La dimensión de los RCD debe ser conforme a la configuración del sistema y las consideraciones medioambientales.

#### 2.4.2.2 Puesta a tierra con un cable apantallado

Se suministran abrazaderas de conexión a tierra para el cableado del motor (véase la [Ilustración 2.8](#page-16-0)).

<span id="page-16-0"></span>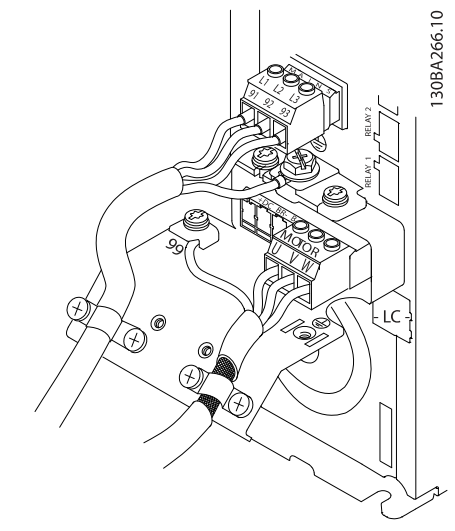

Ilustración 2.8 Puesta a tierra con un cable apantallado

2.4.2.3 Puesta a tierra con un conducto

# **APRECAUCIÓN**

#### ¡PELIGRO POR PUESTA A TIERRA!

No utilice el conducto conectado al convertidor de frecuencia como sustituto de una conexión a tierra adecuada. Las corrientes de puesta a tierra son superiores a 3,5 mA. Una puesta a tierra incorrecta puede provocar lesiones o descargas eléctricas.

Se suministran abrazaderas específicas para la conexión a tierra (véase la Ilustración 2.9).

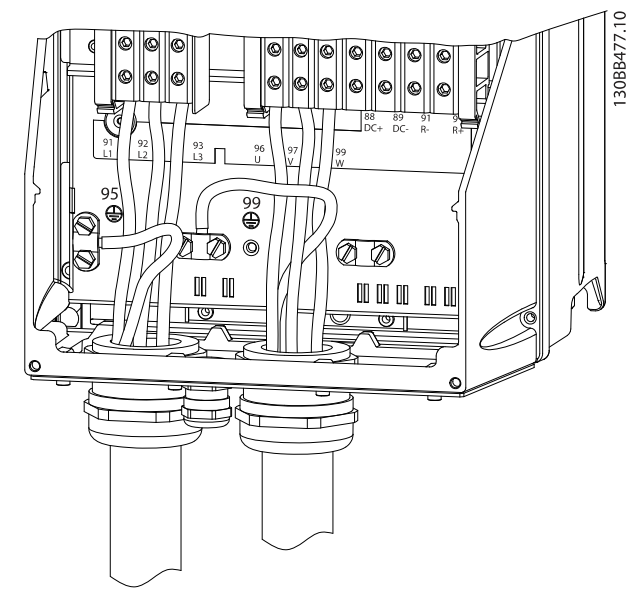

Ilustración 2.9 Puesta a tierra con un conducto

- 1. Utilice un pelacables para retirar el aislamiento para una conexión a tierra correcta.
- 2. Asegure la abrazadera de conexión a tierra a la porción pelada del cable utilizando los tornillos suministrados.
- 3. Fije el cable de conexión a tierra con la abrazadera de conexión a tierra suministrada.

#### 2.4.3 Conexión del motor

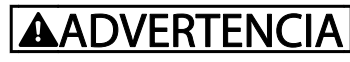

#### ¡TENSIÓN INDUCIDA!

Coloque los cables de motor de salida de múltiples convertidores de frecuencia por separado. La tensión inducida desde los cables del motor de salida, si están juntos, puede cargar los condensadores del equipo, incluso si este está apagado y bloqueado. No colocar los cables del motor de salida separados puede provocar lesiones graves o incluso la muerte.

- Consulte los tamaños de cable máximos en [10.1](#page-74-0)  [Especificaciones dependientes de la potencia](#page-74-0).
- Observe los códigos eléctricos locales y nacionales en las dimensiones de los cables.
- En la base de las unidades IP21 y superiores (NEMA1 / 12) se suministran troqueles o paneles de acceso para el cableado del motor.
- No instale condensadores de corrección del factor de potencia entre el convertidor de frecuencia y el motor.
- No conecte un dispositivo de arranque o de cambio de polaridad entre el convertidor de frecuencia y el motor.
- Conecte el cableado del motor trifásico a los terminales 96 (U), 97 (V) y 98 (W).
- Ponga a tierra el cable según las instrucciones de conexión a tierra.
- Apriete los terminales de acuerdo con la información indicada en 10.4.1 Pares de apriete de conexión.
- Observe los requisitos de cableado del fabricante del motor.

Las tres ilustraciones siguientes representan la entrada de red, motor y toma de tierra para convertidores de frecuencia básicos. Las configuraciones actuales pueden variar según los tipos de unidades y el equipo opcional.

<u>Danfoss</u>

<span id="page-17-0"></span>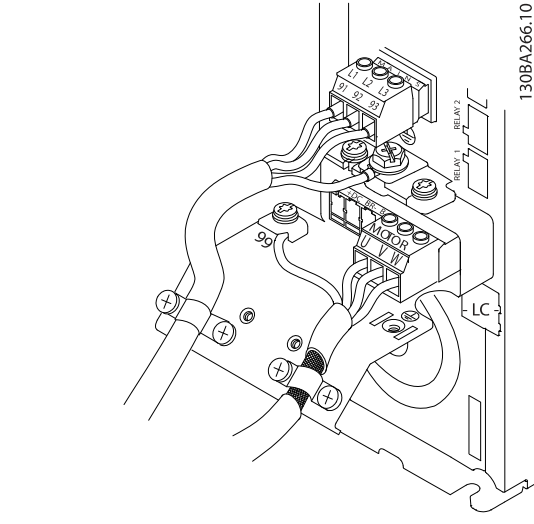

Ilustración 2.10 Cableado de motor, red y toma de tierra para bastidores de tamaño A.

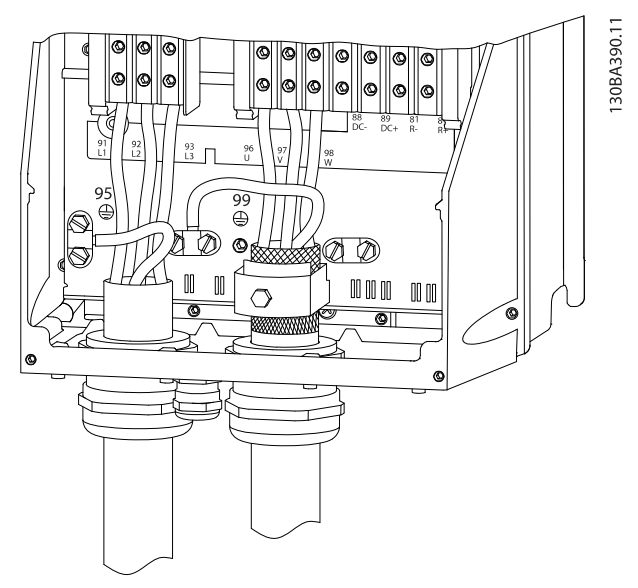

Ilustración 2.11 Cableado de motor, red y toma de tierra para bastidores de tamaño B y superiores utilizando cable apantallado.

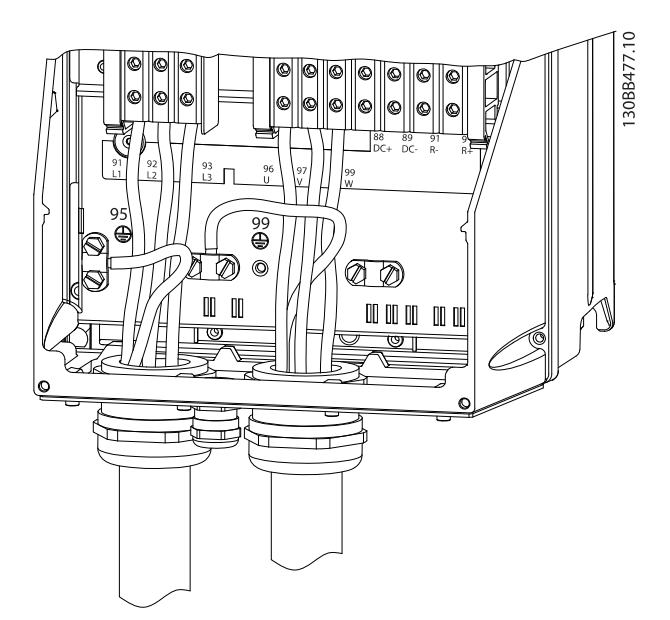

Danfoss

Ilustración 2.12 Cableado de motor, red y toma de tierra para bastidores de tamaño B y superiores utilizando conductos.

# 2.4.4 Conexión de red de CA

- El tamaño del cableado se basa en la intensidad de entrada del convertidor de frecuencia. Consulte el tamaño de cable máximo en [10.1](#page-74-0)  [Especificaciones dependientes de la potencia](#page-74-0).
- Observe los códigos eléctricos locales y nacionales en las dimensiones de los cables.
- Conecte el cableado de potencia de entrada de CA trifásica a los terminales L1, L2 y L3 (consulte la [Ilustración 2.13](#page-18-0)).
- En función de la configuración del equipo, la potencia de entrada se conectará a los terminales de entrada de red o al dispositivo de desconexión de entrada.

<span id="page-18-0"></span>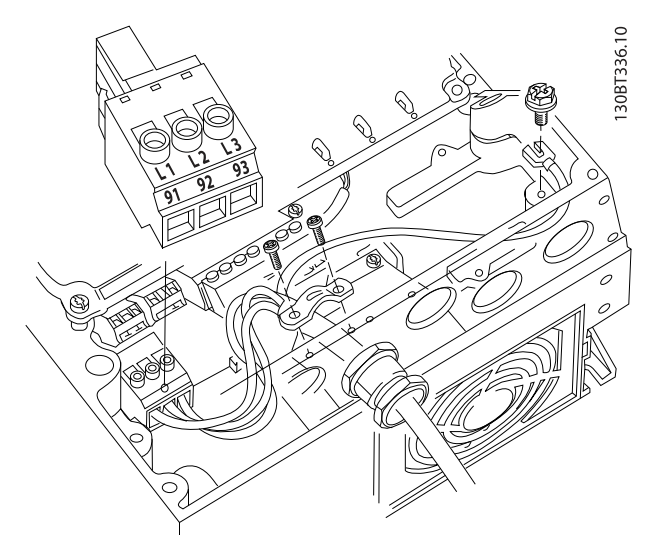

Ilustración 2.13 Conexión a la red de CA

- Ponga a tierra el cable según las instrucciones de conexión a tierra indicadas en [2.4.2 Requisitos de](#page-15-0) [toma de tierra](#page-15-0).
- Todos los convertidores de frecuencia pueden utilizarse con una fuente de entrada aislada, así como con líneas de alimentación con conexión a tierra. Si la alimentación proviene de una fuente de red aislada (red eléctrica IT o triángulo flotante) o de redes TT / TN-S con toma de tierra (triángulo de puesta a tierra), desconecte 14-50 Filtro RFI (póngalo en OFF). En la posición OFF, los condensadores de filtro RFI internos que hay entre el chasis y el circuito intermedio se aíslan para evitar dañar al circuito intermedio y reducir las corrientes capacitivas a tierra según CEI 61800-3.

### 2.4.5 Cableado de control

- Aísle el cableado de control de los componentes de alta potencia del convertidor de frecuencia.
- Si el convertidor de frecuencia se conecta a un termistor, para el aislamiento PELV, el cableado de control del termistor opcional debe estar reforzado / doblemente aislado. Se recomienda una tensión de alimentación de 24 V CC.

### 2.4.5.1 Acceso

- Retire la placa de cubierta de acceso con un destornillador. Consulte la Ilustración 2.14.
- También puede retirar la cubierta frontal aflojando los tornillos de fijación. Consulte la Ilustración 2.15.

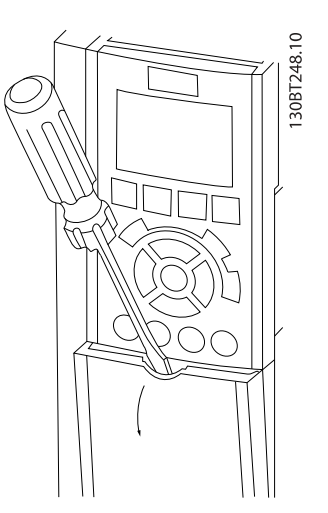

Ilustración 2.14 Acceso al cableado de control de las protecciones A2, A3, B3, B4, C3 y C4

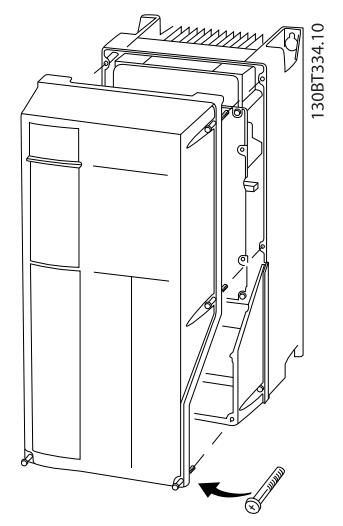

Ilustración 2.15 Acceso al cableado de control de las protecciones A4, A5, B1, B2, C1 y C2

Consulte la Tabla 2.2 antes de apretar las cubiertas.

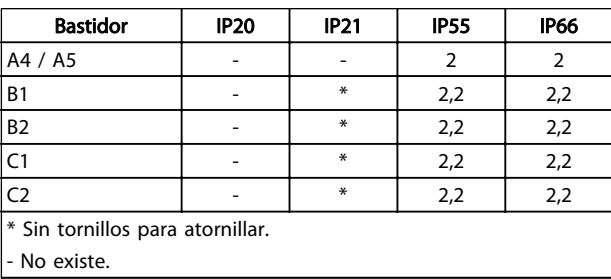

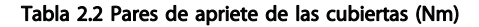

# <span id="page-19-0"></span>2.4.5.2 Tipos de terminal de control

La [Ilustración 2.19](#page-20-0) muestra los conectores extraíbles del convertidor de frecuencia. Las funciones de los terminales y los ajustes predeterminados están resumidos en la Tabla 2.3.

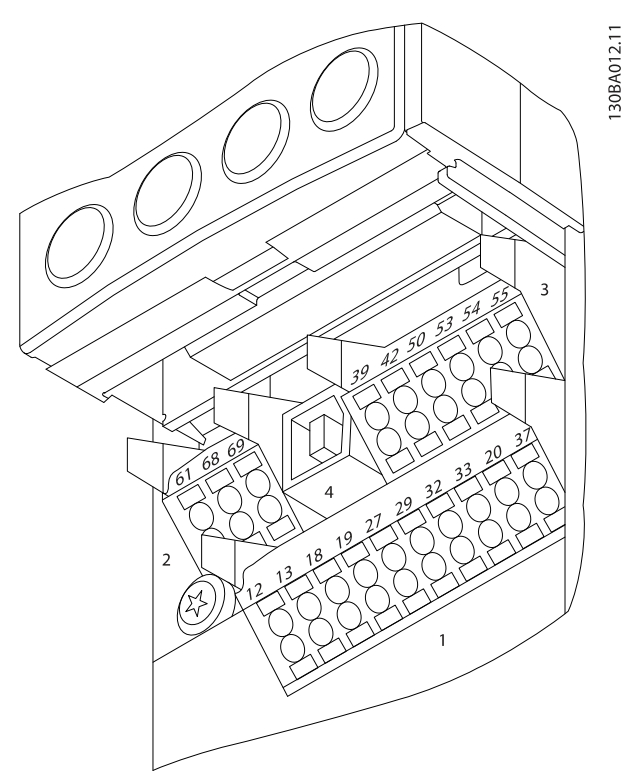

Ilustración 2.16 Ubicación de los terminales de control

- El conector 1 proporciona cuatro terminales de entrada digital programables, dos terminales digitales adicionales programables como entrada o salida, tensión de alimentación para terminales de 24 V CC y una opción común para la tensión opcional suministrada por el cliente de 24 V CC.
- Los terminales del conector  $2 (+)68$  y (-)69 son para una conexión de comunicación serie RS-485.
- El conector 3 proporciona dosentradas analógicas, una salida analógica, tensión de alimentación de 10 V CC y opciones comunes para entrada y salida.
- El conector 4 es un puerto USB disponible para ser utilizado con el Software de configuración MCT-10.
- También se incluyen dos salidas de relé en forma de C, que se encuentran en diferentes ubicaciones en función de la configuración y el tamaño del convertidor de frecuencia.
- Algunas de las opciones que se pueden solicitar con la unidad proporcionan terminales

adicionales. Consulte el manual suministrado con la opción del equipo.

Consulte la sección 10.2 Especificaciones técnicas generales para obtener información detallada sobre el régimen nominal de los terminales.

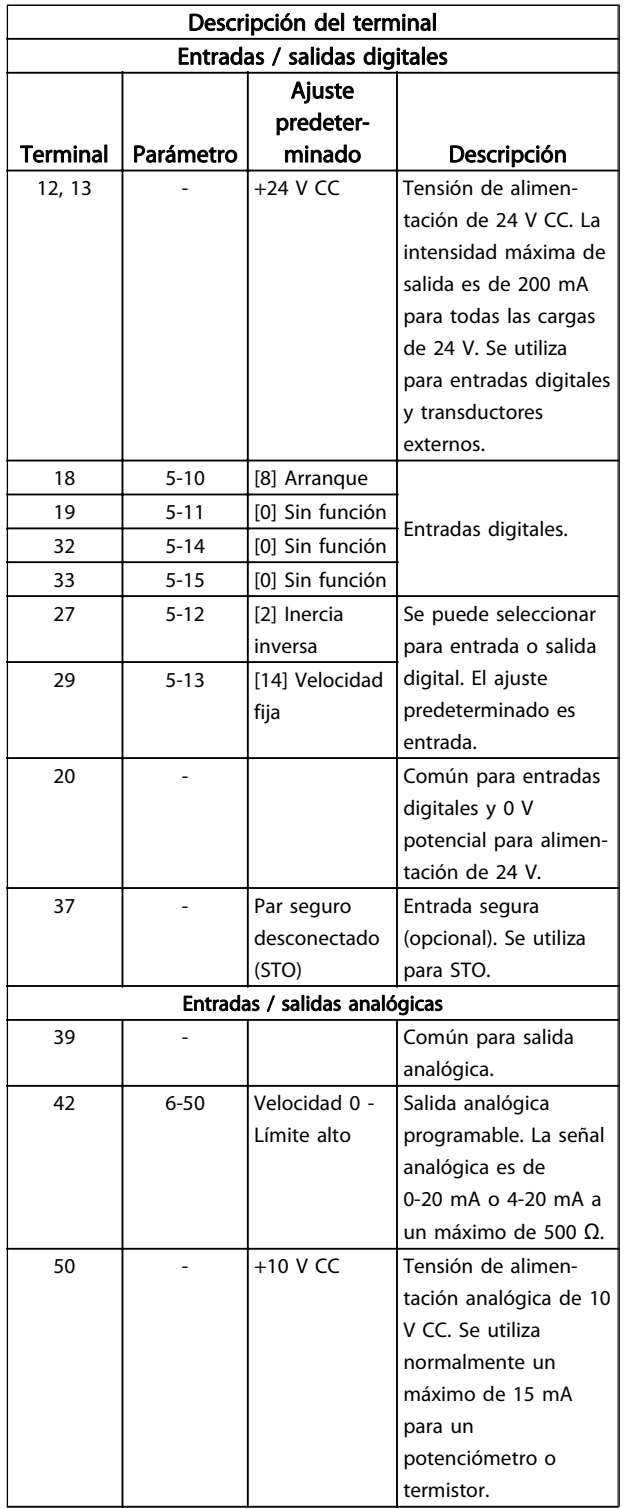

#### <span id="page-20-0"></span>Instalación Manual de funcionamiento del convertidor de frecuencia VLT® HVAC

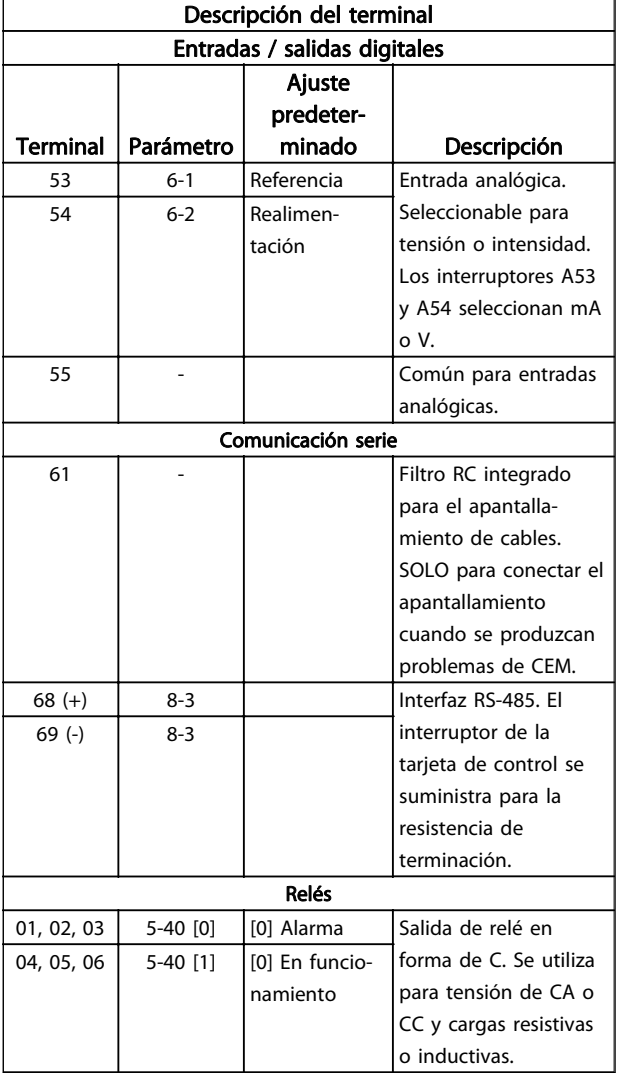

#### Tabla 2.3 Descripción del terminal

#### 2.4.5.3 Cableado a los terminales de control

Los conectores del terminal de control pueden desconectarse del convertidor de frecuencia para facilitar la instalación, tal y como se muestra en la Ilustración 2.17.

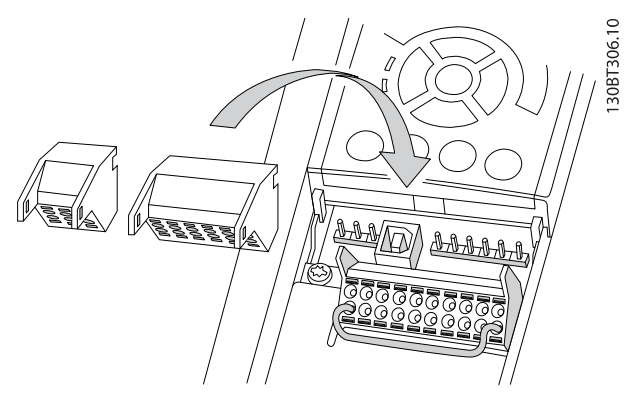

Ilustración 2.17 Desconexión de los terminales de control

- 1. Abra el contacto insertando un pequeño destornillador en la ranura situada encima o debajo del contacto, tal y como muestra la siguiente ilustración.
- 2. Inserte el cable de control desnudo en el contacto.
- 3. Retire el destornillador para fijar el cable de control en el contacto.
- 4. Asegúrese de que el contacto esté bien sujeto y no esté suelto. Un cableado de control suelto puede ser la causa de fallos en el equipo o de un funcionamiento deficiente.

Consulte en [10.1 Especificaciones dependientes de la](#page-74-0) [potencia](#page-74-0) los tamaños del cableado de los terminales de control.

Consulte en [6 Ejemplos de configuración de la aplicación](#page-53-0) las conexiones típicas del cableado de control.

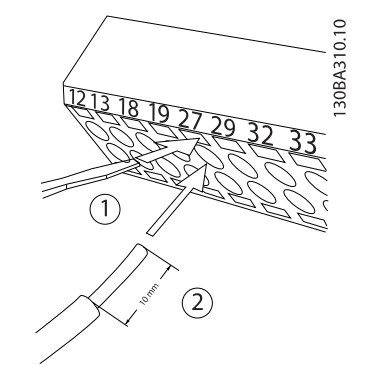

Ilustración 2.18 Conexión del cableado de control

# 2.4.5.4 Con cables de control apantallados

#### Apantallamiento correcto

En la mayoría de los casos, el método preferido consiste en fijar los cables de control y comunicación serie con abrazaderas de pantallas en ambos extremos para garantizar el mejor contacto posible con el cable de alta frecuencia.

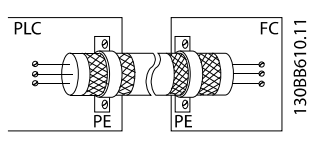

#### Lazos de tierra de 50 / 60 Hz

Si se utilizan cables de control muy largos, pueden aparecer lazos de tierra. Este problema se puede solucionar conectando un extremo del apantallamiento a tierra mediante un condensador de 100 nF (manteniendo los cables cortos).

2 2

<span id="page-21-0"></span>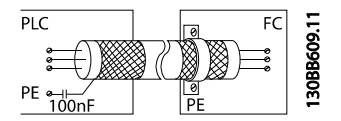

#### Evite el ruido de CEM en la comunicación serie

Puede eliminarse el ruido de baja frecuencia entre convertidores de frecuencia si se conecta un extremo del apantallamiento al terminal 61. Este terminal se conecta a tierra mediante un enlace RC interno. Utilice cables de par trenzado a fin de reducir la interferencia entre conductores.

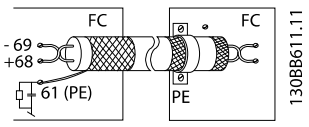

# 2.4.5.5 Funciones del terminal de control

Las funciones del convertidor de frecuencia se efectúan a través de las señales de la entrada de control.

- Cada terminal debe programarse para la función que va a asistir en los parámetros asociados con ese terminal. Consulte en la [Tabla 2.3](#page-19-0) los terminales y los parámetros asociados.
- Es importante confirmar que el terminal de control está programado para la función correcta. Consulte en [4 Interfaz de usuario](#page-32-0) los detalles para acceder a los parámetros y en [5 Acerca de la](#page-37-0) [programación del convertidor de frecuencia](#page-37-0) los detalles de programación.
- La programación del terminal por defecto sirve para iniciar el funcionamiento del convertidor de frecuencia en un modo operativo típico.

# 2.4.5.6 Terminales puente 12 y 27

Puede ser necesario un puente entre el terminal 12 (o 13) y el 27 para que el convertidor de frecuencia funcione cuando está usando valores de programación ajustados en fábrica.

- El terminal de entrada digital 27 está diseñado para recibir un comando de bloqueo externo de 24 V CC. En muchas aplicaciones, el usuario conecta un dispositivo de bloqueo externo al terminal 27.
- Cuando no se utiliza un dispositivo de bloqueo, conecte un puente entre el terminal de control 12 (recomendado) o 13 al terminal 27. Este da una señal de 24 V interna en el terminal 27.
- Si no hay ninguna señal, la unidad no puede utilizarse.
- Cuando en la línea de estado de la parte inferior del LCP aparece FUNCIONAMIENTO POR INERCIA REMOTA AUTOMÁTICA o se visualiza Alarma 60 Bloqueo externo, esto indica que la unidad está lista para funcionar pero que falta una señal de entrada en el terminal 27.
- Si el equipo opcional instalado en fábrica está conectado al terminal 27, no quite el cableado.

# 2.4.5.7 Conmutadores de los terminales 53 y 54

- Los terminales de entrada analógicos 53 y 54 pueden seleccionar señales de entrada tanto para la tensión (de 0 a 10 V) como para la corriente (de 0 o 4 a 20 mA).
- Apague la alimentación del convertidor de frecuencia antes de cambiar las posiciones del conmutador.
- Configure los conmutadores A53 y A54 para seleccionar el tipo de señal. U selecciona la tensión; I selecciona la intensidad.
- Puede accederse a los conmutadores cuando se ha retirado el LCP (véase la [Ilustración 2.19](#page-22-0)). Tenga en cuenta que algunas tarjetas de opción disponibles con la unidad podrían cubrir estos conmutadores y, por tanto, es necesario quitarlas para cambiar la configuración de los conmutadores. Desconecte siempre la alimentación de la unidad antes de quitar las tarjetas de opción.
- El terminal 53 predeterminado es para una señal de referencia de velocidad en lazo abierto configurada en 16-61 Terminal 53 ajuste conex..
- El terminal 54 predeterminado es para una señal de realimentación en lazo cerrado configurada en 16-63 Terminal 54 ajuste conex..

#### <span id="page-22-0"></span>Instalación Manual de funcionamiento del convertidor de frecuencia VLT® HVAC

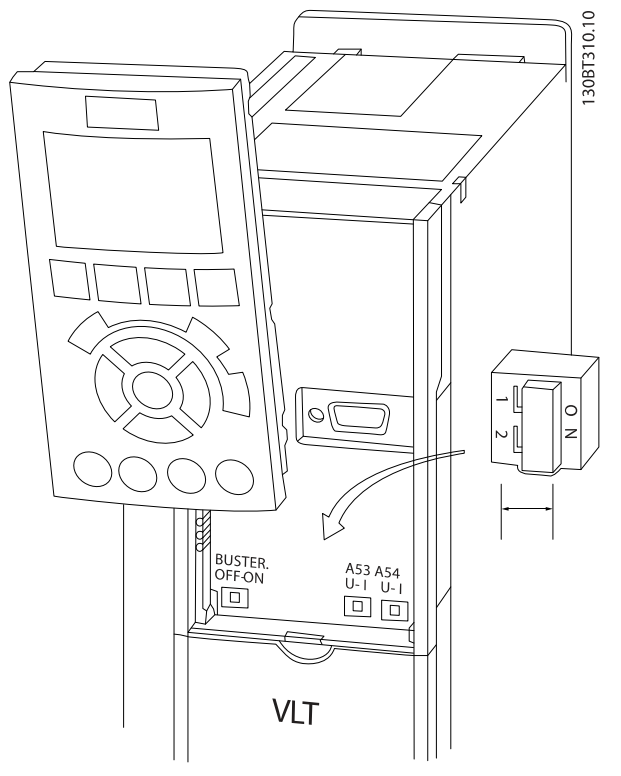

Ilustración 2.19 Ubicación de los conmutadores de los terminales 53 y 54

# 2.4.5.8 Terminal 37

#### Función de parada de seguridad del terminal 37

El FC 102 está disponible con una función de parada de seguridad opcional a través del terminal de control 37. La parada de seguridad desactiva la tensión de control de los semiconductores de potencia de la etapa de salida del controlador de frecuencia, lo que a su vez impide generar la tensión necesaria para que el motor gire. Cuando se activa la parada de seguridad (T37), el convertidor de frecuencia emite una alarma, desconecta la unidad y hace que el motor entre en modo de inercia hasta que se detiene. Será necesario un rearranque manual. La función de parada de seguridad puede utilizarse para detener el convertidor de frecuencia en situaciones de parada de emergencia. En el modo de funcionamiento normal, cuando no se necesite la parada de seguridad, utilice la función de parada normal del convertidor de frecuencia. Si se utiliza el rearranque automático, deben cumplirse los requisitos indicados en el párrafo 5.3.2.5 de la norma ISO 12100-2.

#### Responsabilidad

Es responsabilidad del usuario asegurarse de que el personal que instala y utiliza la función de parada de seguridad:

- Lee y comprende las normas de seguridad relativas a la salud, la seguridad y la prevención de accidentes.
- Comprenden las indicaciones generales y de seguridad incluidas en esta descripción y en la descripción ampliada de la Guía de Diseño.
- Conocen a la perfección las normas generales y de seguridad correspondientes a la aplicación específica.

El usuario se define como integrador, operario y personal de mantenimiento y reparación.

#### Normas

El uso de la parada de seguridad en el terminal 37 conlleva el cumplimiento por parte del usuario de todas las disposiciones de seguridad, incluidas las normas, reglamentos y directrices pertinentes. La función de parada de seguridad opcional cumple las siguientes normas.

EN 954-1: 1996 categoría 3

CEI 60204-1: 2005 categoría 0, parada no controlada

CEI 61508: 1998 SIL2

CEI 61800-5-2: 2007, función de par seguro desactivado (STO)

CEI 62061: 2005 SIL CL2

ISO 13849-1: 2006 categoría 3 PL d

ISO 14118: 2000 (EN 1037), prevención de arranque inesperado

La información y las instrucciones del manual de funcionamiento no son suficientes como para utilizar la función de parada de seguridad de forma correcta y segura. Deben seguirse la información y las instrucciones relacionadas de la Guía de Diseño pertinente.

#### Medidas de protección

- Los sistemas de ingeniería para seguridad solo pueden ser instalados y puestos en marcha por personal cualificado y experimentado.
- La unidad debe instalarse en un armario IP54 o en un entorno equivalente.
- El cable entre el terminal 37 y el dispositivo externo de seguridad debe estar protegido contra cortocircuitos, de conformidad con la tabla D.4 de la norma ISO 13849-2.
- Si hay fuerzas externas que influyan sobre el eje del motor, como cargas suspendidas, deben tomarse medidas adicionales (por ejemplo, un freno de retención de seguridad) para evitar peligros.

2 2

<span id="page-23-0"></span>Instalación y configuración de la parada de seguridad ADVERTENCIA

¡Función de parada de seguridad!

La función de parada de seguridad NO aísla la tensión de red al convertidor de frecuencia o los circuitos auxiliares. Realice las tareas en las partes eléctricas del convertidor de frecuencia o el motor únicamente después de aislar el suministro de tensión de red y de esperar el tiempo especificado en el apartado de seguridad de este manual. Si no aísla el suministro de tensión de red de la unidad y no espera el tiempo especificado, se puede producir la muerte o lesiones graves.

- No se recomienda detener el convertidor de frecuencia utilizando la función de par seguro desactivado. Si un convertidor de frecuencia que está en funcionamiento se detiene con esta función, la unidad se desconectará y se parará por inercia. En caso de que esto no resulte aceptable (por ejemplo, porque suponga un peligro), el convertidor de frecuencia y la maquinaria deberán detenerse utilizando el modo de parada adecuado en lugar de recurrir a esta función. Puede ser necesario un freno mecánico, en función de la aplicación.
- Con respecto a los convertidores de frecuencia síncronos y de motor de magnetización permanente, en caso de fallo múltiple en el semiconductor de potencia IGBT: en lugar de activar la función de par seguro desactivado, el sistema del convertidor de frecuencia puede producir un par de alineación que gira el motor como máximo 180/p grados. La «p» indica el número de par del polo.
- Esta función es adecuada para realizar tareas mecánicas en el sistema del convertidor de frecuencia o en la zona afectada de una máquina. No ofrece seguridad eléctrica. Esta función no debe utilizarse para controlar el arranque o la parada del convertidor de frecuencia.

Para que la instalación del convertidor de frecuencia sea segura, deben cumplirse los siguientes requisitos:

- 1. Retire el cable de puente entre los terminales de control 37 y 12 o 13. No basta con cortar o romper el puente para evitar los cortocircuitos. (Véase el puente de la Ilustración 2.20.)
- 2. Conecte un relé externo de control de seguridad a través de una función de seguridad NA (siga las instrucciones del dispositivo de seguridad) al terminal 37 (parada de seguridad) y al terminal 12 o 13 (24 V CC). El relé de control de seguridad debe ser conforme a la categoría 3 (EN 954-1) / PL «d» (ISO 13849-1).

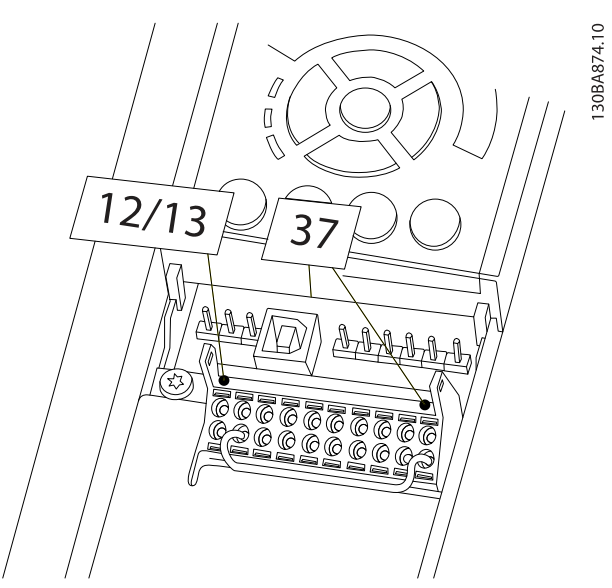

<u>Danfoss</u>

Ilustración 2.20 Puente entre el terminal 12 / 13 (24 V) y 37

#### Instalación Manual de funcionamiento del convertidor de frecuencia VLT® HVAC

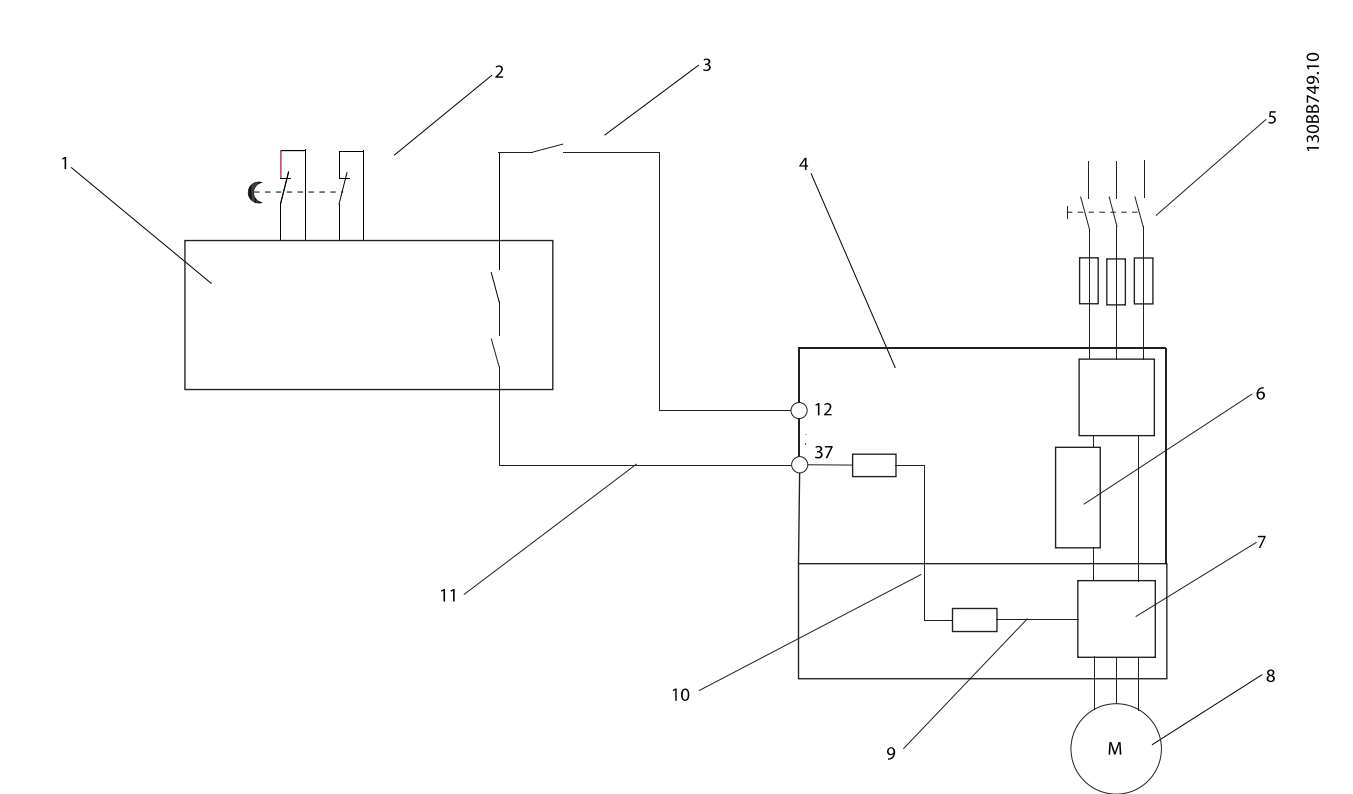

#### Ilustración 2.21 Instalación para conseguir una parada de categoría 0 (EN 60204-1) con categoría de seguridad 3 (EN 954-1) / PL «d» (ISO 13849-1).

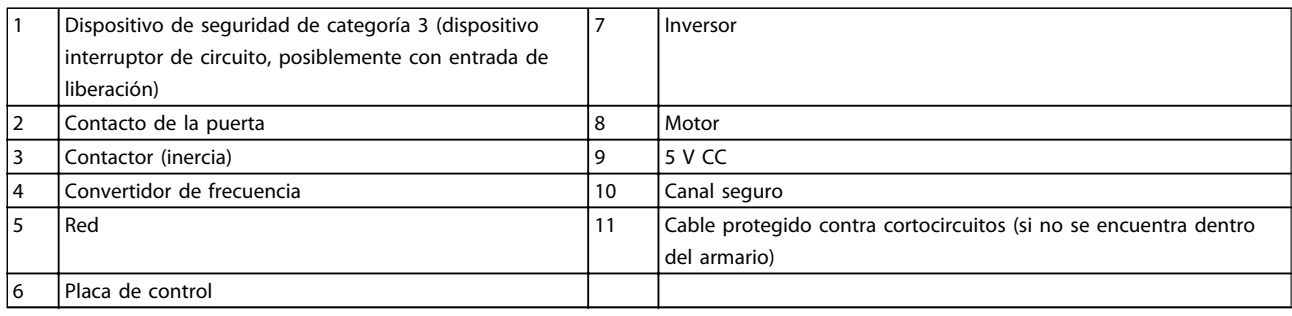

#### Prueba de puesta en marcha de la parada de seguridad

Después de la instalación y antes de ponerlo en funcionamiento por primera vez, realice una prueba de puesta en marcha de la instalación utilizando la parada de seguridad. Además, realice la prueba después de cada modificación de la instalación.

# <span id="page-25-0"></span>2.4.6 Comunicación serie

Conecte el cableado de comunicación serie RS-485 a los terminales (+)68 y (-)69.

- Se recomienda usar un cable de comunicación serie apantallado.
- Consulte en [2.4.2 Requisitos de toma de tierra](#page-15-0) la conexión a tierra correcta.

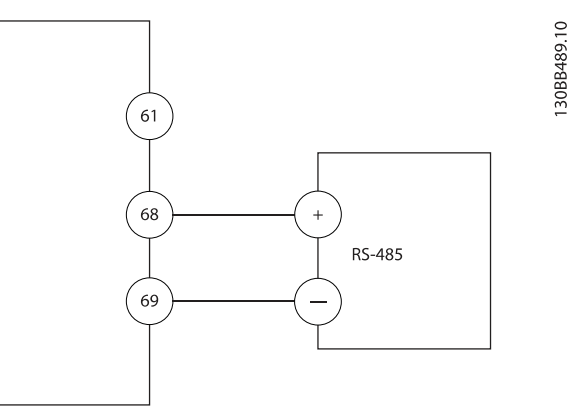

Ilustración 2.22 Diagrama de cableado de comunicación serie

Seleccione lo siguiente para configurar la comunicación serie básica.

- 1. Tipo de protocolo en 8-30 Protocolo.
- 2. Dirección del convertidor de frecuencia en 8-31 Dirección.
- 3. Velocidad en baudios en 8-32 Velocidad en baudios.
- Hay cuatro protocolos de comunicación internos en el convertidor de frecuencia. Observe los requisitos de cableado del fabricante del motor.

Danfoss FC

Modbus RTU

Johnson Controls N2®

- Siemens FLN®
- Las funciones pueden programarse remotamente utilizando el software de protocolo y la conexión RS-485 o en el grupo de parámetros 8-\*\* Comunicaciones y opciones.
- Si selecciona un protocolo de comunicación específico, se modifican diferentes ajustes de parámetros por defecto para adaptarse a las especificaciones del protocolo, al mismo tiempo que se hacen accesibles los parámetros específicos adicionales del protocolo.
- Las tarjetas de opción que se instalan en el convertidor de frecuencia están disponibles para proporcionar protocolos de comunicación

adicionales. Consulte la documentación de la tarjeta de opción para las instrucciones de instalación y funcionamiento.

# <span id="page-26-0"></span>3 Arranque y pruebas de funcionamiento

3.1 Arranque previo

3.1.1 Inspección de seguridad

# **AADVERTENCIA**

### ¡ALTA TENSIÓN!

Si las conexiones de entrada y salida se han conectado incorrectamente, existe la posibilidad de que pase alta tensión por estos terminales. Si los cables de potencia para motores múltiples discurren incorrectamente por el mismo conducto, existe la posibilidad de que la corriente de fuga cargue los condensadores dentro del convertidor de frecuencia, incluso estando desconectado de la entrada de red. Para el arranque inicial, no dé nada por sentado sobre los componentes de potencia. Siga los procedimientos previos al arranque. Si no sigue estos procedimientos previos al arranque podrían provocarse lesiones personales o daños al equipo.

- 1. La potencia de entrada de la unidad debe estar desactivada y bloqueada. No confíe en los interruptores de desconexión del convertidor de frecuencia para aislar la potencia de entrada.
- 2. Verifique que no hay tensión en los terminales de entrada L1 (91), L2 (92) y L3 (93), entre fases y de fase a conexión a tierra.
- 3. Verifique que no hay tensión en los terminales de salida 96 (U), 97(V) y 98 (W), entre fases y de fase a conexión a tierra.
- 4. Confirme la continuidad del motor midiendo los valores en ohmios en U-V (96-97), V-W (97-98) y W-U (98-96).
- 5. Compruebe la correcta conexión a tierra del convertidor de frecuencia y del motor.
- 6. Revise el convertidor de frecuencia en busca de conexiones sueltas en los terminales.
- 7. Registre los siguientes datos de la placa de características del motor: potencia, tensión, frecuencia, corriente de carga completa y velocidad nominal. Estos valores son necesarios para programar los datos de la placa de características del motor más adelante.
- 8. Confirme que la tensión de alimentación es compatible con la del convertidor de frecuencia y la del motor.

Danfoss

# <span id="page-27-0"></span>3.1.2 Lista de verificación del arranque

# PRECAUCIÓN

Antes de aplicar potencia a la unidad, inspeccione toda la instalación tal y como se indica en la Tabla 3.1. Marque los elementos una vez los haya inspeccionado.

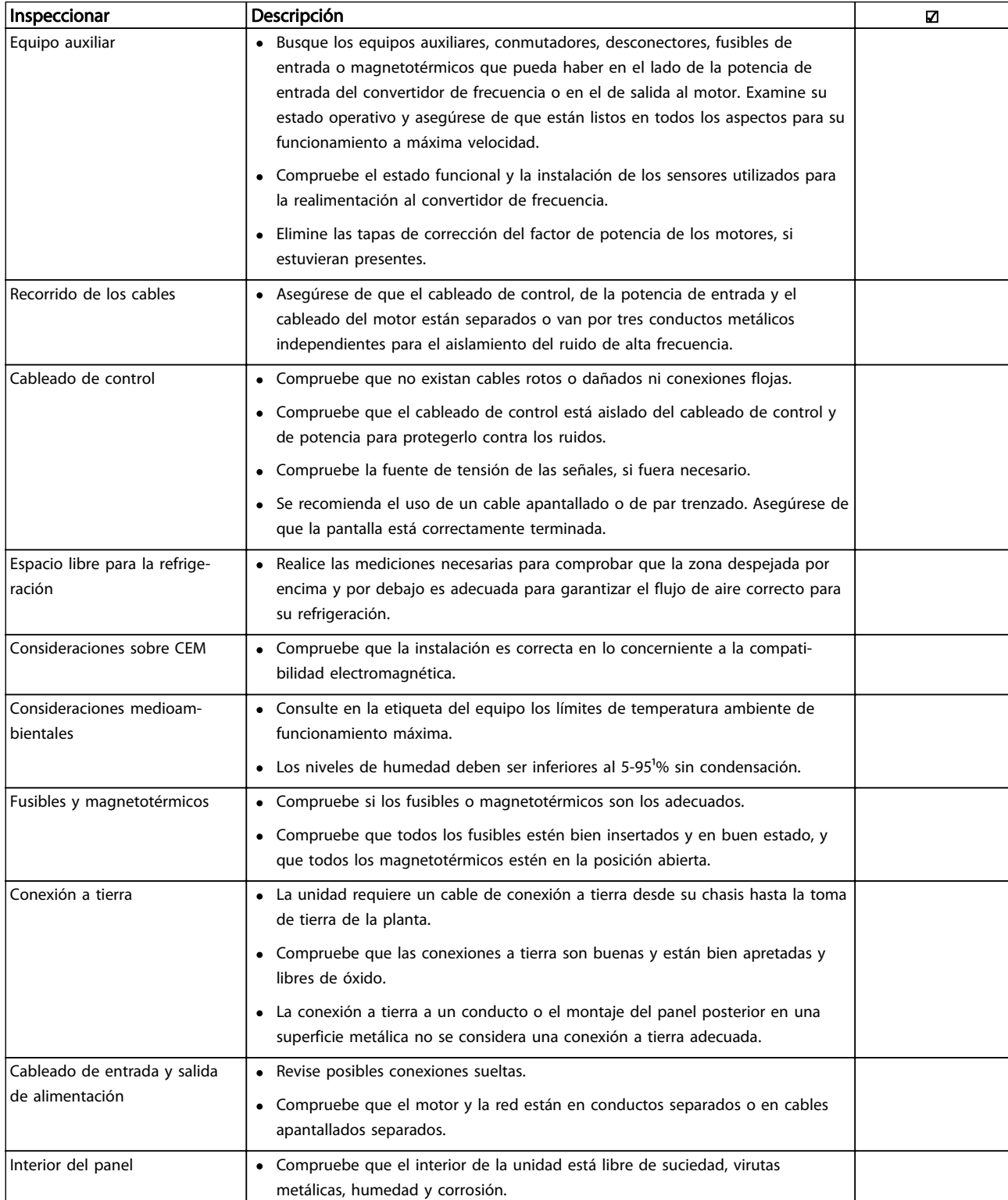

<u>Danfoss</u>

<span id="page-28-0"></span>Arranque y pruebas de funci... Manual de funcionamiento del convertidor de frecuencia VLT® HVAC

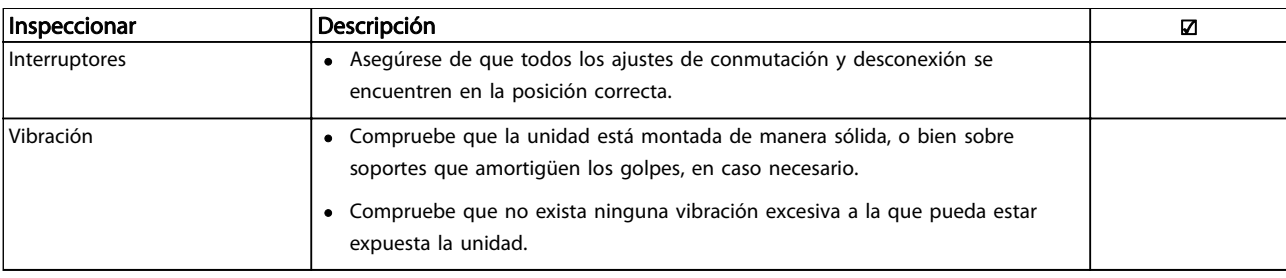

Tabla 3.1 Lista de verificación del arranque

3.2 Conexión de potencia al convertidor de frecuencia

# **AADVERTENCIA**

#### ¡ALTA TENSIÓN!

Los convertidores de frecuencia contienen tensiones altas cuando están conectados a la red de CA. La instalación, puesta en marcha y mantenimiento solo deben ser realizados por personal cualificado. En caso de que la instalación, el arranque y el mantenimiento no fueran efectuados por personal cualificado, podrían causarse lesiones graves o incluso la muerte.

# **AADVERTENCIA**

#### ¡ARRANQUE ACCIDENTAL!

Cuando el convertidor de frecuencia se conecta a la red de CA, el motor puede arrancar en cualquier momento. El convertidor de frecuencia, el motor y cualquier equipo accionado deben estar listos para funcionar. Si no están preparados para el funcionamiento cuando se conecta el convertidor de frecuencia a la red de CA, podrían causarse lesiones personales o incluso la muerte, así como daños al equipo u otros objetos.

- 1. Confirme que la tensión de entrada está equilibrada en un margen del 3 %. De no ser así, corrija el desequilibrio de tensión de entrada antes de continuar. Repita el procedimiento después de corregir la tensión.
- 2. Asegúrese de que el cableado del equipo opcional, si lo hay, es compatible con la aplicación de la instalación.
- 3. Asegúrese de que todos los dispositivos del operador están en la posición OFF. Las puertas del panel deben estar cerradas o montadas en la cubierta.
- 4. Aplique potencia a la unidad. NO arranque el convertidor de frecuencia en este momento. En el caso de las unidades con un interruptor de desconexión, seleccione la posición ON para aplicar potencia al convertidor de frecuencia.

# ¡NOTA!

Cuando en la línea de estado de la parte inferior del LCP aparece INERCIA REMOTA AUTOMÁTICA o se visualiza Alarma 60 bloqueo externo, esto indica que la unidad está lista para funcionar pero que falta una entrada en el terminal 27. Consulte la [Ilustración 2.20](#page-23-0) para obtener mas información.

### 3.3 Programación operativa básica

Los convertidores de frecuencia necesitan una programación operativa básica antes de poder funcionar a pleno rendimiento. La programación operativa básica requiere la introducción de los datos de la placa de características del motor para que el motor pueda ponerse en funcionamiento y la velocidad del motor máxima y mínima. Introduzca los datos de acuerdo con el siguiente procedimiento. Los ajustes de parámetros recomendados se proporcionan para el arranque y la comprobación. Los ajustes de la aplicación pueden variar. Consulte [4 Interfaz](#page-32-0) [de usuario](#page-32-0) para obtener instrucciones sobre cómo introducir datos a través del LCP.

Estos datos deben introducirse con la alimentación conectada, pero antes de que empiece a funcionar el convertidor de frecuencia.

- 1. Pulse [Main Menu] (Menú principal) dos veces en el LCP.
- 2. Utilice las teclas de navegación para desplazarse hasta el grupo de parámetros 0-\*\* Funcionamiento / display y pulse [OK] (Aceptar).

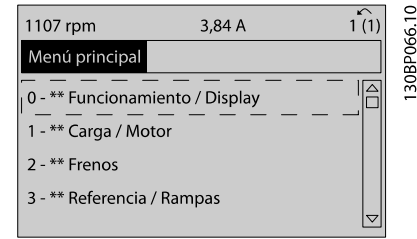

3. Utilice las teclas de navegación para avanzar hasta el grupo de parámetros 0-0\* Ajustes básicos y pulse [OK] (Aceptar).

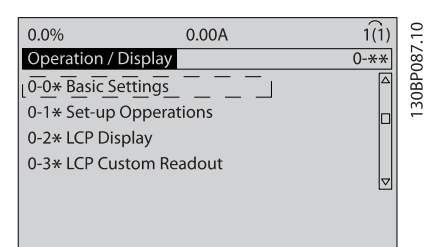

4. Utilice las teclas de navegación para avanzar hasta 0-03 Ajustes regionales y pulse [OK] (Aceptar).

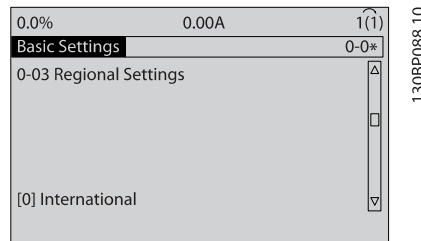

- 5. Utilice las teclas de navegación para seleccionar Internacional o Norteamérica según corresponda y pulse [OK] (Aceptar). (Esto cambia los ajustes predeterminados de una serie de parámetros básicos. Consulte [5.4 Ajustes de parámetros](#page-39-0) [predeterminados internacionales / norteamericanos](#page-39-0) para ver la lista completa.)
- 6. Pulse la tecla [Quick Menu] (Menú rápido) en el LCP.
- 7. Utilice las teclas de navegación para avanzar hasta el grupo de parámetros Q2 Configuración rápida y pulse [OK] (Aceptar).

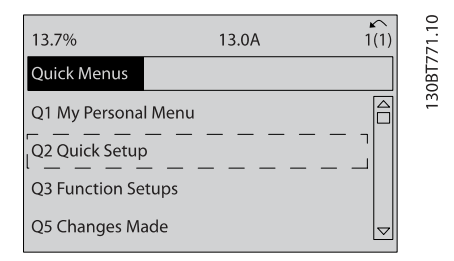

8. Seleccione el idioma y pulse [OK] (Aceptar). Introduzca los datos de motor en los parámetros de 1-20 / 1-21 a 1-25. Encontrará la información en la placa de características del motor. El menú rápido al completo se muestra en [5.5.1 Estructura](#page-41-0) [de menú rápido](#page-41-0).

1-20 Potencia motor [kW] o 1-21 Potencia motor [CV]

- 1-22 Tensión motor
- 1-23 Frecuencia motor
- 1-24 Intensidad motor
- 1-25 Veloc. nominal motor

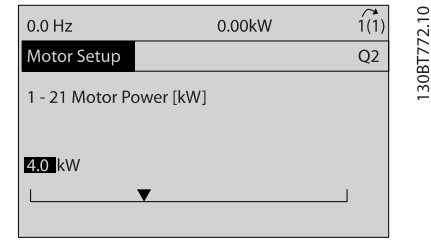

- 9. Para obtener los mejores resultados, sáltese 1-28 Comprob. rotación motor en este momento hasta que haya completado la programación básica. Ya se probará una vez finalizada la configuración básica.
- 10. En 3-41 Rampa 1 tiempo acel. rampa, se recomiendan 60 segundos para ventiladores o 10 segundos para bombas.
- 11. En 3-42 Rampa 1 tiempo desacel. rampa, se recomiendan 60 segundos para ventiladores o 10 segundos para bombas.
- 12. Introduzca los requisitos de aplicación para 4-12 Límite bajo veloc. motor [Hz]. Si desconoce estos valores en este momento, se recomiendan los siguientes. Estos valores garantizarán el funcionamiento inicial del convertidor de frecuencia. No obstante, debe tomar todas las precauciones necesarias para evitar daños en el equipo. Asegúrese de que los valores recomendados son seguros para su uso en las pruebas de funcionamiento antes de arrancar el equipo.

Ventilador = 20 Hz  $Bomba = 20 Hz$ Compresor = 30 Hz

- 13. Introduzca en 4-14 Límite alto veloc. motor [Hz] la frecuencia del motor a partir de 1-23 Frecuencia motor.
- 14. Deje 3-11 Velocidad fija [Hz] (10 Hz) en el ajuste de fábrica, ya que no se utiliza en la programación inicial.
- 15. Debería colocarse un cable de puente entre los terminales de control 12 y 27. Si es este el caso, deje 5-12 Terminal 27 entrada digital en el ajuste de fábrica. De lo contrario, seleccione Sin funcionamiento. Para convertidores de frecuencia con

<span id="page-30-0"></span>un bypass opcional de Danfoss, no se necesita ningún cable de puente.

16. Deje 5-40 Relé de función en el ajuste de fábrica.

Así concluye el procedimiento de configuración rápida. Pulse [Status] (Estado) para volver al display de operaciones.

### 3.4 Adaptación automática del motor

La adaptación automática del motor (AMA) es un procedimiento de prueba que mide las características eléctricas del motor para optimizar la compatibilidad entre el convertidor de frecuencia y el motor.

- El convertidor de frecuencia se basa en un modelo matemático para regular la intensidad del motor de salida. El procedimiento también somete a prueba el equilibrio de la fase de entrada de la potencia eléctrica y compara las características del motor con los datos introducidos en los parámetros de 1-20 a 1-25.
- Esto no hace que el motor funcione y tampoco lo daña.
- Algunos motores pueden no ser capaces de ejecutar toda la versión de la prueba. En ese caso, seleccione Activar AMA reducida.
- Si hay un filtro de salida conectado al motor, seleccione Activar AMA reducida.
- Si tienen lugar advertencias o alarmas, consulte [8 Advertencias y alarmas](#page-61-0).
- Ejecute este procedimiento en un motor frío para obtener los mejores resultados.

#### Para ejecutar AMA

- 1. Pulse [Main Menu] (Menú principal) para acceder a los parámetros.
- 2. Avance hasta  $1$ <sup>\*\*</sup> Carga y motor.
- 3. Pulse [OK] (Aceptar).
- 4. Avance hasta 1-2\* Datos del motor.
- 5. Pulse [OK] (Aceptar).
- 6. Desplácese hasta 1-29 Adaptación automática del motor (AMA).
- 7. Pulse [OK] (Aceptar).
- 8. Seleccione Activar AMA completa.
- 9. Pulse [OK] (Aceptar).
- 10. Siga las instrucciones de la pantalla.
- 11. La prueba empezará automáticamente e indicará cuándo ha finalizado.

#### 3.5 Comprobación del giro del motor

Antes de hacer funcionar el convertidor de frecuencia, compruebe el giro del motor. El motor funcionará brevemente a 5 Hz o a la frecuencia mínima fijada en 4-12 Límite bajo veloc. motor [Hz].

- 1. Pulse [Quick Menu] (Menú rápido).
- 2. Avance a Q2 Configuración rápida.
- 3. Pulse [OK] (Aceptar).
- 4. Desplácese hasta 1-28 Comprob. rotación motor.
- 5. Pulse [OK] (Aceptar).
- 6. Desplácese hasta Activar.

Aparecerá el siguiente texto: Nota: el motor puede girar en el sentido equivocado.

- 7. Pulse [OK] (Aceptar)
- 8. Siga las instrucciones en pantalla.

Para cambiar el sentido de giro, apague la alimentación del convertidor de frecuencia y espere hasta que se descargue. Invierta la conexión de dos cables cualesquiera de los tres cables de motor en el lado del motor o del convertidor de frecuencia de la conexión.

### 3.6 Prueba de control local

# **APRECAUCIÓN**

### ¡ARRANQUE DEL MOTOR!

Asegúrese de que el motor, el sistema y cualquier equipo conectado están listos para arrancar. Es responsabilidad del usuario garantizar un funcionamiento seguro bajo cualquier circunstancia operativa. De lo contrario, podrían provocarse lesiones graves o daños al equipo.

# ¡NOTA!

La tecla [Hand on] (Manual) del LCP proporciona un comando de marcha local para el convertidor de frecuencia. La tecla OFF es la función de parada. Cuando se funciona en modo local, las flechas de arriba y abajo en el LCP aumentan o disminuyen la salida de velocidad del convertidor de frecuencia. Las teclas de flecha de izquierda y derecha mueven el cursor por el display numérico.

- 1. Pulse [Hand ON].
- 2. Acelere el convertidor de frecuencia pulsando [▲] hasta la velocidad máxima. Si se mueve el cursor a la izquierda de la coma decimal, se consiguen efectuar los cambios de entrada más rápidamente.
- 3. Observe cualquier problema de aceleración.
- <span id="page-31-0"></span>4. Pulse [OFF].
- 5. Observe cualquier problema de desaceleración.

Si se detectan problemas de aceleración:

- Si tienen lugar advertencias o alarmas, consulte [8 Advertencias y alarmas](#page-61-0).
- Compruebe que los datos del motor se han introducido correctamente.
- Incremente el tiempo de rampa de aceleración en 3-41 Rampa 1 tiempo acel. rampa.
- Incremente el límite de intensidad en 4-18 Límite intensidad.
- Incremente el límite de par en 4-16 Modo motor límite de par.

Si se detectan problemas de desaceleración:

- Si tienen lugar advertencias o alarmas, consulte [8 Advertencias y alarmas](#page-61-0).
- Compruebe que los datos del motor se han introducido correctamente.
- Incremente el tiempo de rampa de desaceleración en 3-42 Rampa 1 tiempo desacel. rampa.
- Active el control de sobretensión en 2-17 Control de sobretensión.

Consulte [8.4 Definiciones de advertencia y alarma](#page-62-0) para reiniciar el convertidor de frecuencia tras una desconexión.

# ¡NOTA!

Los apartados de [3.1 Arranque previo](#page-26-0) a [3.6 Prueba de](#page-30-0) [control local](#page-30-0) de este capítulo concluyen los procedimientos para aplicar potencia al convertidor de frecuencia, la programación básica, el arranque y las pruebas de funcionamiento.

#### 3.7 Arranque del sistema

El procedimiento de este apartado requiere que se haya completado el cableado por parte del usuario y la programación de la aplicación. [6 Ejemplos de configuración de la](#page-53-0) [aplicación](#page-53-0) pretende servir de ayuda en esta tarea. En [1.2 Recursos adicionales](#page-6-0) se enumeran otros recursos para la configuración de la aplicación. Se recomienda el siguiente procedimiento una vez que el usuario ha finalizado la configuración de la aplicación.

# PRECAUCIÓN

## ¡ARRANQUE DEL MOTOR!

Asegúrese de que el motor, el sistema y cualquier equipo conectado están listos para arrancar. Es responsabilidad del usuario garantizar un funcionamiento seguro bajo cualquier circunstancia operativa. De lo contrario, podrían provocarse lesiones graves o daños al equipo.

- 1. Pulse [Auto On].
- 2. Asegúrese de que las funciones de control externo están correctamente conectadas al convertidor de frecuencia y que toda la programación está completada.
- 3. Aplique un comando de ejecución externo.
- 4. Ajuste la referencia de velocidad en todo el intervalo de velocidad.
- 5. Elimine el comando de ejecución externo.
- 6. Observe cualquier problema.

Si se producen advertencias o alarmas, consulte [8 Advertencias y alarmas](#page-61-0).

# <span id="page-32-0"></span>4 Interfaz de usuario

### 4.1 Panel de control local

El panel de control local (LCP) es el display y teclado combinados de la parte frontal de la unidad. El LCP es la interfaz de usuario con el convertidor de frecuencia.

El LCP cuenta con varias funciones de usuario.

- Arranque, parada y control de velocidad cuando está en control local.
- Visualización de los datos de funcionamiento, estado, advertencias y precauciones.
- Programación de las funciones del convertidor de frecuencia.
- Reinicio manual del convertidor de frecuencia tras un fallo cuando esté inactivo el reinicio automático.

También hay disponible un LCP numérico opcional (NLCP). El NLCP funciona de forma similar al LCP. Consulte la Guía de programación para obtener más detalles sobre cómo usar el NLCP.

## 4.1.1 Diseño del LCP

El LCP se divide en cuatro grupos funcionales (véase la ilustración).

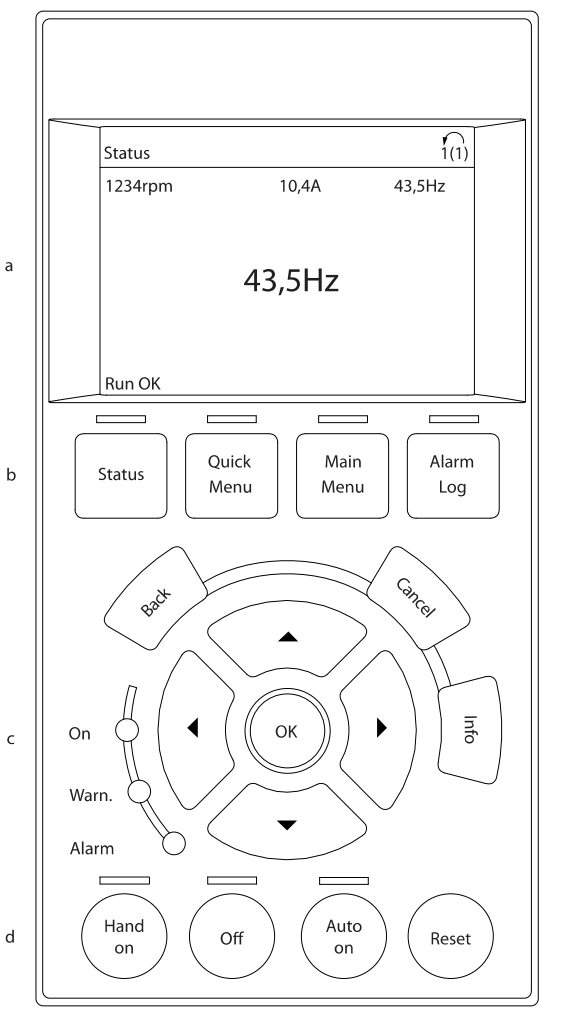

#### Ilustración 4.1 LCP

- a. Área del display.
- b. Teclas del menú de display para cambiar el display y visualizar opciones de estado, programación o historial de mensajes de error.
- c. Teclas de navegación para programar funciones, desplazar el cursor del display y controlar la velocidad en funcionamiento local. También incluye luces indicadoras de estado.
- d. Teclas de modo de funcionamiento y reinicio.

30BB465.10

## <span id="page-33-0"></span>4.1.2 Configuración de los valores de display del LCP

El área del display se activa cuando el convertidor de frecuencia recibe potencia de la tensión de red, a través de un terminal de bus CC o del suministro externo de 24 V.

La información visualizada en el LCP puede personalizarse para la aplicación del usuario.

- Cada lectura del display tiene un parámetro asociado.
- Las opciones se seleccionan en el menú rápido Q3-13 Ajustes del display.
- El display 2 cuenta con una opción alternativa de display más grande.
- El estado del convertidor de frecuencia en la línea inferior del display se genera automáticamente y no puede seleccionarse. Consulte [7 Mensajes de](#page-58-0) [estado](#page-58-0) para obtener mas información.

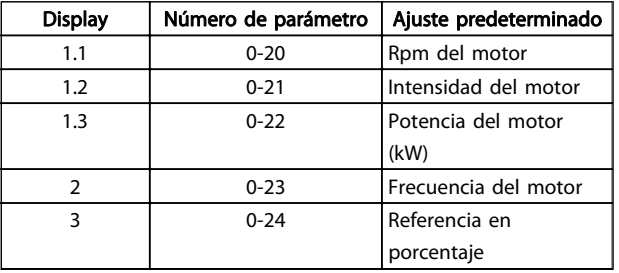

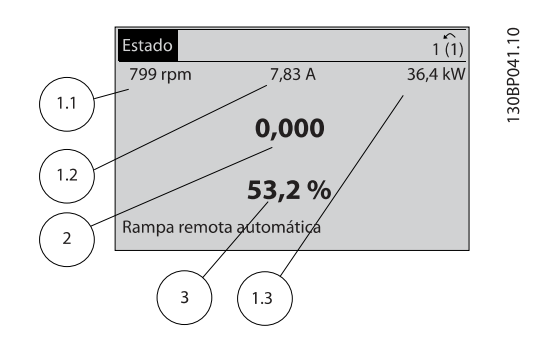

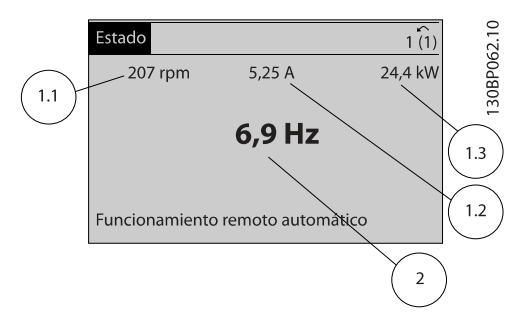

# 4.1.3 Teclas de menú del display

Las teclas del menú se utilizan para acceder al menú para configurar los parámetros, para cambiar entre los modos del display de estado durante el funcionamiento normal y para visualizar los datos del registro de fallos.

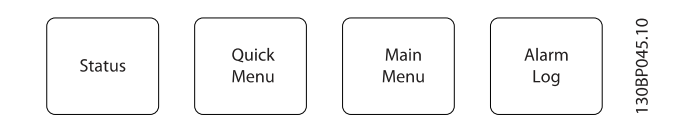

<span id="page-34-0"></span>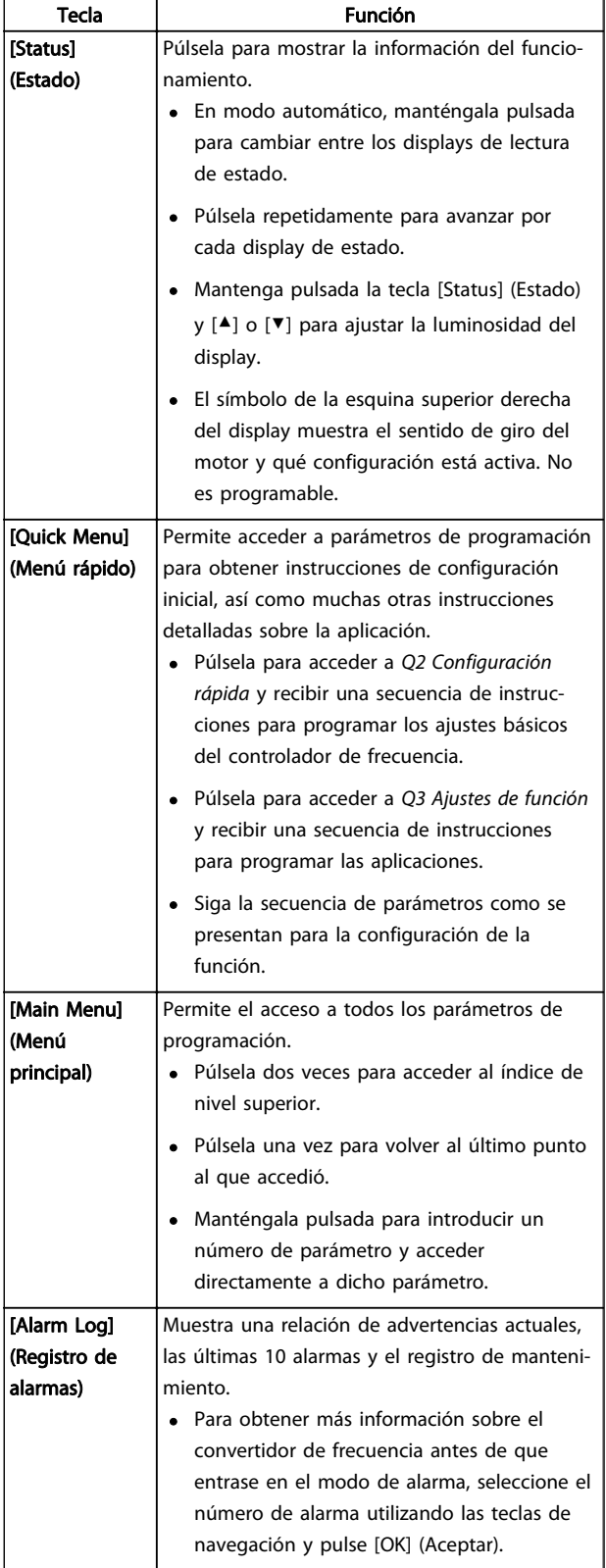

# 4.1.4 Teclas de navegación

Las teclas de navegación se utilizan para programar funciones y desplazar el cursor del display. Las teclas de navegación también permiten el control de velocidad en funcionamiento (manual) local. En esta área también se localizan tres luces indicadoras del estado del convertidor de frecuencia.

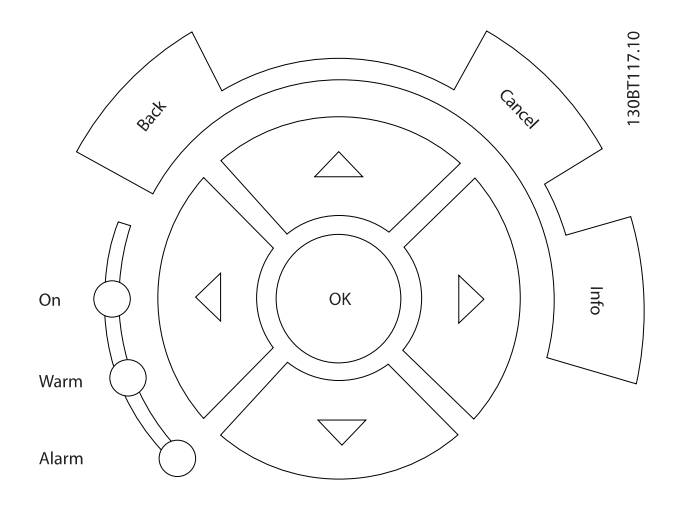

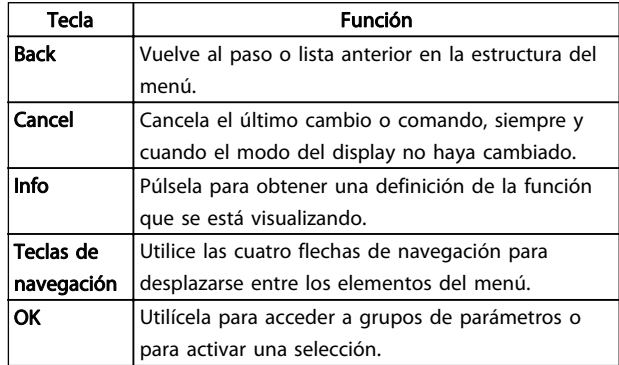

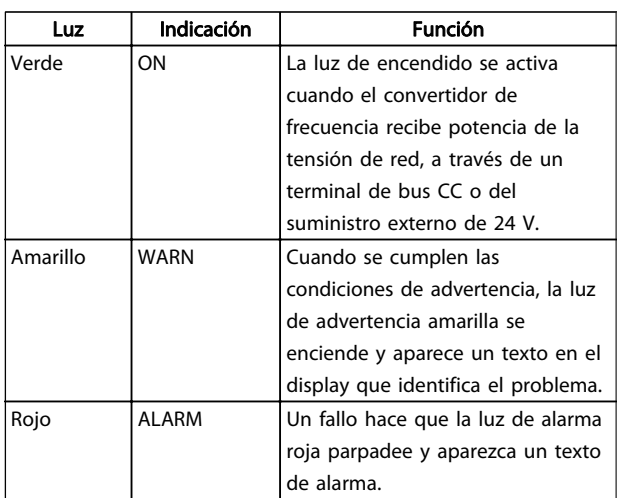

# <span id="page-35-0"></span>4.1.5 Teclas de funcionamiento

Las teclas de funcionamiento están en la parte inferior del panel de control.

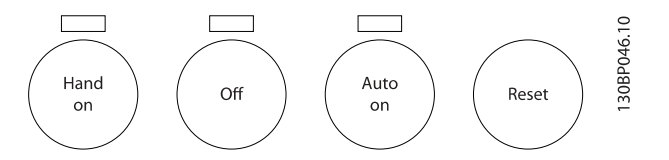

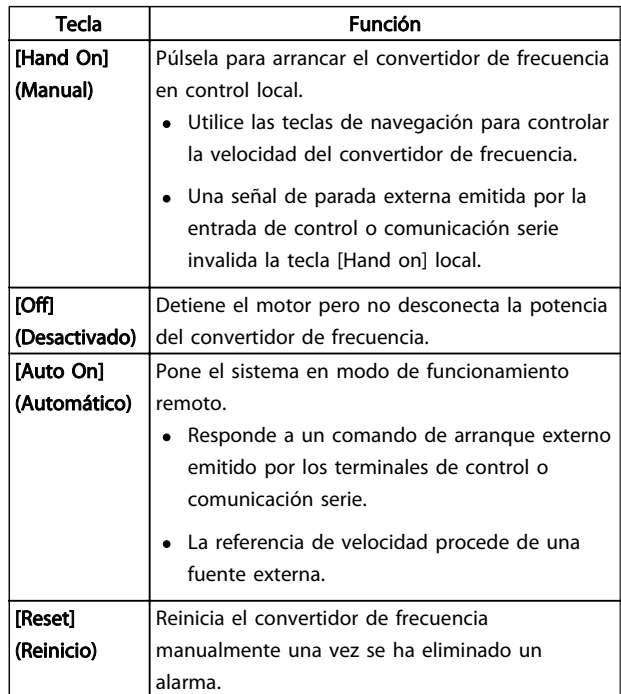

# 4.2 Copias de seguridad y copias de los ajustes de parámetros

Los datos de programación se almacenan internamente en el convertidor de frecuencia.

- Los datos pueden cargarse en la memoria del LCP como copia de seguridad de almacenamiento.
- Una vez almacenados en el LCP, los datos pueden descargarse de nuevo en el convertidor de frecuencia.
- También pueden descargarse en otros convertidores de frecuencia conectándoles el LCP y descargando los ajustes almacenados. (Esta es la manera rápida de programar varias unidades con los mismos ajustes.)
- La inicialización del convertidor de frecuencia para restaurar los ajustes predeterminados de fábrica no cambia los datos almacenados en la memoria del LCP.

# **AADVERTENCIA**

## ¡ARRANQUE ACCIDENTAL!

Cuando el convertidor de frecuencia se conecta a la red de CA, el motor puede arrancar en cualquier momento. El convertidor de frecuencia, el motor y cualquier equipo accionado deben estar listos para funcionar. Si no están preparados para el funcionamiento cuando se conecta el convertidor de frecuencia a la red de CA, podrían causarse lesiones personales o incluso la muerte, así como daños al equipo u otros objetos.

### 4.2.1 Cargar al LCP

- 1. Pulse [OFF] (Desactivado) para detener el motor antes de cargar o descargar datos.
- 2. Vaya a 0-50 Copia con LCP.
- 3. Pulse [OK] (Aceptar).
- 4. Seleccione Todos al LCP.
- 5. Pulse [OK] (Aceptar). Una barra de progreso muestra el proceso de carga.
- 6. Pulse [Hand On] (Manual) o [Auto On] (Automático) para volver al funcionamiento normal.

# 4.2.2 Descargar datos desde el LCP

- 1. Pulse [OFF] (Desactivado) para detener el motor antes de cargar o descargar datos.
- 2. Vaya a 0-50 Copia con LCP.
- 3. Pulse [OK] (Aceptar).
- 4. Seleccione Todos desde el LCP.
- 5. Pulse [OK] (Aceptar). Una barra de progreso muestra el proceso de descarga.
- 6. Pulse [Hand On] (Manual) o [Auto On] (Automático) para volver al funcionamiento normal.

# 4.3 Restablecimiento de los ajustes predeterminados

# PRECAUCIÓN

La inicialización restaura la unidad a los ajustes predeterminados de fábrica. Todos los registros de programación, datos de motor, ubicación y monitorización se perderán. Si carga los datos al LCP, dispondrá de una copia de seguridad antes de la inicialización.

La restauración de los ajustes de parámetros del convertidor de frecuencia a los valores predeterminados se lleva a cabo a través de la inicialización del convertidor de
#### Interfaz de usuario Manual de funcionamiento del convertidor de frecuencia VLT® HVAC

frecuencia. La inicialización puede efectuarse a través de 14-22 Modo funcionamiento o manualmente.

- La inicialización empleando 14-22 Modo funcionamiento no cambia los datos del convertidor de frecuencia, como las horas de funcionamiento, las selecciones de comunicación serie, los ajustes personales del menú, el registro de fallos, el registro de alarmas y otras funciones de monitorización.
- Se recomienda el uso de 14-22 Modo funcionamiento.
- La inicialización manual elimina todos los datos del motor, programación, ubicación y monitorización y restaura los ajustes predeterminados de fábrica.

#### 4.3.1 Inicialización recomendada

- 1. Pulse [Main Menu] (Menú principal) dos veces para acceder a los parámetros.
- 2. Desplácese hasta 14-22 Modo funcionamiento.
- 3. Pulse [OK] (Aceptar).
- 4. Avance hasta Inicialización.
- 5. Pulse [OK] (Aceptar).
- 6. Apague la alimentación de la unidad y espere a que el display se apague.
- 7. Encienda la alimentación de la unidad.

Los ajustes predeterminados de los parámetros se restauran durante el arranque. Esto puede llevar algo más de tiempo de lo normal.

8. Pulse [Reset] (Reinicio) para volver al modo de funcionamiento.

#### 4.3.2 Inicialización manual

- 1. Apague la alimentación de la unidad y espere a que el display se apague.
- 2. Mantenga pulsadas las teclas [Status] (Estado), [Main Menu] (Menú principal) y [OK] (Aceptar) al mismo tiempo mientras enciende la unidad.

Los ajustes predeterminados de fábrica de los parámetros se restablecen durante el arranque. Esto puede llevar algo más de tiempo de lo normal.

Con la inicialización manual no se efectúa un reinicio de la siguiente información del convertidor de frecuencia.

- 15-00 Horas de funcionamiento
- 15-03 Arranques
- 15-04 Sobretemperat.
- 15-05 Sobretensión

Danfoss

# 5 Acerca de la programación del convertidor de frecuencia

#### 5.1 Introducción

El convertidor de frecuencia está programado para sus funciones de aplicación empleando parámetros. Para acceder a los parámetros, pulse la tecla [Quick Menu] (Menú rápido) o [Main Menu] (Menú principal) en el LCP. (Consulte [4 Interfaz de usuario](#page-32-0) para obtener más información sobre cómo usar las teclas de función del LCP.) También puede accederse a los parámetros a través de un PC utilizando el Software de configuración MCT-10 (consulte Programación remota con MCT-10).

El menú rápido sirve para el arranque inicial (Q2-\*\* Configuración rápida) y para instrucciones detalladas para aplicaciones comunes del convertidor de frecuencia (Q3-\*\* Configuración de las funciones). Se facilitan instrucciones paso por paso. Estas instrucciones permiten al usuario avanzar por los parámetros empleados para aplicaciones de programación siguiendo la secuencia correcta. Los datos introducidos en un parámetro pueden cambiar las opciones disponibles en los parámetros tras esa entrada. El menú rápido presenta indicaciones sencillas para hacer que la mayoría de sistemas arranque y funcione.

El menú principal accede a todos los parámetros y permite la ejecución de aplicaciones avanzadas del convertidor de frecuencia.

### 5.2 Ejemplo de programación

Aquí tiene un ejemplo para programar el convertidor de frecuencia para una aplicación común en lazo abierto utilizando el menú rápido.

- Este procedimiento programa el convertidor de frecuencia para recibir una señal de control analógica de 0-10 V CC en el terminal 53 de entrada.
- El convertidor de frecuencia responderá suministrando la salida de 6-60 Hz al motor proporcionalmente a la señal de entrada  $(0-10 \text{ V } CC = 6-60 \text{ Hz}).$

Esta es una aplicación de ventilador HVAC común.

Pulse [Quick Menu] (Menú rápido) y seleccione los parámetros siguientes utilizando las teclas de navegación para ir a los títulos. Pulse [OK] (Aceptar) después de cada acción.

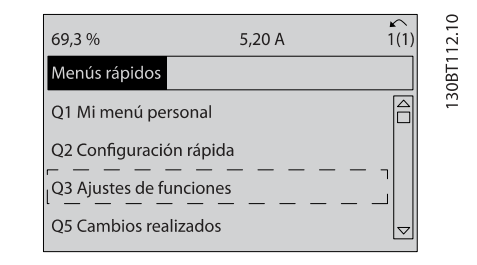

Danfoss

#### 2. Q3-2 Ajustes de lazo abierto

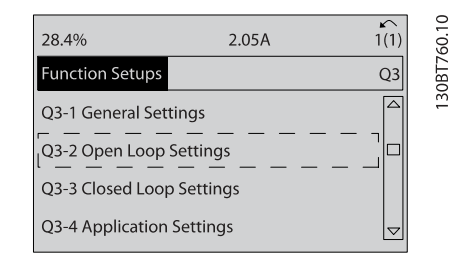

3. Q3-21 Referencia analógica

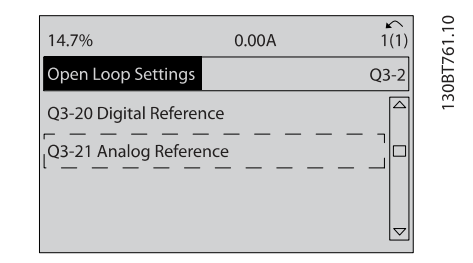

4. 3-02 Referencia mínima. Fije la referencia interna mínima del convertidor de frecuencia en 0 Hz. (Esto fija la velocidad mínima del convertidor de frecuencia en 0 Hz.)

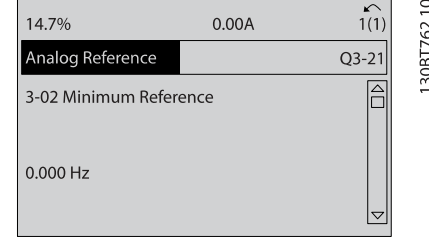

5. 3-03 Referencia máxima. Fije la referencia máxima interna del convertidor de frecuencia en 60 Hz. (Esto fija la velocidad máxima del convertidor de frecuencia en 60 Hz. Tenga en cuenta que 50 / 60 Hz es una variación regional.)

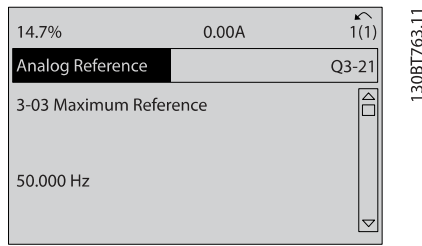

6. 6-10 Terminal 53 escala baja V. Fije la referencia de tensión externa mínima en el terminal 53 en 0 V. (Esto fija la señal de entrada mínima en 0 V.)

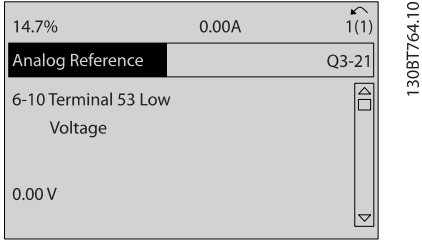

7. 6-11 Terminal 53 escala alta V. Fije la referencia de tensión externa máxima en el terminal 53 en 10 V. (Esto fija la señal de entrada máxima en 10 V.)

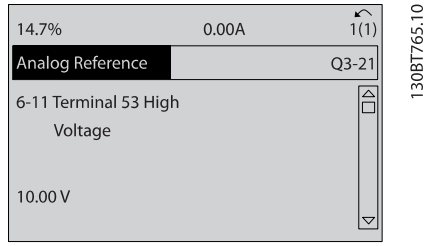

8. 6-14 Term. 53 valor bajo ref./realim. Fije la referencia de velocidad mínima en el terminal 53 en 6 Hz. (Esto indica al convertidor de frecuencia que la tensión mínima recibida en el terminal 53 [0 V] es igual a la salida de 6 Hz.)

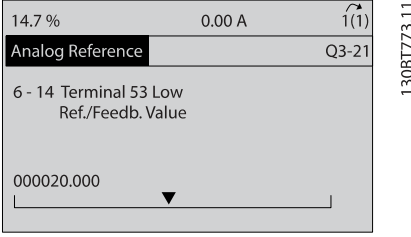

9. 6-15 Term. 53 valor alto ref./realim. Fije la referencia de velocidad máxima en el terminal 53 en 60 Hz. (Esto indica al convertidor de frecuencia que la tensión máxima recibida en el terminal 53 [10 V] es igual a la salida de 60 Hz.)

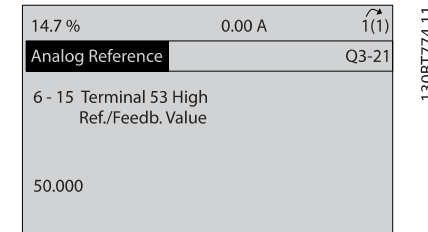

Con un dispositivo externo que suministra una señal de control de 0-10 V conectado al terminal 53 del convertidor de frecuencia, el sistema ya está listo para funcionar. Observe que la barra de avance situada a la derecha en la última ilustración del display se encuentra en la parte inferior, lo que indica que ha finalizado el procedimiento.

La Ilustración 5.1 muestra las conexiones de cableado empleadas para activar esta configuración.

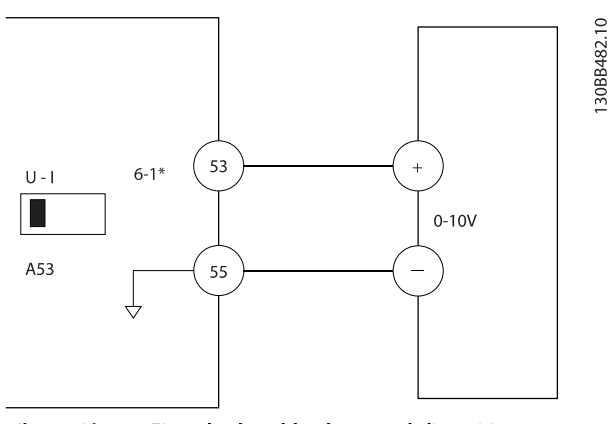

Ilustración 5.1 Ejemplo de cableado para el dispositivo externo que suministra una señal de control de 0-10 V

### 5.3 Ejemplos de programación del terminal de control

Los terminales de control pueden programarse.

- Cada terminal posee funciones específicas que puede realizar.
- Los parámetros asociados con el terminal habilitan su función.
- Para un funcionamiento correcto del convertidor de frecuencia, los terminales de control deben estar:

Correctamente conectados

Programados para la función pretendida

Recibiendo una señal

Consulte en la [Tabla 2.3](#page-19-0) el número de parámetro del terminal de control y el ajuste predeterminado. (Los ajustes predeterminados pueden cambiarse en función de la selección en 0-03 Ajustes regionales.)

El siguiente ejemplo muestra el acceso al terminal 18 para ver los ajustes predeterminados.

1. Pulse [Main Menu] (Menú principal) dos veces, avance hasta 5-\*\* Entrada / salida digital y pulse [OK] (Aceptar).

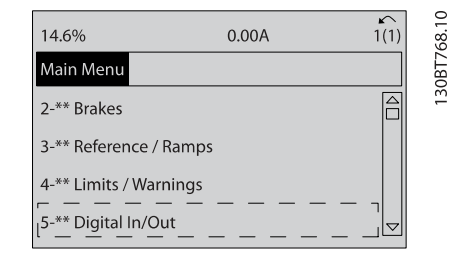

2. Desplácese hasta 5-1\* Entradas digitales y pulse [OK] (Aceptar).

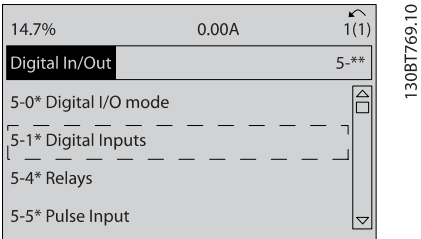

3. Desplácese hasta 5-10 Terminal 18 entrada digital. Pulse [OK] (Aceptar) para acceder a la selección de funciones. Se muestra el ajuste predeterminado Arranque.

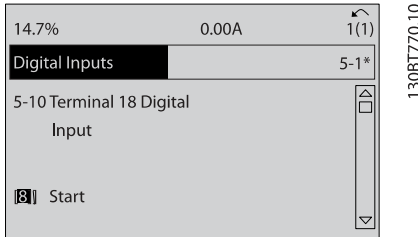

# 5.4 Ajustes de parámetros predeterminados internacionales / norteamericanos

Si configura 0-03 Ajustes regionales en [0] Internacional o [1] Norteamérica, cambiará los ajustes predeterminados de algunos parámetros. En Tabla 5.1 se indican los parámetros afectados.

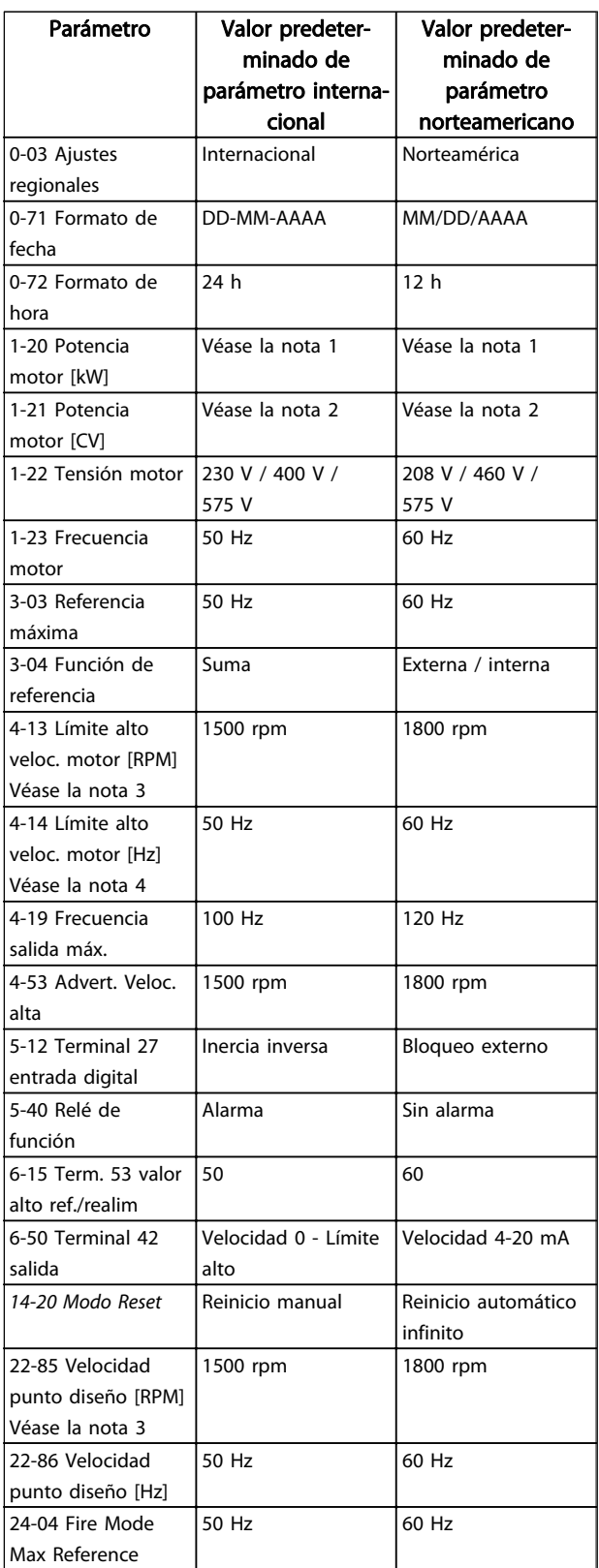

#### Tabla 5.1 Ajustes de parámetros predeterminados internacionales / norteamericanos

Nota 1: 1-20 Potencia motor [kW] solo es visible cuando 0-03 Ajustes regionales está ajustado en [0] Internacional.

Note 2: 1-21 Potencia motor [CV] solo es visible cuando 0-03 Ajustes regionales está ajustado en [1] Norteamérica.

Nota 3: este parámetro solo será visible si 0-02 Unidad de velocidad de motor está ajustado a [0] Rpm.

Nota 4: este parámetro solo será visible si 0-02 Unidad de velocidad de motor está ajustado a [1] Hz.

Los cambios efectuados en los ajustes predeterminados se guardan y están disponibles en el menú rápido junto con cualquier programación introducida en los parámetros.

- 1. Pulse [Quick Menu] (Menú rápido).
- 2. Avance hasta Q5 Cambios efectuados y pulse [OK] (Aceptar).

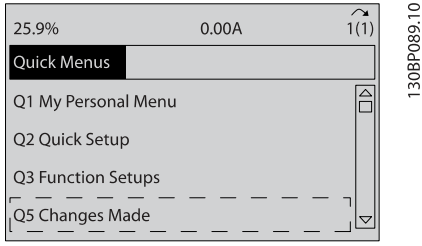

3. Seleccione Q5-2 Desde ajustes de fábrica para visualizar todos los cambios en la programación o Q5-1 Últimos 10 cambios para los más recientes.

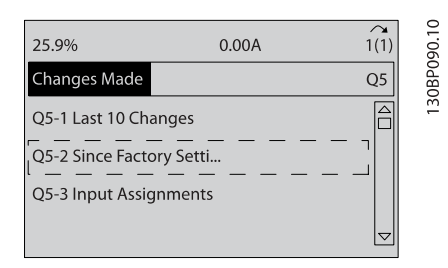

#### 5.5 Estructura de menú de parámetros

El establecimiento de la programación adecuada para aplicaciones requiere a menudo ajustar las funciones en diferentes parámetros relacionados. Estos ajustes de parámetros proporcionan al convertidor de frecuencia información del sistema para que el convertidor funcione correctamente. La información del sistema puede incluir datos como tipos de señales entrada y señales de salida, terminales de programación, intervalos de señal máxima y mínima, displays personalizados, rearranque automático y otras funciones.

- Consulte el display del LCP para visualizar la programación de parámetros detallada y las opciones de ajustes.
- Pulse [Info] (Información) en cualquier ubicación del menú para visualizar detalles adicionales de esa función.
- Mantenga pulsada la tecla [Main Menu] (Menú principal) para introducir un número de

parámetro y acceder directamente a dicho parámetro.

Danfoss

• Podrá consultar información sobre la configuración de aplicaciones comunes en [6 Ejemplos de](#page-53-0) [configuración de la aplicación](#page-53-0).

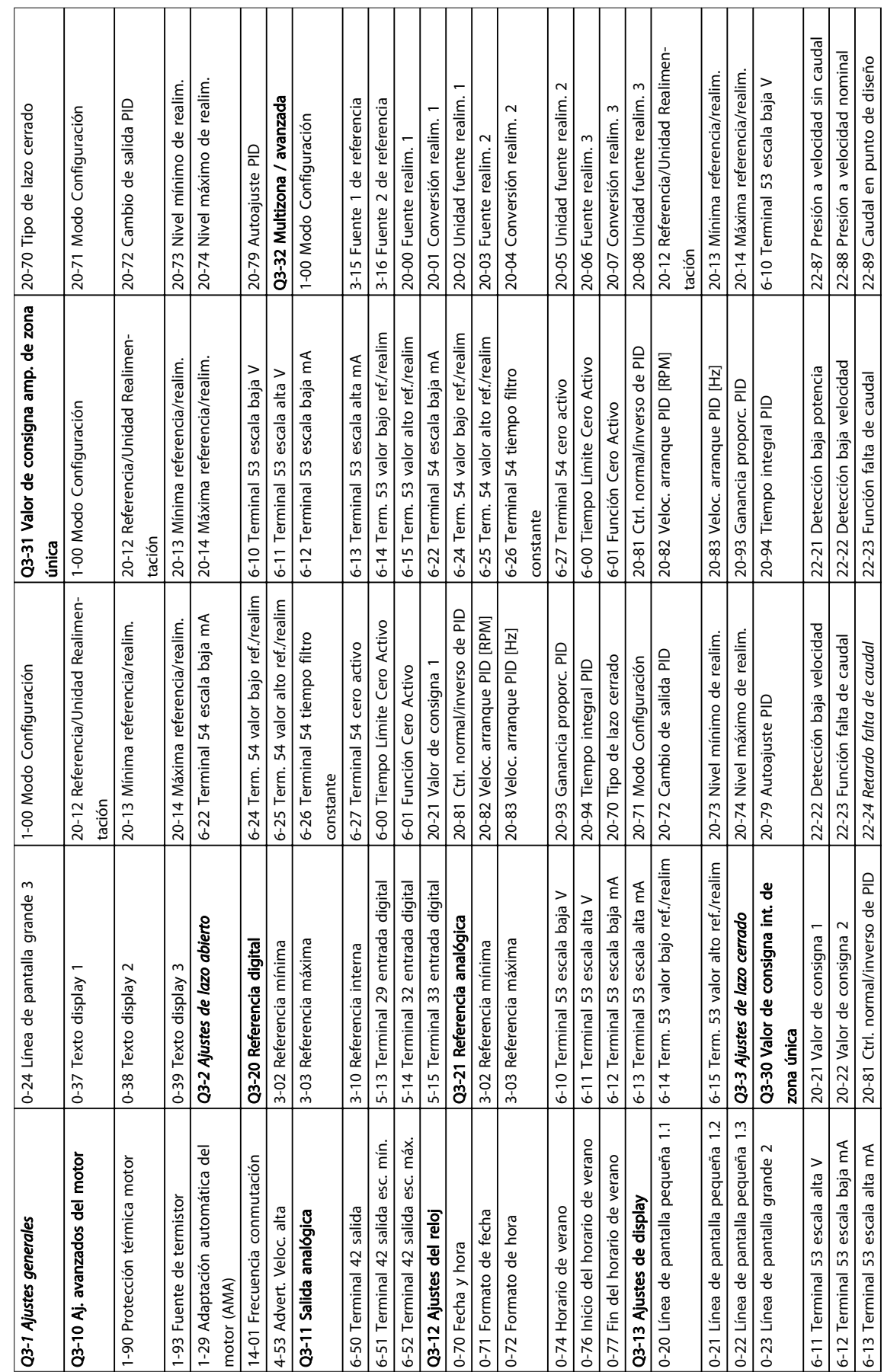

# 5.5.1 Estructura de menú rápido

Danfoss

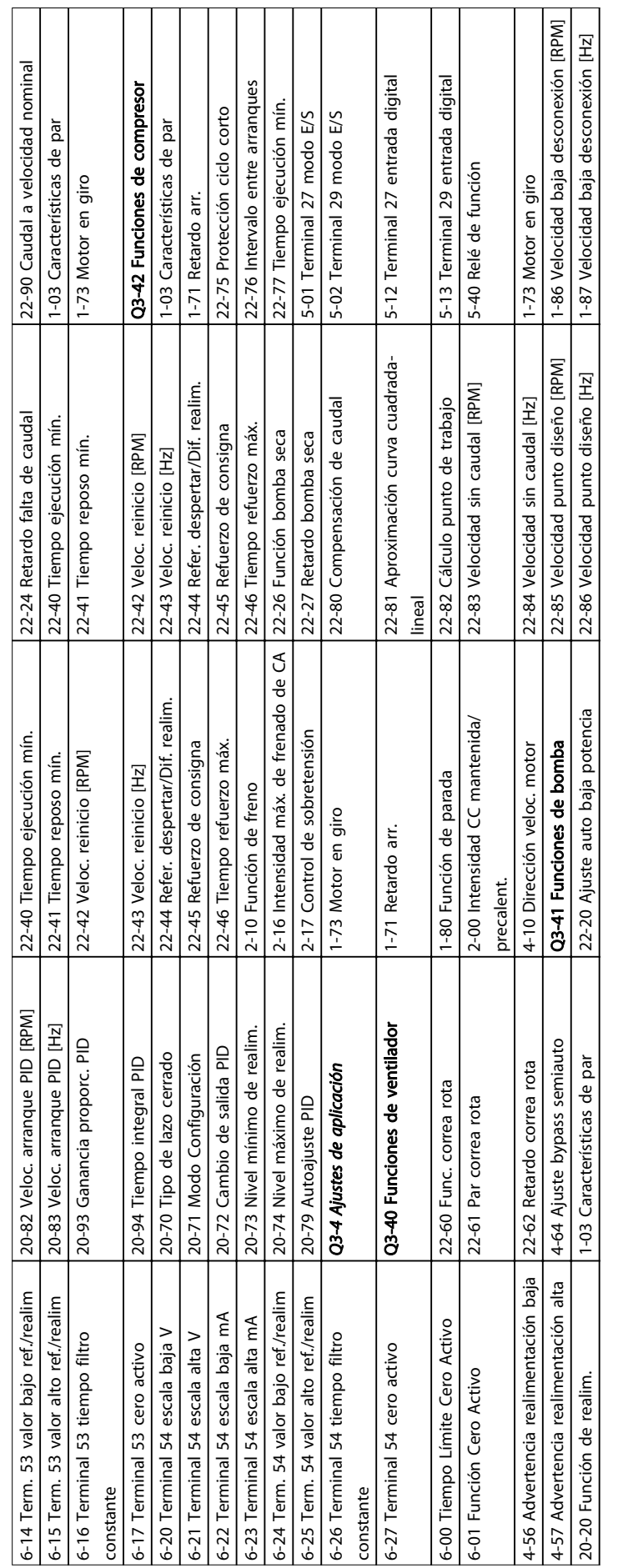

Danfoss

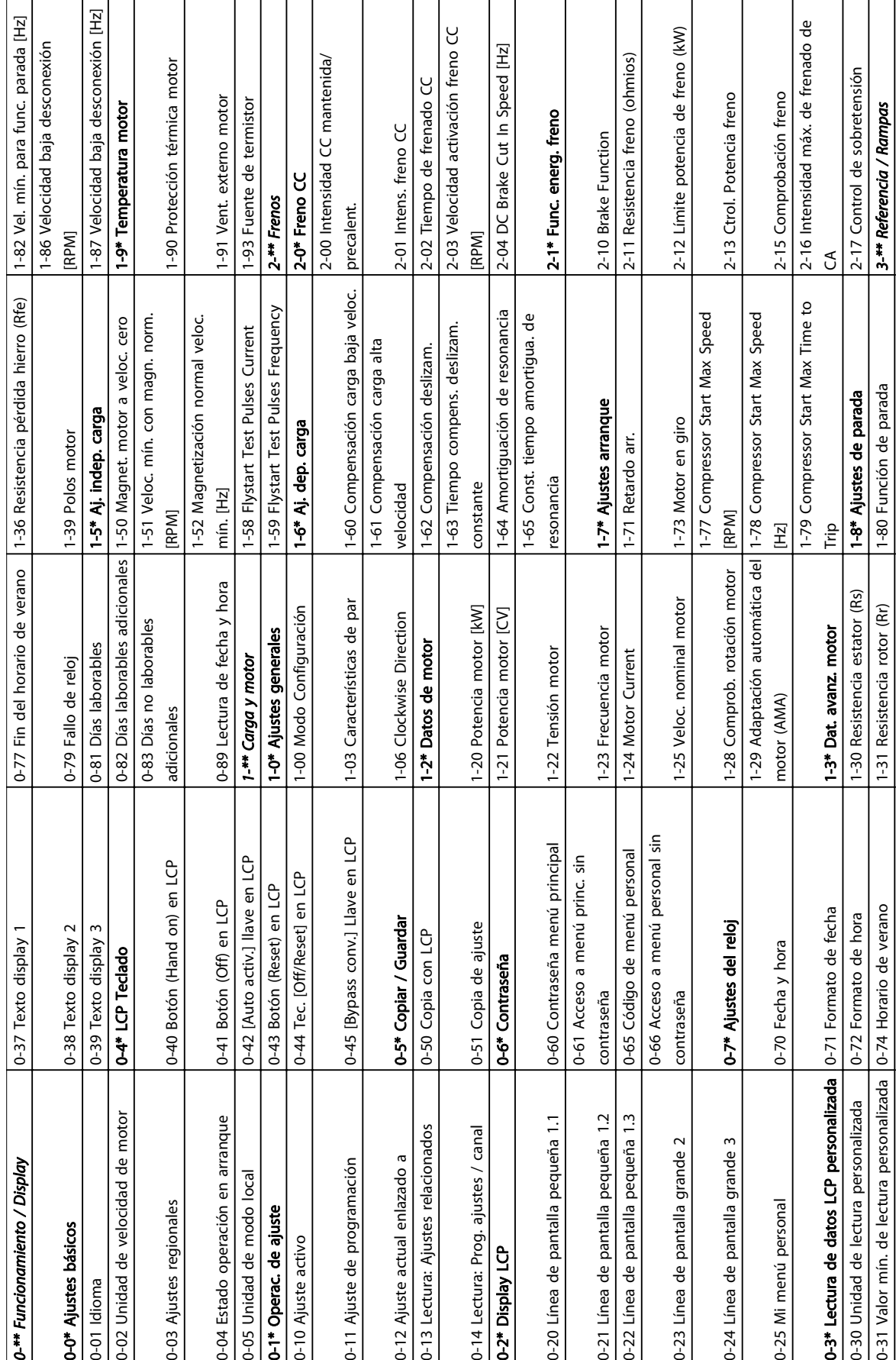

# 5.5.2 Estructura del menú principal

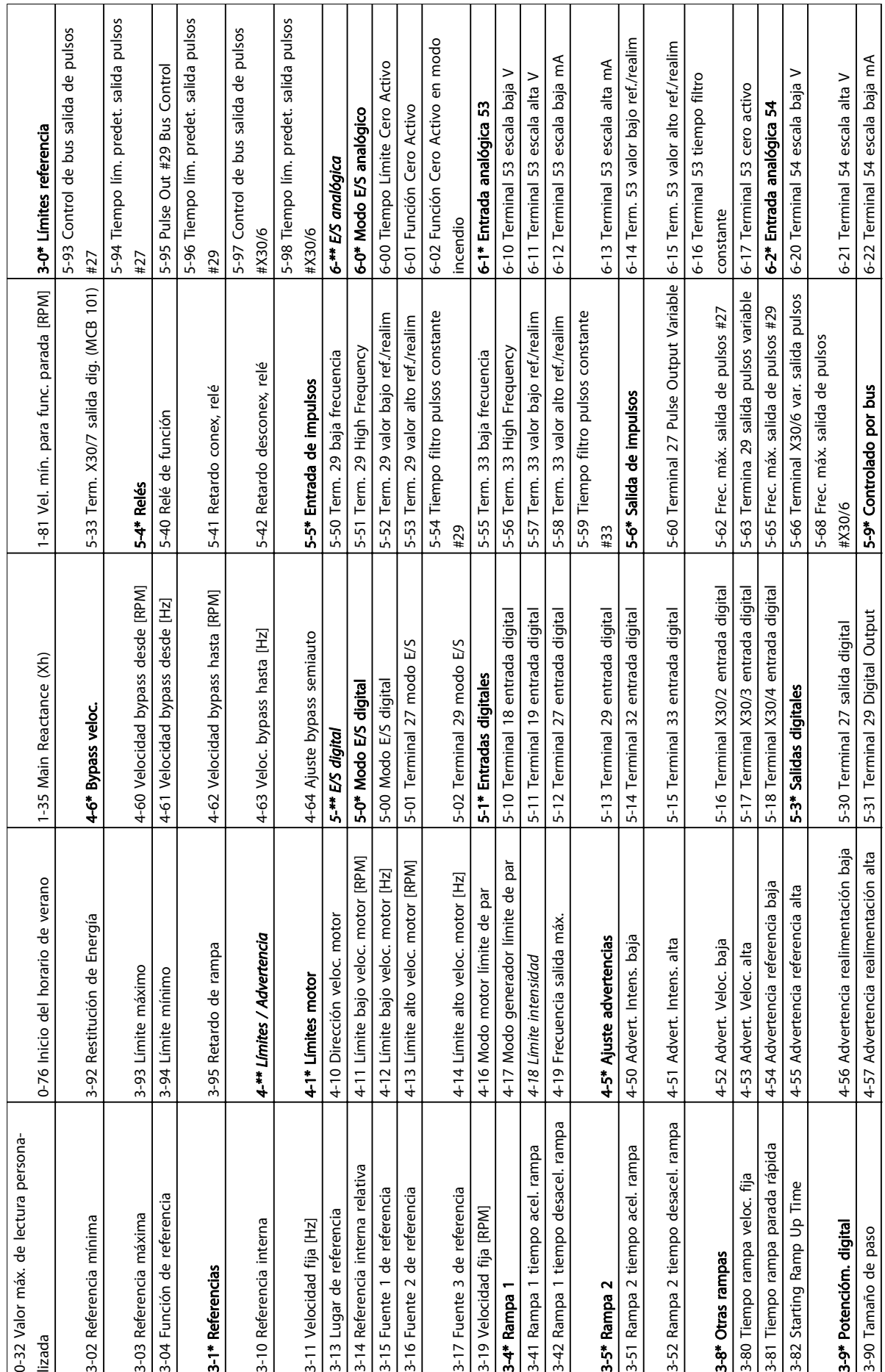

 $\Box$ 

 $\mathbb{R}$ 

 $\overline{\phantom{a}}$ 

 $\overline{\phantom{a}}$ 

 $\Box$ 

 $\overline{\phantom{a}}$ 

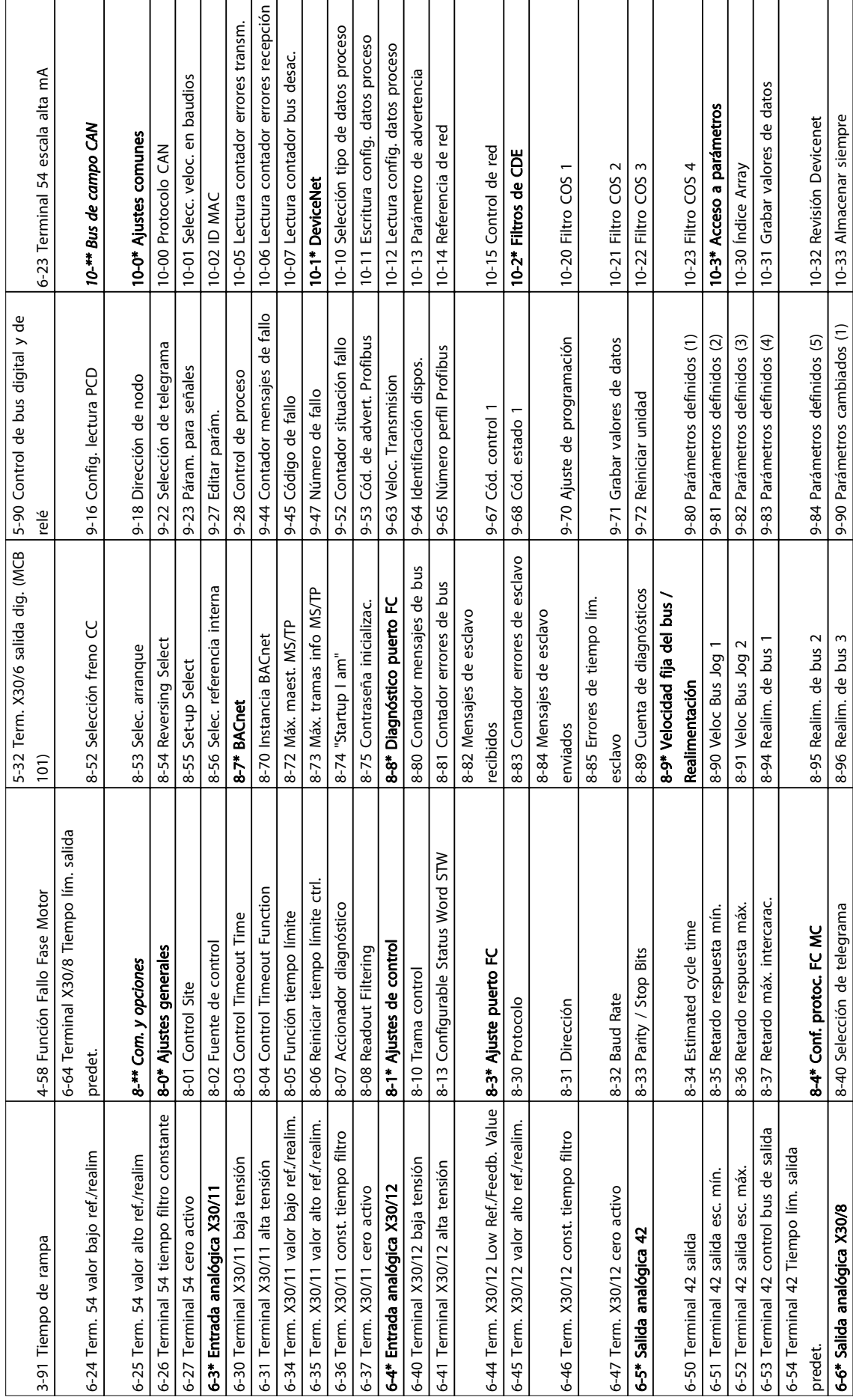

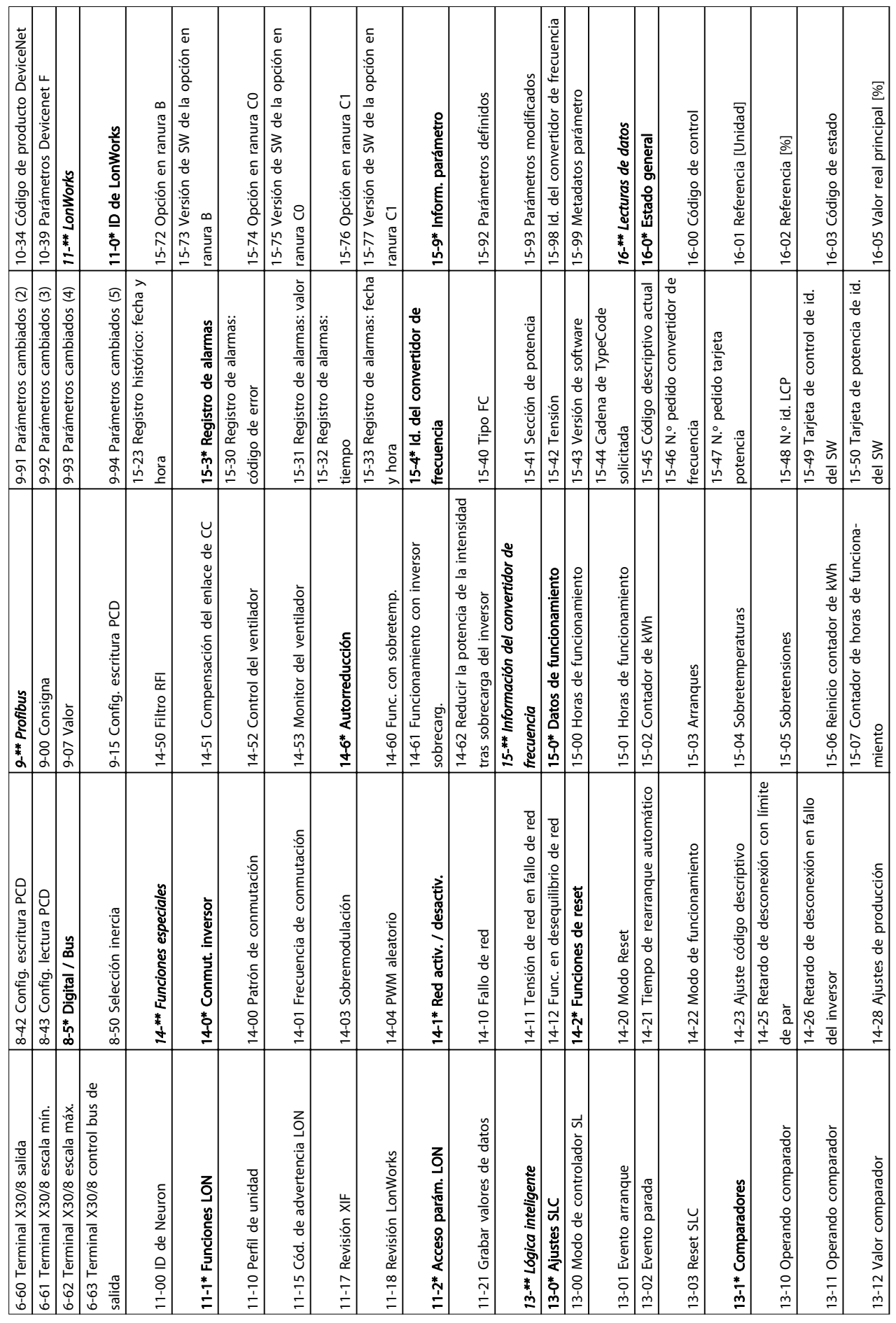

 $\overline{\phantom{a}}$ 

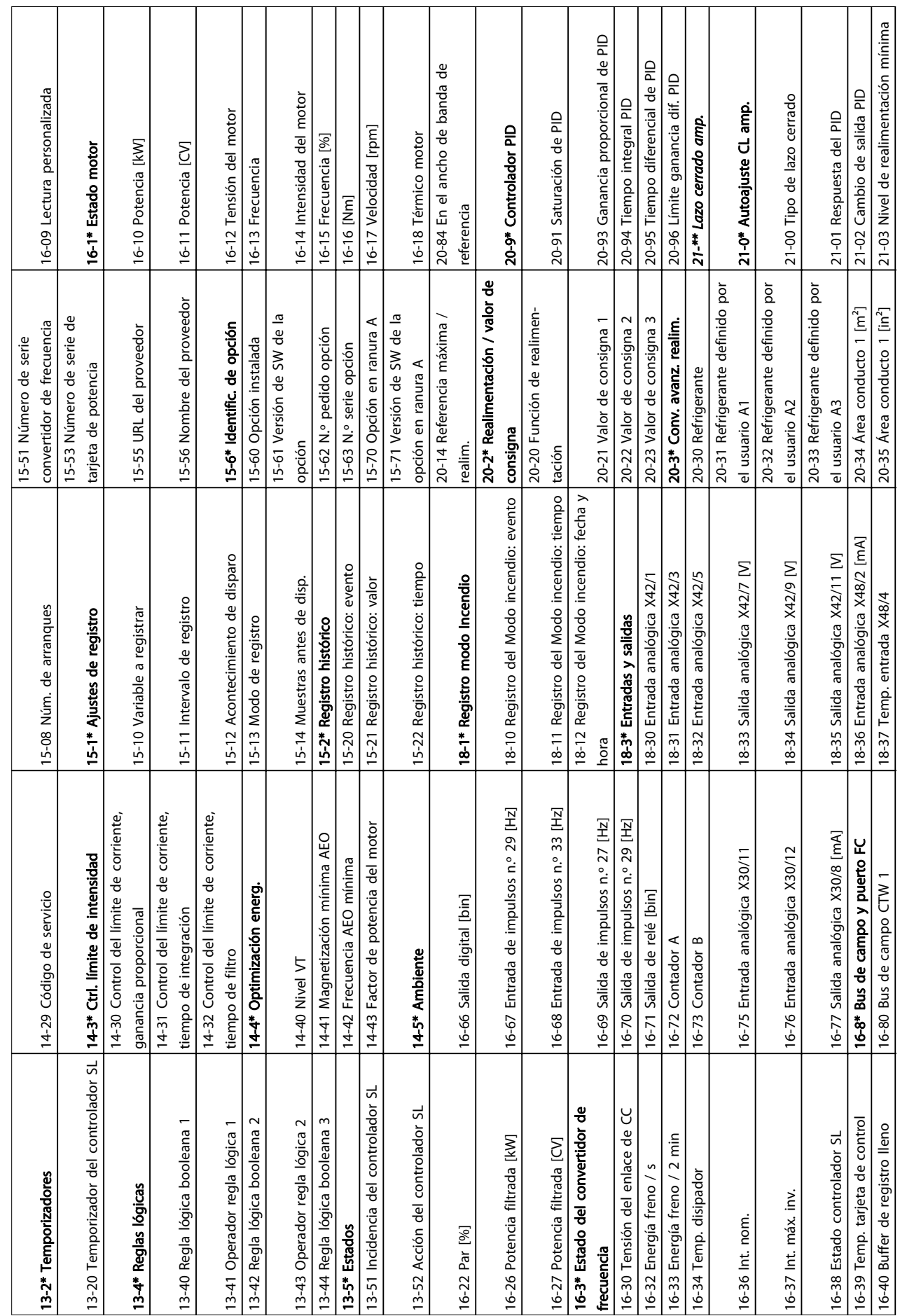

Danfoss

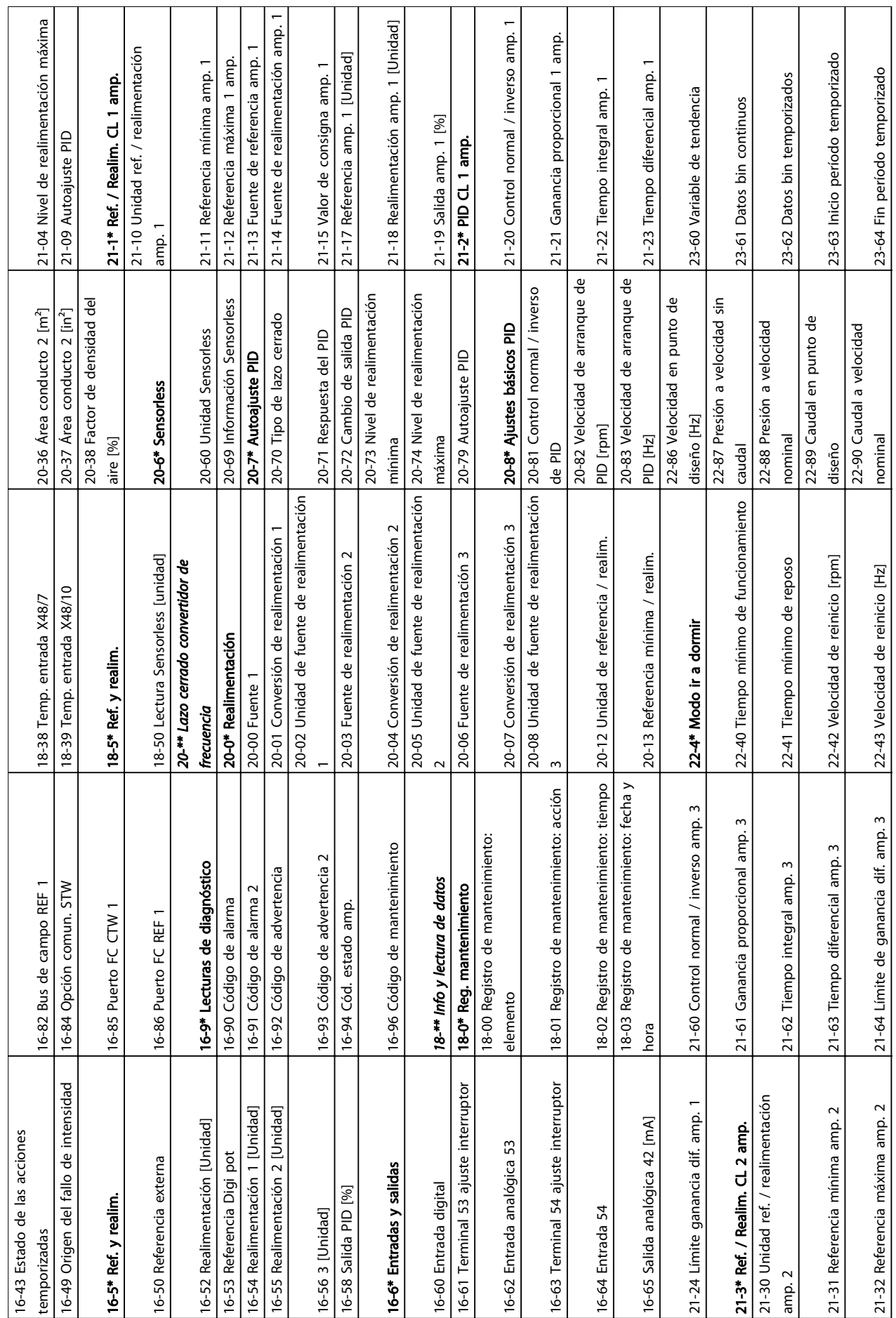

┓

MG.11.AE.05 - VLT® es una marca registrada de Danfoss. 47

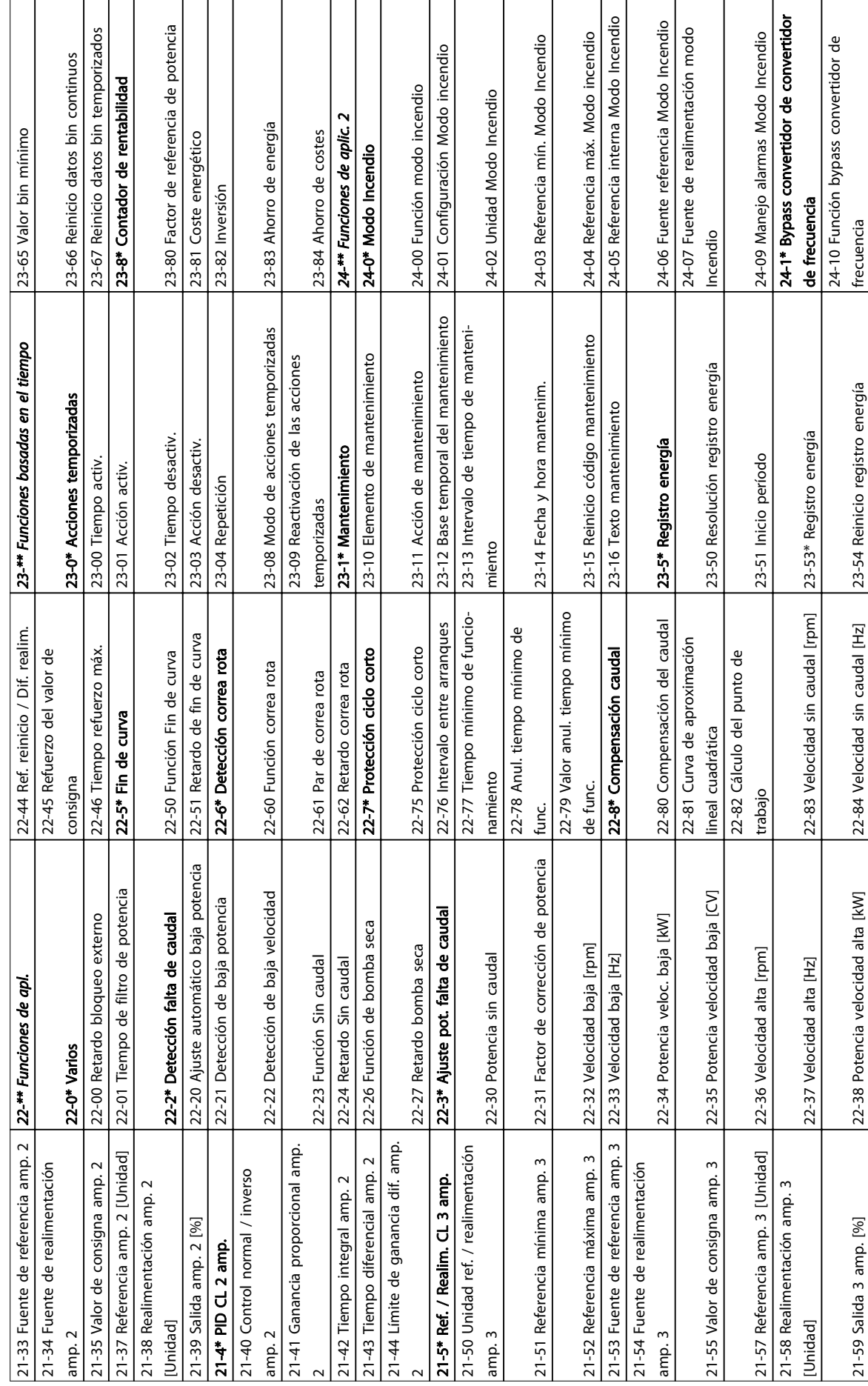

Danfoss

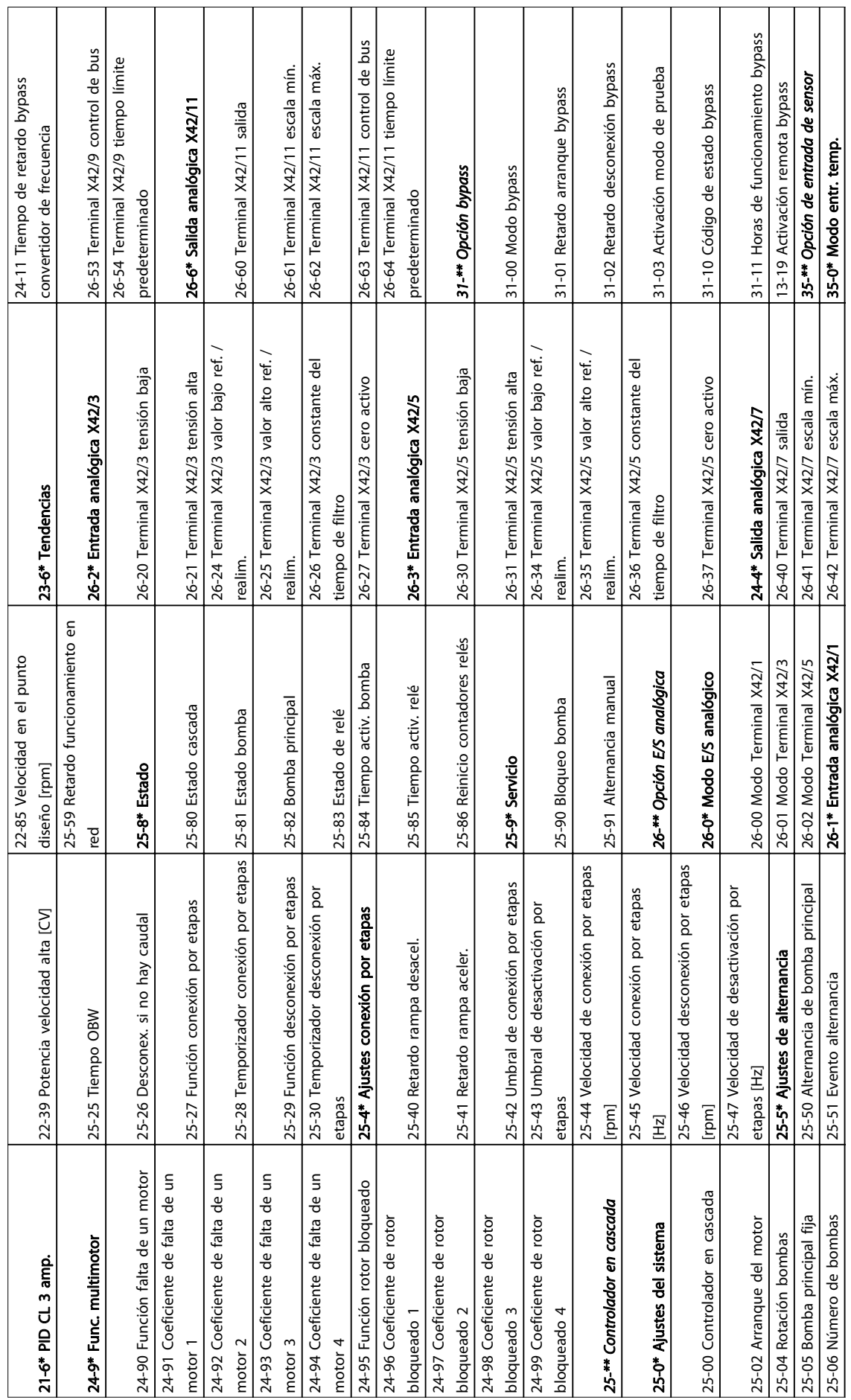

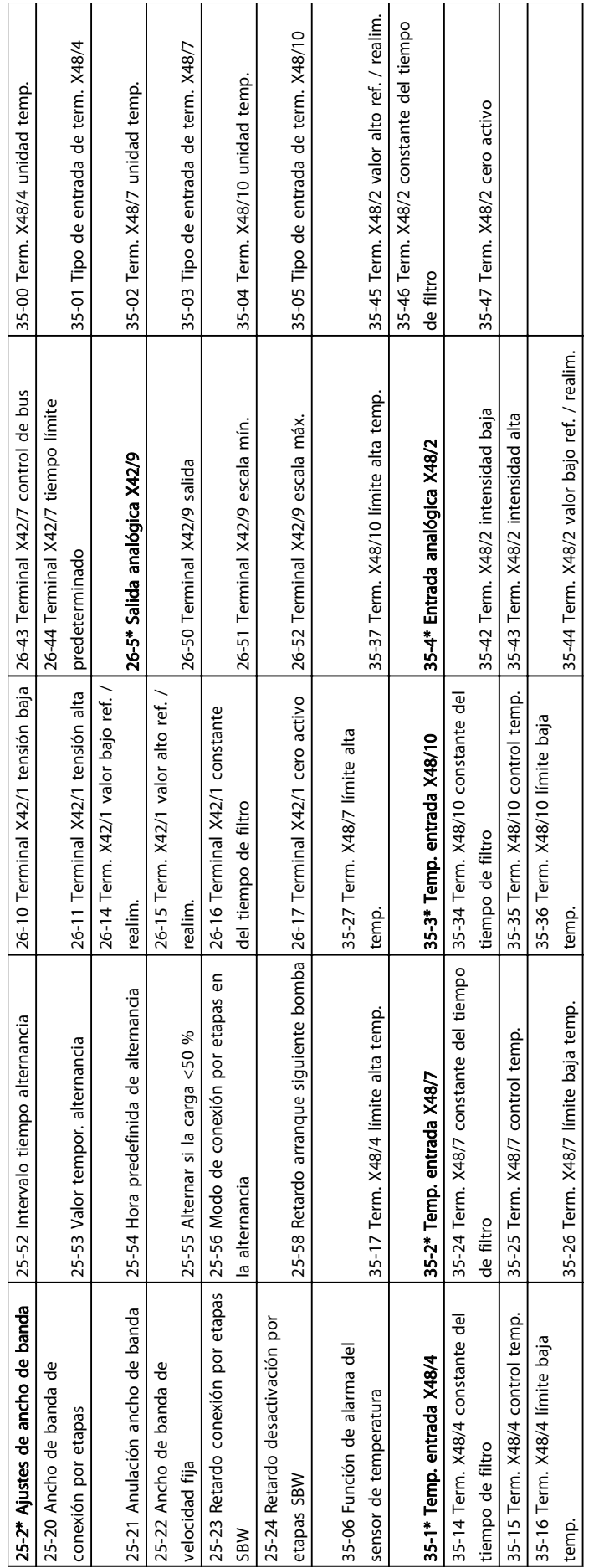

### 5.6 Programación remota con MCT-10

Danfoss cuenta con un programa de software para el desarrollo, el almacenamiento y la transferencia de la programación del convertidor de frecuencia. El Software de configuración MCT-10 permite al usuario conectar un PC al convertidor de frecuencia y realizar una programación en vivo en lugar de utilizar el LCP. Igualmente, toda la programación del convertidor de frecuencia puede realizarse sin estar conectado y descargarse en el convertidor de frecuencia. También puede cargarse todo el perfil del convertidor de frecuencia en el PC para almacenamiento de seguridad o análisis.

El conector USB o el terminal RS-485 están disponibles para su conexión al convertidor de frecuencia.

El Software de configuración MCT-10 puede descargarse gratuitamente en www.VLT-software.com. También puede solicitar el CD con el número de referencia 130B1000. Un manual del usuario suministra instrucciones detalladas del funcionamiento.

Danfoss

# <span id="page-53-0"></span>6 Ejemplos de configuración de la aplicación

### 6.1 Introducción

Los ejemplos de esta sección pretenden ser una referencia rápida para aplicaciones comunes.

- Los ajustes de parámetros son los valores regionales predeterminados, salvo que se indique lo contrario (seleccionado en 0-03 Ajustes regionales).
- Los parámetros asociados con los terminales y sus ajustes se muestran al lado de los dibujos.
- Cuando se necesitan ajustes de conmutación para los terminales analógicos A53 o A54, también se mostrarán.

### 6.2 Ejemplos de aplicaciones

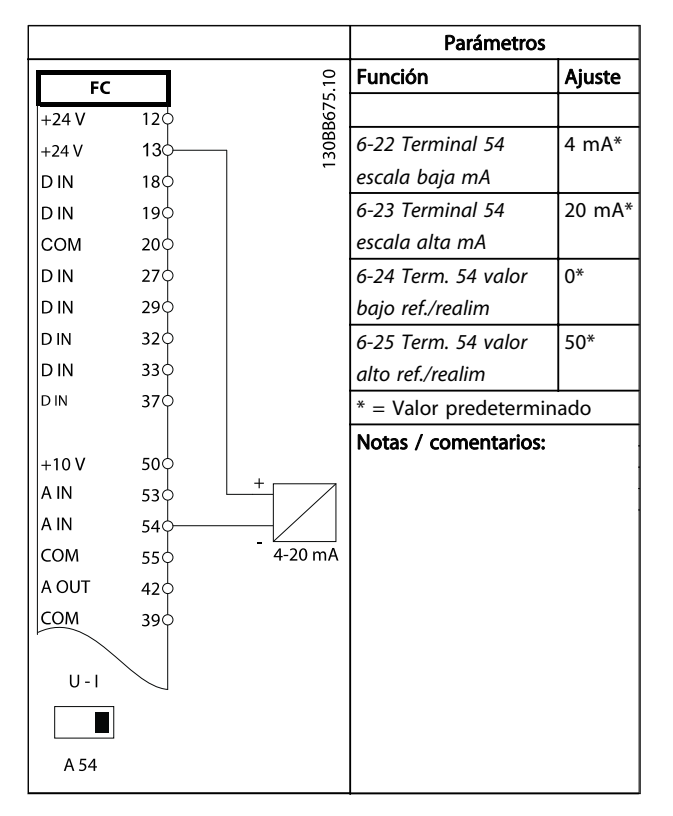

Tabla 6.1 Transductor analógico de realimentación de corriente

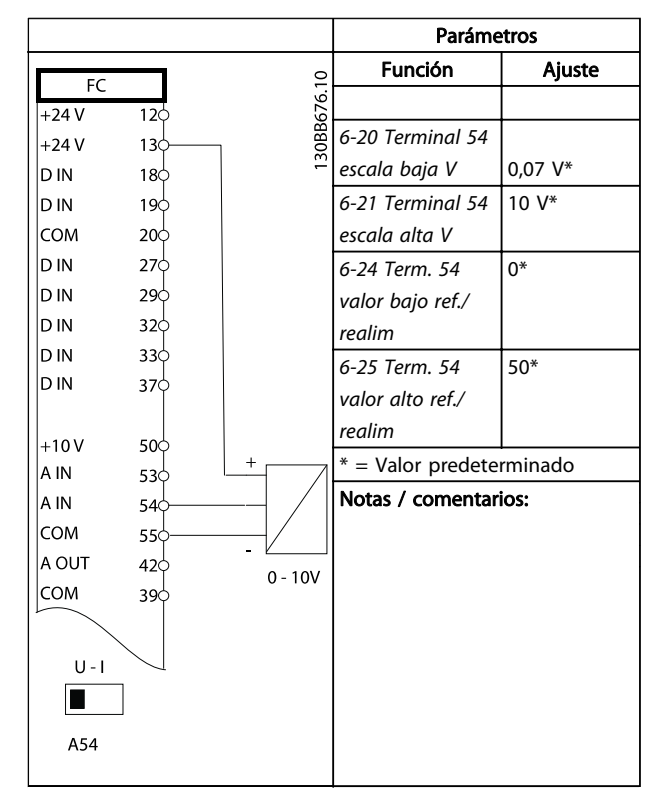

Tabla 6.2 Transductor analógico de realimentación de tensión (3 cables)

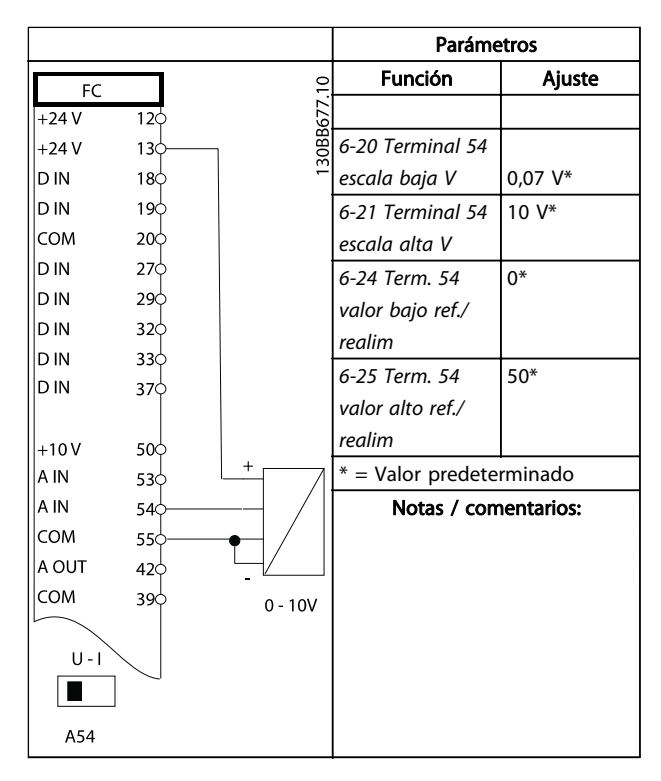

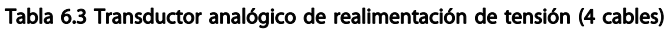

#### Ejemplos de configuración d... Manual de funcionamiento del convertidor de frecuencia VLT® HVAC

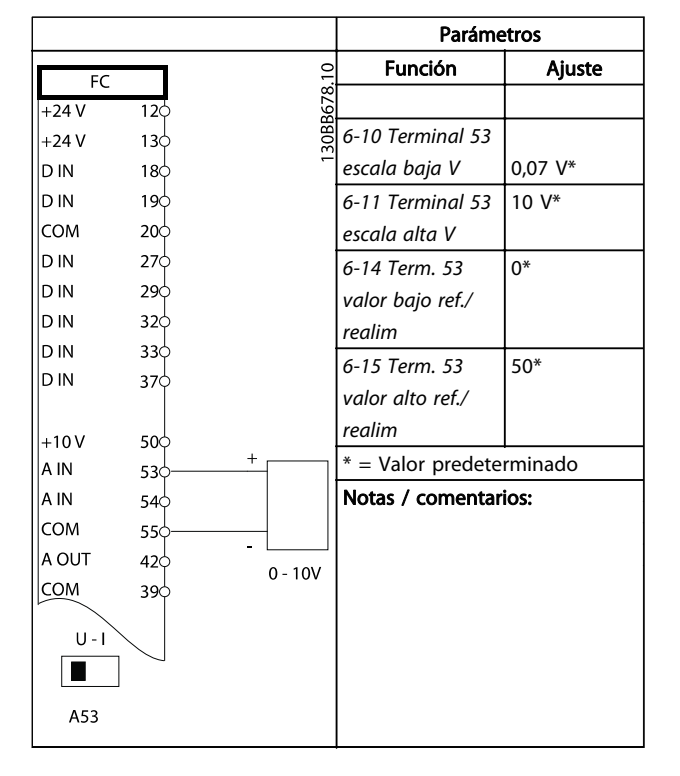

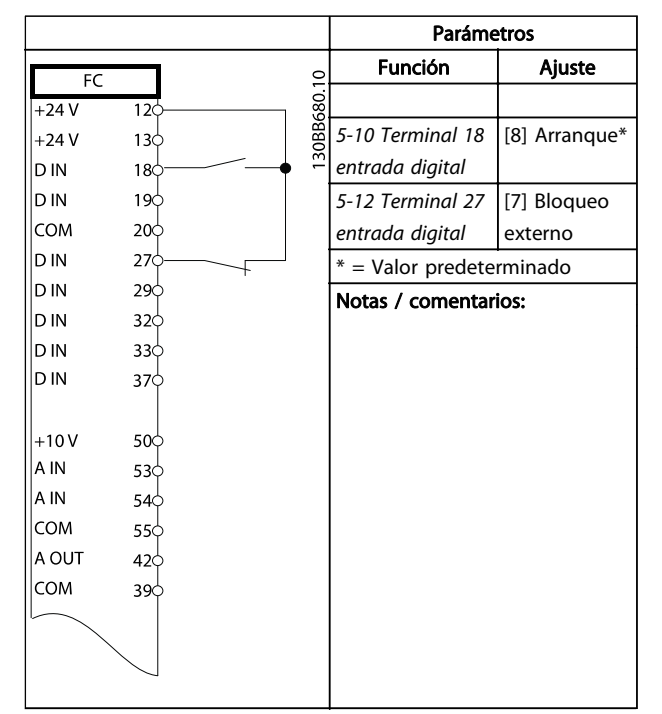

Tabla 6.6 Ejecutar / parar el comando con bloqueo externo

Tabla 6.4 Referencia analógica de velocidad (tensión)

|            |     |        | <b>Parámetros</b> |                          |                   |
|------------|-----|--------|-------------------|--------------------------|-------------------|
| FC         |     |        |                   | <b>Función</b>           | Ajuste            |
| $+24V$     | 120 |        |                   |                          |                   |
| $+24V$     | 130 |        | 130BB679.10       | 6-12 Terminal 53         | $4 \text{ mA}^*$  |
| D IN       | 180 |        |                   | escala baja mA           |                   |
| D IN       | 190 |        |                   | 6-13 Terminal 53         | $20 \text{ mA}^*$ |
| COM        | 200 |        |                   | escala alta mA           |                   |
| D IN       | 270 |        |                   | 6-14 Term. 53            | $0*$              |
| D IN       | 290 |        |                   | valor bajo ref./         |                   |
| D IN       | 320 |        |                   | realim                   |                   |
| D IN       | 330 |        |                   | 6-15 Term. 53            | $50*$             |
| D IN       | 370 |        |                   |                          |                   |
|            |     |        |                   | valor alto ref./         |                   |
| $+10V$     | 500 | $^{+}$ |                   | realim                   |                   |
| A IN       | 53¢ |        |                   | * = Valor predeterminado |                   |
| A IN       | 540 |        |                   | Notas / comentarios:     |                   |
| <b>COM</b> | 55Ò |        |                   |                          |                   |
| A OUT      | 420 |        | 4 - 20mA          |                          |                   |
| COM        | 390 |        |                   |                          |                   |
|            |     |        |                   |                          |                   |
| $U - I$    |     |        |                   |                          |                   |
|            |     |        |                   |                          |                   |
| A53        |     |        |                   |                          |                   |

Tabla 6.5 Referencia analógica de velocidad (intensidad)

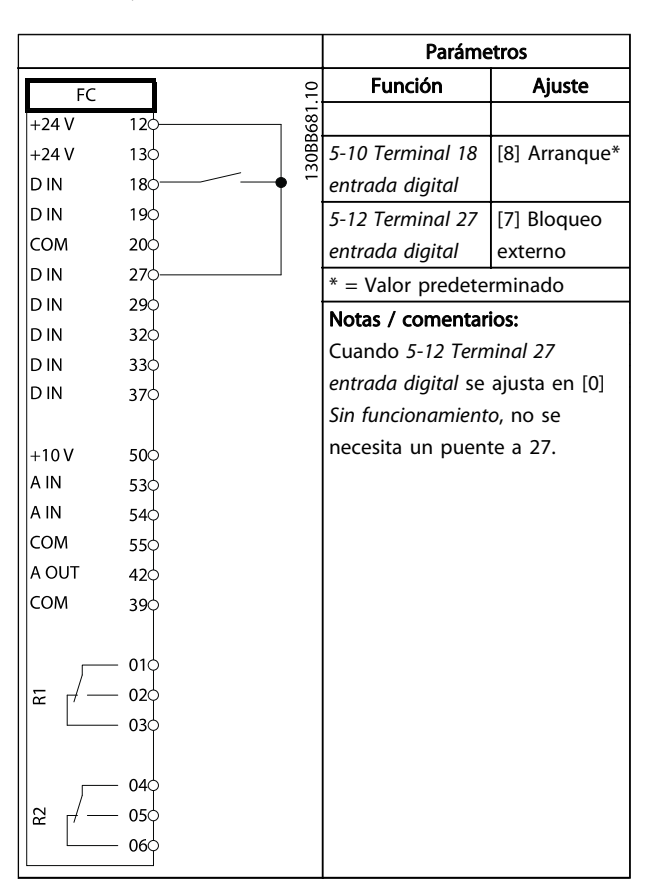

Tabla 6.7 Ejecutar / parar el comando sin bloqueo externo

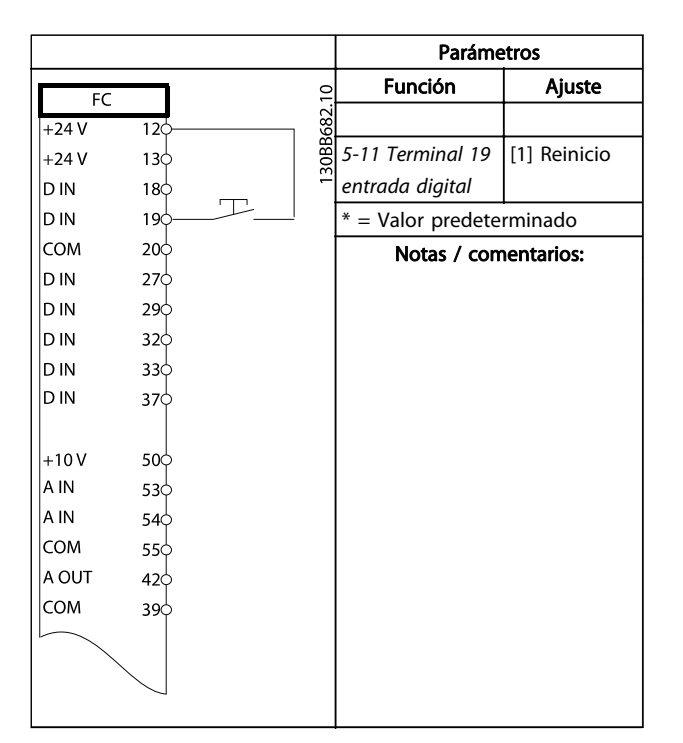

Tabla 6.8 Reinicio de alarma externa

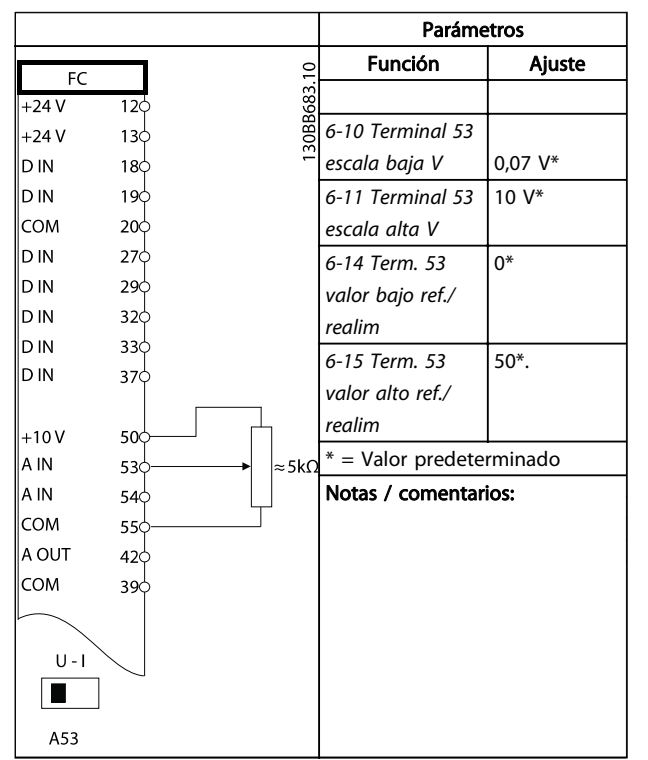

Tabla 6.9 Referencia de velocidad (empleando un potenciómetro manual)

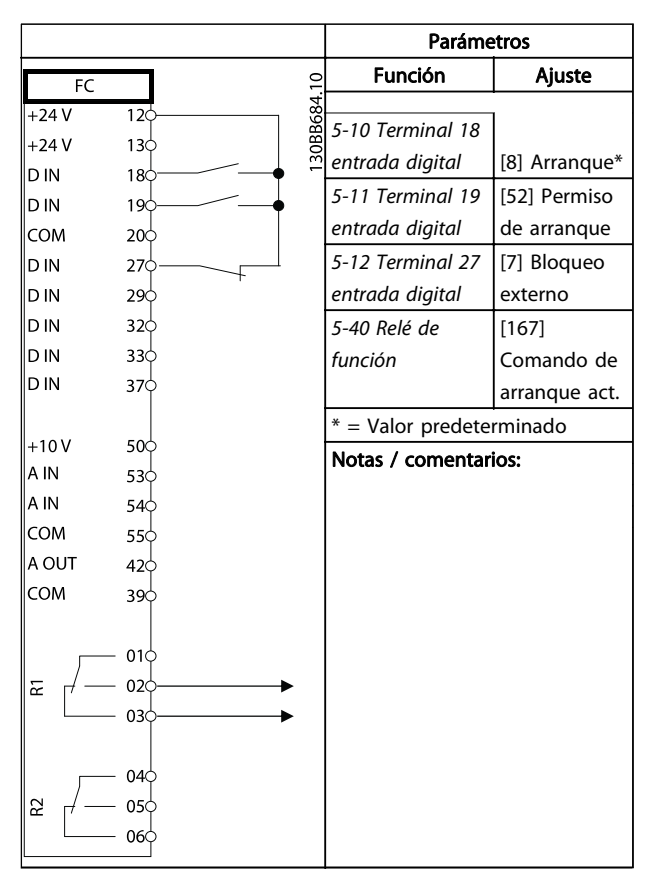

Tabla 6.10 Permiso de arranque

 $\Gamma$ 

#### Ejemplos de configuración d... Manual de funcionamiento del convertidor de frecuencia VLT® HVAC

٦

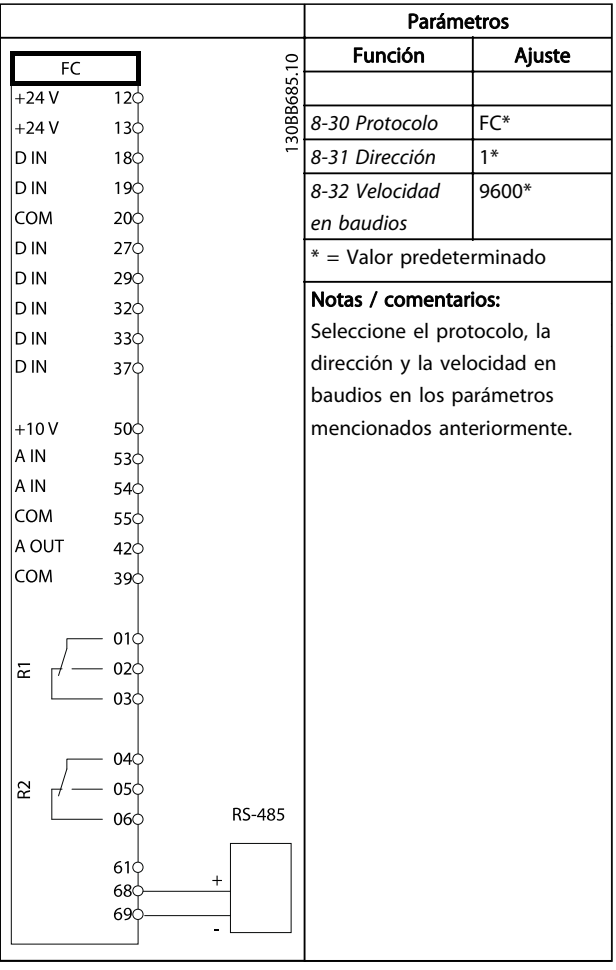

Т

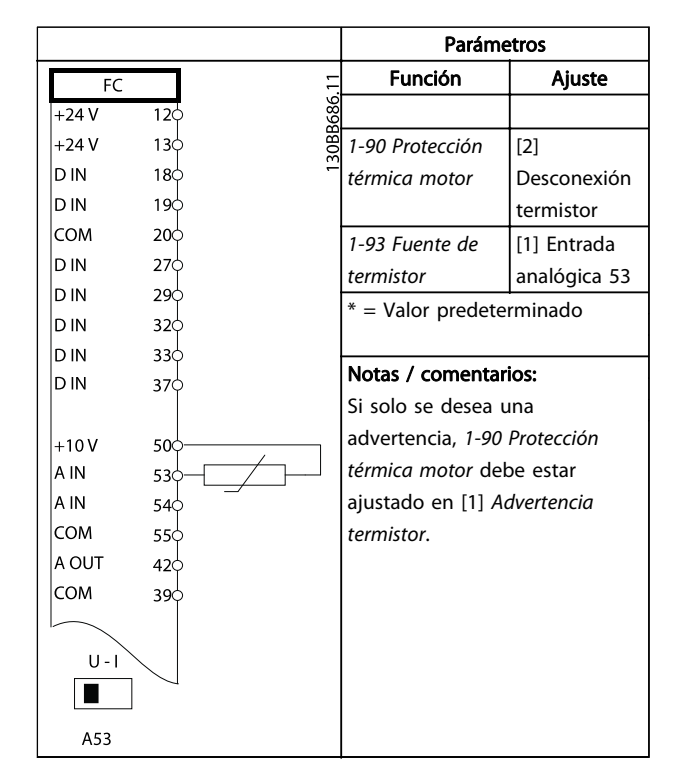

Tabla 6.12 Termistor del motor

Tabla 6.11 Conexión de red RS-485 (N2, FLN, Modbus RTU, FC)

# PRECAUCIÓN

Los termistores deben utilizar aislamiento reforzado o doble para cumplir los requisitos de aislamiento PELV.

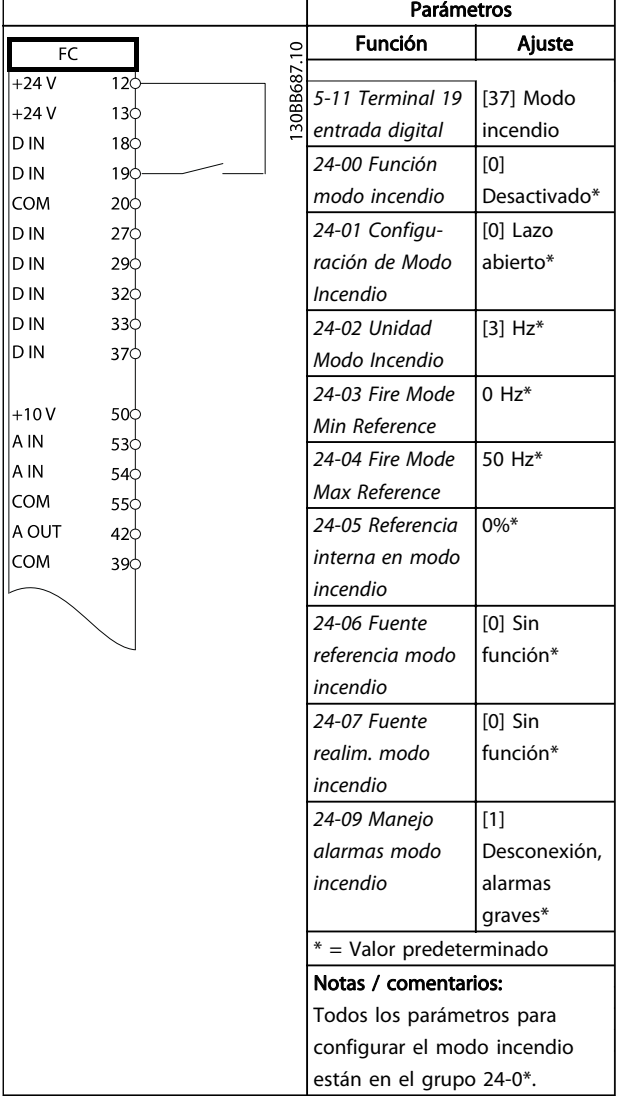

Tabla 6.13 Modo Incendio

# 7 Mensajes de estado

### 7.1 Display de estado

Cuando el convertidor de frecuencia está en modo de estado, los mensajes de estado se generan automáticamente desde el convertidor de frecuencia y aparecen en la línea inferior del display (véase la Ilustración 7.1).

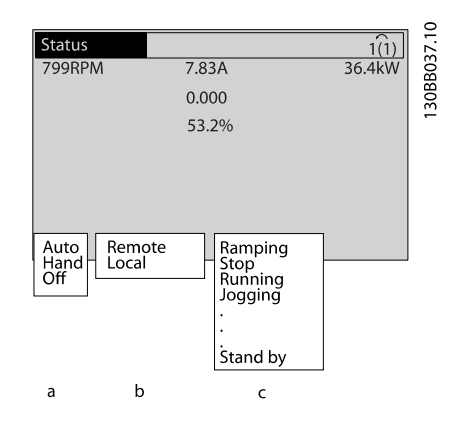

Ilustración 7.1 Display de estado

- a. La primera palabra de la línea de estado indica dónde se origina el comando de parada / arranque.
- b. La segunda palabra en la línea de estado indica dónde se origina el control de velocidad.
- c. La última parte de la línea de estado proporciona el estado actual del convertidor de frecuencia. Muestra el modo operativo en que se halla el convertidor de frecuencia.

## ¡NOTA!

En modo automático / remoto, el convertidor de frecuencia necesita comandos externos para ejecutar funciones.

# 7.2 Tabla de definiciones del mensaje de estado

Las tres tablas siguientes definen el significado de las palabras del display del mensaje de estado.

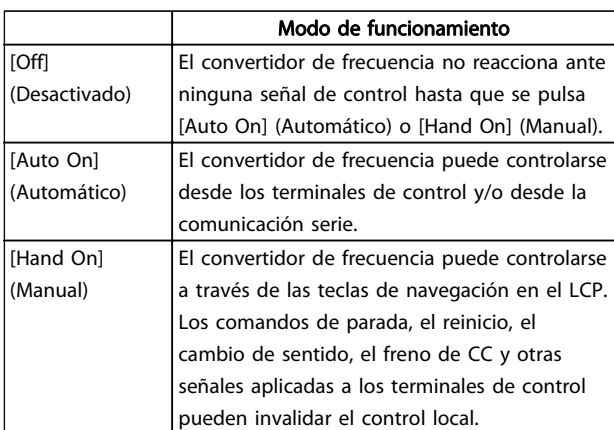

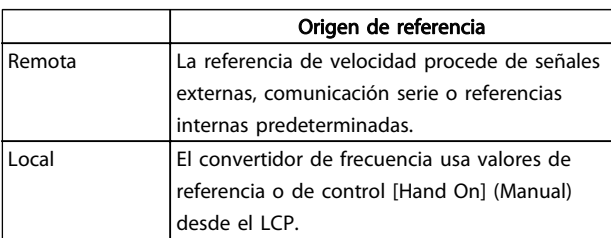

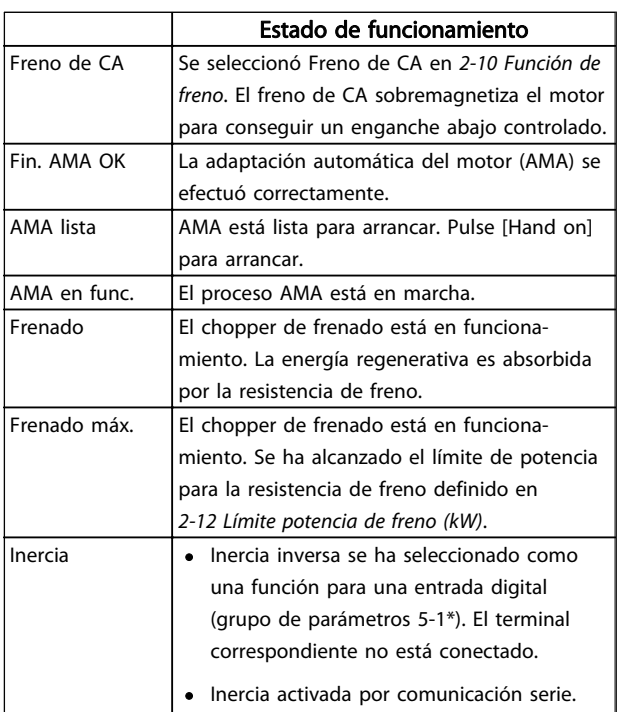

Danfoss

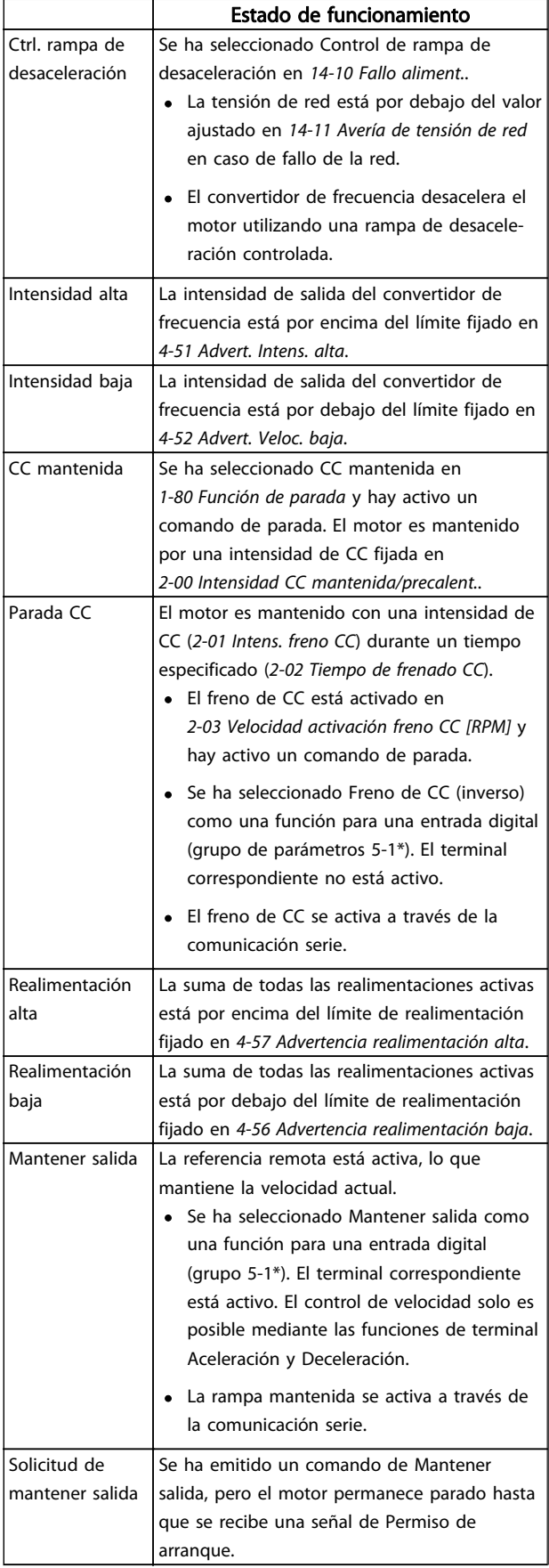

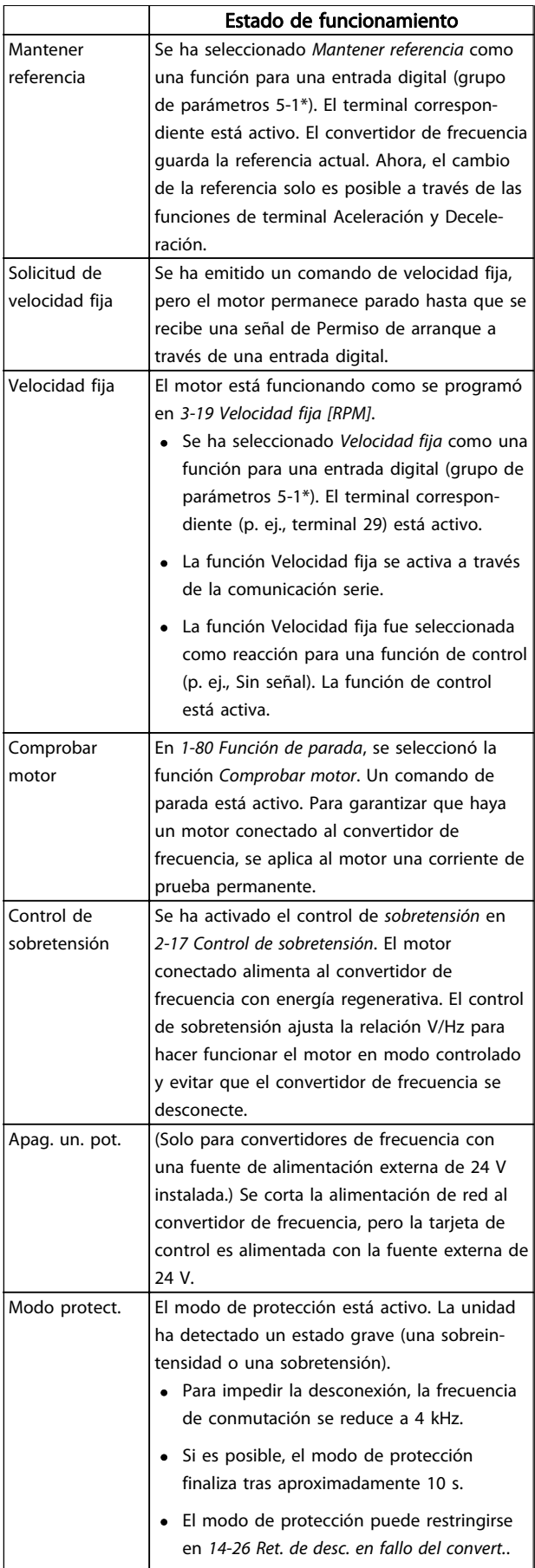

### Mensajes de estado Manual de funcionamiento del convertidor de frecuencia VLT<sup>®</sup> HVAC

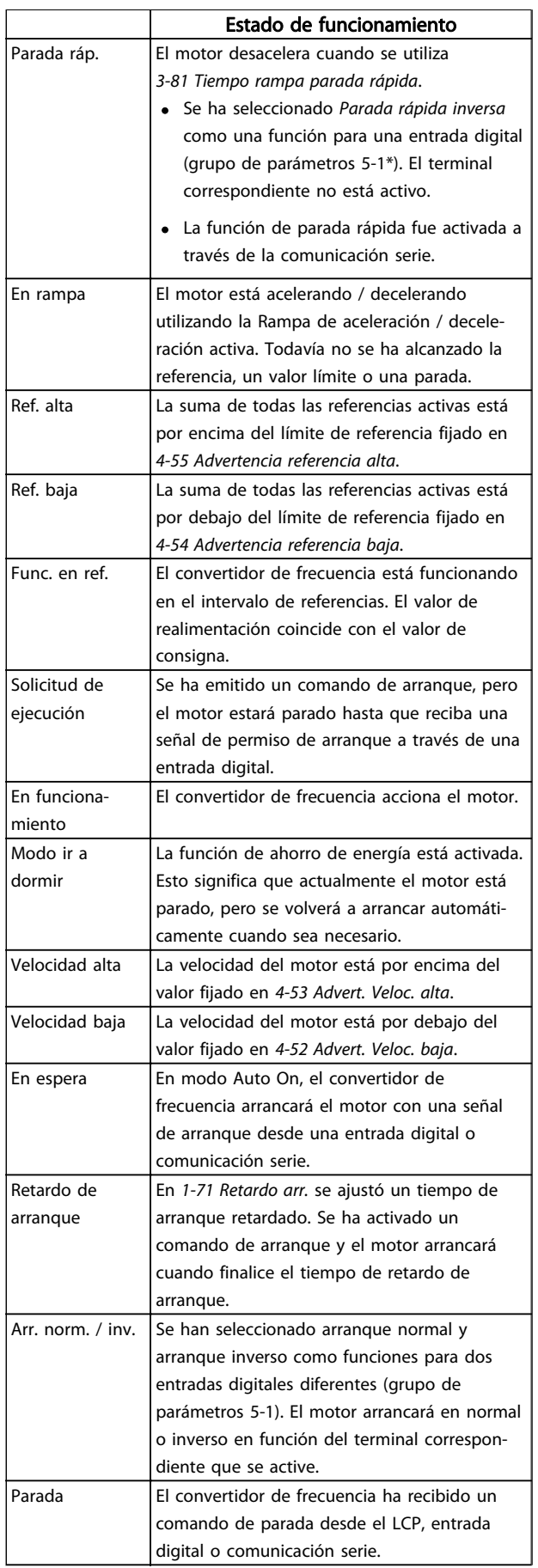

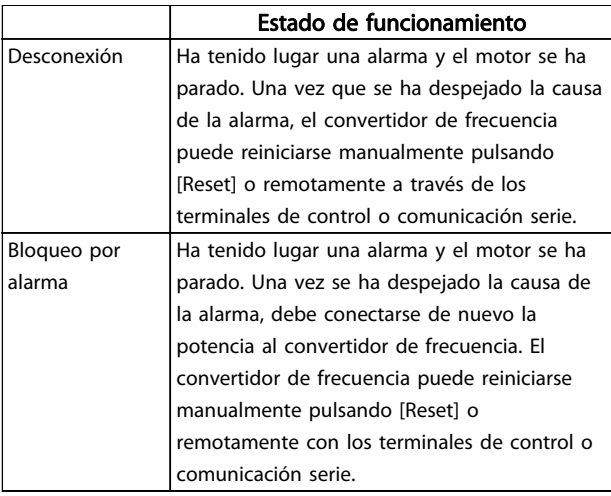

Danfoss

# 8 Advertencias y alarmas

#### 8.1 Monitorización del sistema

El convertidor de frecuencia monitoriza el estado de su potencia de entrada, salida y factores del motor, así como otros indicadores de rendimiento del sistema. Una advertencia o una alarma no tiene por qué indicar necesariamente un problema interno en el convertidor de frecuencia. En muchos casos, indica fallos en la tensión de entrada, carga del motor o temperatura, señales externas u otras áreas monitorizadas por la lógica interna del convertidor de frecuencia. Asegúrese de inspeccionar esas áreas externas del convertidor de frecuencia tal y como se indica en la alarma o advertencia.

#### 8.2 Tipos de advertencias y alarmas

#### Advertencias

Se emite una advertencia cuando un estado de alarma es inminente o cuando se da una condición de funcionamiento anormal que puede conllevar una alarma en el convertidor de frecuencia. Una advertencia se despeja por sí sola cuando desaparece la causa.

#### Alarmas

#### Desconexión

Una alarma se emite cuando el convertidor de frecuencia se desconecta, es decir, cuando el convertidor de frecuencia suspende el funcionamiento para impedir daños en el convertidor o en el sistema. El motor se parará por inercia. La lógica del convertidor de frecuencia seguirá funcionando y monitorizará el estado de convertidor de frecuencia. Una vez solucionada la causa del fallo, podrá reiniciarse el convertidor de frecuencia. Entonces estará listo otra vez para su funcionamiento.

Una desconexión puede reiniciarse de 4 modos:

- Pulsando [RESET] en el LCP.
- Con un comando de entrada digital de reinicio.
- Con un comando de entrada de reinicio de comunicación serie.
- Con un reinicio automático.

#### Bloqueo por alarma

Si una alarma hace que el convertidor de frecuencia se bloquee, es necesario desconectar y volver a conectar la potencia de entrada. El motor se parará por inercia. La lógica del convertidor de frecuencia seguirá funcionando y monitorizará el estado de convertidor de frecuencia. Desconecte la potencia de entrada del convertidor de frecuencia y corrija la causa del fallo. A continuación, restablezca la potencia. Esta acción pone al convertidor de frecuencia en estado de desconexión, tal y como se

describió anteriormente, y puede reiniciarse mediante cualquiera de esos cuatro modos.

#### 8.3 Displays de advertencias y alarmas

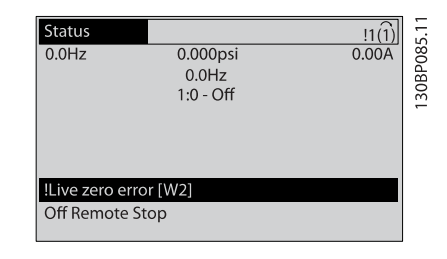

Danfoss

Una alarma o una alarma de bloqueo de desconexión parpadeará en el display junto con el número de alarma.

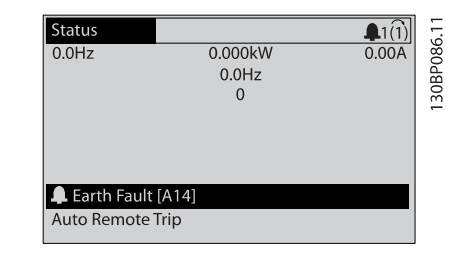

30BB467.10

Además del texto y el código de alarma en el display del convertidor de frecuencia, se activarán las luces indicadoras de estado.

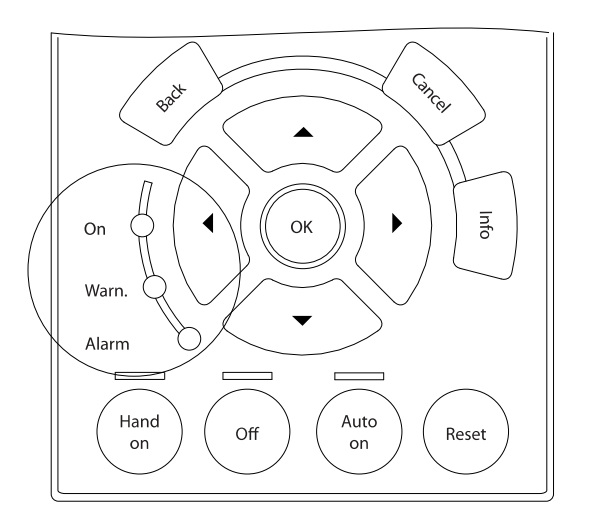

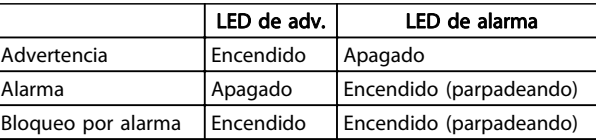

# 8.4 Definiciones de advertencia y alarma

La Tabla 8.1 indica si se emite una advertencia antes de una alarma y si la alarma desconecta o bloquea por alarma la unidad.

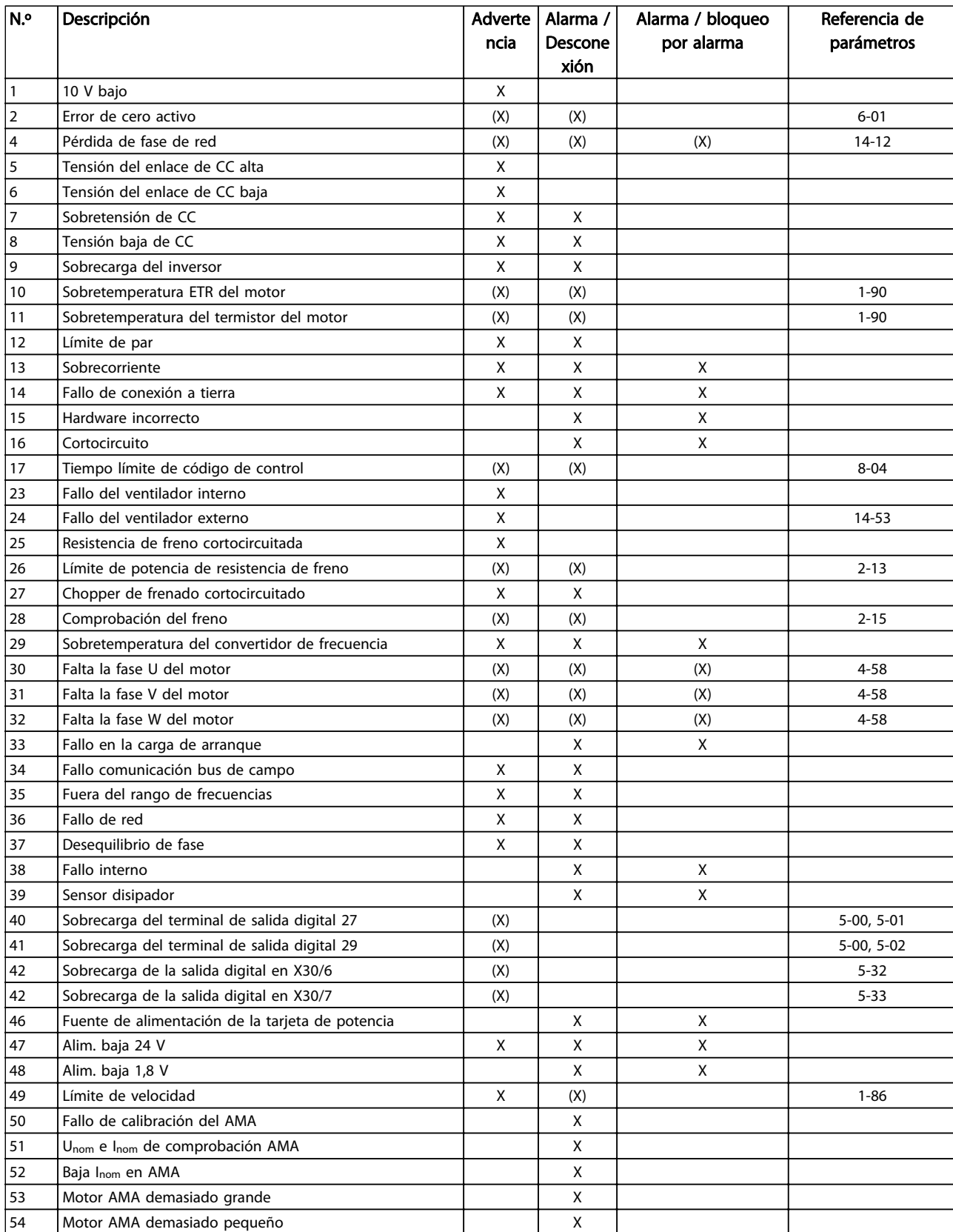

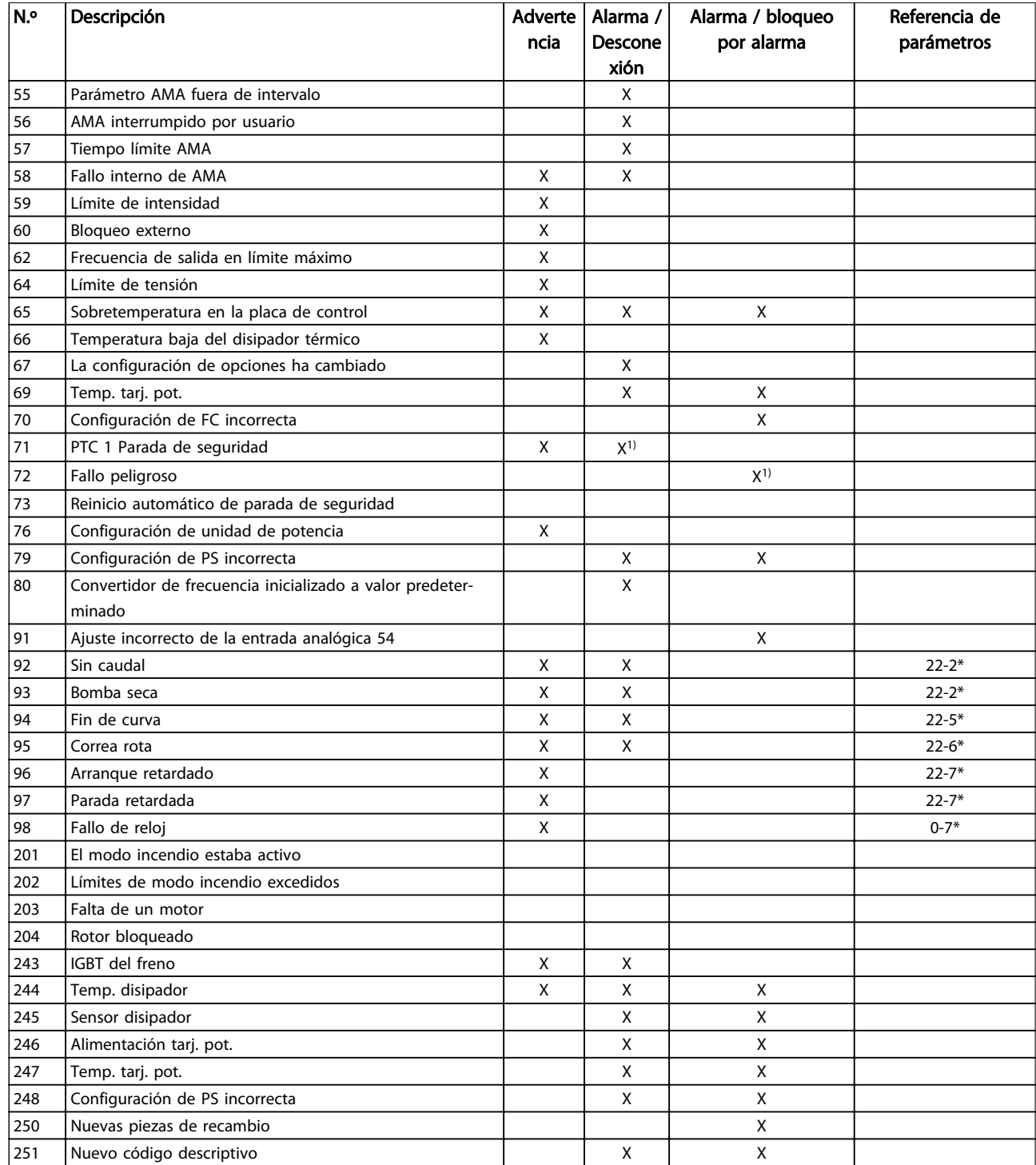

#### Tabla 8.1 Lista de códigos de alarma / advertencia

(X) Dependiente del parámetro

 $1)$  No puede realizarse el reinicio automático a través de 14-20 Modo Reset

## 8.4.1 Mensajes de fallo

La información sobre advertencias / alarmas que se incluye a continuación define la situación de advertencia / alarma, indica la causa probable de dicha situación y explica con

detalle la solución o el procedimiento de localización y resolución de problemas.

#### ADVERTENCIA 1. Por debajo de 10 voltios

La tensión de la tarjeta de control está por debajo de 10 V desde el terminal 50.

Elimine carga del terminal 50, ya que la alimentación de 10 V está sobrecargada. Máx. 15 mA o mín. 590 Ω.

Esta situación puede estar causada por un cortocircuito en un potenciómetro conectado o por un cableado incorrecto del potenciómetro.

#### Localización de averías

Retire el cableado del terminal 50. Si la advertencia se borra, el problema es del cableado personalizado. Si la advertencia no se borra, sustituya la tarjeta de control.

#### ADVERTENCIA / ALARMA 2. Error de cero activo

Esta advertencia o alarma solo aparecerá si ha sido programada por el usuario en 6-01 Función Cero Activo. La señal en una de las entradas analógicas es inferior al 50 % del valor mínimo programado para esa entrada. Esta situación puede ser causada por un cable roto o por una avería del dispositivo que envía la señal.

#### Localización de averías

Compruebe las conexiones de todos los terminales de entrada analógica, los terminales de la tarjeta de control 53 y 54 para señales, terminal 55 común; los terminales 11 y 12 para señales, terminal 10 común, del MCB 101; los terminales 1, 3, 5 para señales y los terminales 2, 4, 6 comunes del MCB 109.

Compruebe que la programación del convertidor de frecuencia y los ajustes de conmutación concuerdan con el tipo de señal analógica.

Lleve a cabo la prueba de señales en el terminal de entrada.

#### ADVERTENCIA / ALARMA 4. Pérdida de fase de red

Falta una fase en el lado de la fuente de alimentación, o bien el desequilibrio de tensión de red es demasiado alto. Este mensaje también aparece por una avería en el rectificador de entrada del convertidor de frecuencia. Las opciones se programan en 14-12 Función desequil. alimentación.

#### Localización de averías

Compruebe la tensión de alimentación y las intensidades de alimentación del convertidor de frecuencia.

#### ADVERTENCIA 5. Tensión del enlace de CC alta

La tensión del circuito intermedio (CC) supera el límite de advertencia de alta tensión. El límite depende de la clasificación de tensión del convertidor de frecuencia. El convertidor de frecuencia sigue activo.

#### ADVERTENCIA 6. Tensión del enlace de CC baja

La tensión del circuito intermedio (CC) está por debajo del límite de advertencia de baja tensión. El límite depende de la clasificación de tensión del convertidor de frecuencia. El convertidor de frecuencia sigue activo.

#### ADVERTENCIA / ALARMA 7. Sobretensión de CC

Si la tensión del circuito intermedio supera el límite, el convertidor de frecuencia se desconectará después de un período de tiempo determinado.

#### Localización de averías

Conecte una resistencia de freno.

- Aumente el tiempo de rampa.
- Cambie el tipo de rampa.

Active las funciones en 2-10 Función de freno.

Incremente 14-26 Ret. de desc. en fallo del convert..

#### ADVERTENCIA / ALARMA 8. Subtensión de CC

Si la tensión del circuito intermedio (CC) cae por debajo del límite de subtensión, el convertidor de frecuencia comprobará si la fuente de alimentación externa de 24 V está conectada. Si no se ha conectado ninguna fuente de alimentación externa de 24 V, el convertidor de frecuencia se desconectará transcurrido un intervalo de retardo determinado. El retardo en cuestión depende del tamaño de la unidad.

#### Localización de averías

Compruebe si la tensión de alimentación coincide con la del convertidor de frecuencia.

Lleve a cabo una prueba de tensión de entrada.

Lleve a cabo una prueba carga suave y del circuito del rectificador.

#### ADVERTENCIA / ALARMA 9. Sobrecarga del inversor

El convertidor de frecuencia está a punto de desconectarse a causa de una sobrecarga (intensidad muy elevada durante demasiado tiempo). El contador para la protección térmica y electrónica del inversor emite una advertencia al 98 % y se desconecta al 100 % con una alarma. El convertidor de frecuencia no se puede reiniciar hasta que el contador esté por debajo del 90 %.

Este fallo se debe a que el convertidor de frecuencia presenta una sobrecarga superior al 100 % durante demasiado tiempo.

#### Localización de averías

Compare la intensidad de salida mostrada en el LCP con la intensidad nominal del convertidor de frecuencia.

Compare la intensidad de salida mostrada en el LCP con la medición de intensidad del motor.

Muestre la carga térmica del convertidor de frecuencia en el LCP y controle el valor. Al funcionar por encima de la intensidad nominal continua del convertidor de frecuencia, el contador debe aumentar. Al funcionar por debajo de la intensidad nominal continua del convertidor de frecuencia, el contador debe disminuir.

Consulte la sección de reducción de potencia en la Guía de Diseño para obtener más información en el caso de que se requiera una frecuencia de conmutación alta.

#### ADVERTENCIA / ALARMA 10. Temperatura de sobrecarga del motor

La protección termoelectrónica (ETR) indica que el motor está demasiado caliente. Seleccione si el convertidor de frecuencia emitirá una advertencia o una alarma cuando el contador alcance el 100 % en 1-90 Protección térmica motor. Este fallo se debe a que el motor se ha sobrecargado más de un 100 % durante demasiado tiempo.

#### Advertencias y alarmas Manual de funcionamiento del convertidor de frecuencia VLT® HVAC

#### Solución de problemas

Compruebe si el motor se está sobrecalentando.

Compruebe si el motor está sobrecargado mecánicamente.

Compruebe que la intensidad del motor configurada en 1-24 Intensidad motor está ajustada correctamente.

Asegúrese de que los datos del motor en los parámetros de 1-20 a 1-25 están correctamente ajustados.

Si se está utilizando un ventilador externo, compruebe en 1-91 Vent. externo motor que está seleccionado.

La activación del AMA en 1-29 Adaptación automática del motor (AMA) puede ajustar el controlador de frecuencia con respecto al motor con mayor precisión y reducir la carga térmica.

#### ADVERTENCIA / ALARMA 11. Sobretemperatura del termistor del motor

El termistor podría estar desconectado. Seleccione si el convertidor de frecuencia emitirá una advertencia o una alarma en 1-90 Protección térmica motor.

#### Solución de problemas

Compruebe si el motor se está sobrecalentando.

Compruebe si el motor está sobrecargado mecánicamente.

Cuando utilice el terminal 53 o 54, compruebe que el termistor está bien conectado entre el terminal 53 o 54 (entrada de tensión analógica) y el terminal 50 (alimentación de +10 V) y que el interruptor del terminal 53 o 54 está configurado para tensión. Compruebe en 1-93 Fuente de termistor que se selecciona el terminal 53 o 54.

Cuando utilice las entradas digitales 18 o 19, compruebe que el termistor está bien conectado entre el terminal 18 o 19 (solo entrada digital PNP) y el terminal 50. Compruebe en 1-93 Fuente de termistor que se selecciona el terminal 18 o 19.

#### ADVERTENCIA / ALARMA 12. Límite de par

El par es más elevado que el valor en 4-16 Modo motor límite de par o en 4-17 Modo generador límite de par. 14-25 Retardo descon. con lím. de par puede utilizarse para cambiar esto, de forma que en vez de ser solo una advertencia sea una advertencia seguida de una alarma.

#### Localización de averías

Si el límite de par del motor se supera durante una rampa de aceleración, amplíe el tiempo de rampa de aceleración.

Si el límite de par del generador se supera durante una rampa de desaceleración, amplíe el tiempo de rampa de desaceleración.

Si se alcanza el límite de par en funcionamiento, es posible aumentarlo. Asegúrese de que el sistema puede funcionar de manera segura con un par mayor.

Danfoss

Compruebe la aplicación para asegurarse de que no haya una intensidad excesiva en el motor.

#### ADVERTENCIA / ALARMA 13. Sobreintensidad

Se ha sobrepasado el límite de intensidad pico del inversor (aproximadamente el 200 % de la intensidad nominal). Esta advertencia dura 1,5 segundos aproximadamente; después, el convertidor de frecuencia se desconecta y emite una alarma. Este fallo puede ser causado por carga brusca o aceleración rápida con cargas de alta inercia. Si se selecciona el control ampliado de freno mecánico es posible reiniciar la desconexión externamente.

#### Localización de averías

Desconecte la alimentación y compruebe si se puede girar el eje del motor.

Compruebe que el tamaño del motor coincide con el convertidor de frecuencia.

Compruebe los parámetros de 1-20 a 1-25 para asegurarse de que los datos del motor son correctos.

#### ALARMA 14. Fallo de conexión a toma de tierra

Hay corriente procedente de las fases de salida a tierra, bien en el cable entre el convertidor de frecuencia y el motor o bien en el motor mismo.

#### Solución de problemas

Desconecte la alimentación del convertidor de frecuencia y solucione el fallo de conexión a tierra.

Compruebe que no haya fallos de conexión a tierra en el motor midiendo la resistencia de conexión a tierra de los terminales del motor y el motor con un megaohmímetro.

#### ALARMA 15. Hardware incompatible

Una de las opciones instaladas no puede funcionar con el hardware o el software de la placa de control actual.

Anote el valor de los siguientes parámetros y póngase en contacto con su proveedor de Danfoss:

> 15-40 Tipo FC 15-41 Sección de potencia 15-42 Tensión 15-43 Versión de software 15-45 Cadena de código 15-49 Tarjeta control id SW 15-50 Tarjeta potencia id SW 15-60 Opción instalada 15-61 Versión SW opción

#### Advertencias y alarmas Manual de funcionamiento del convertidor de frecuencia VLT® HVAC

#### ALARMA 16. Cortocircuito

Hay un cortocircuito en el motor o en su cableado.

Desconecte la alimentación del convertidor de frecuencia y repare el cortocircuito.

#### ADVERTENCIA / ALARMA 17. Tiempo límite para el código de control

No hay comunicación con el convertidor de frecuencia. Esta advertencia solo estará activa cuando 8-04 Función tiempo límite ctrl. NO esté ajustado en [0] OFF. Si 8-04 Función tiempo límite ctrl. se ajusta en Parada y desconexión, aparecerá una advertencia y el convertidor de frecuencia desacelerará hasta desconectarse mientras emite una alarma.

#### Solución de problemas

Compruebe las conexiones del cable de comunicación serie.

Incremente 8-03 Valor de tiempo límite ctrl..

Compruebe el funcionamiento del equipo de comunicación.

Compruebe que la instalación es correcta de conformidad con los requisitos de CEM.

#### ADVERTENCIA 23. Fallo del ventilador interno

La función de advertencia del ventilador comprueba si el ventilador está funcionando. La advertencia del ventilador puede desactivarse en 14-53 Monitor del ventilador.

#### Localización de averías

Compruebe que el ventilador funciona correctamente.

Apague y vuelva a encender el convertidor de frecuencia y compruebe que el ventilador funciona brevemente al arrancar.

Compruebe los sensores del disipador y la tarjeta de control.

#### ADVERTENCIA 24. Fallo del ventilador externo

La función de advertencia del ventilador comprueba si el ventilador está funcionando. La advertencia del ventilador puede desactivarse en 14-53 Monitor del ventilador.

#### Localización de averías

Compruebe que el ventilador funciona correctamente.

Apague y vuelva a encender el convertidor de frecuencia y compruebe que el ventilador funciona brevemente al arrancar.

Compruebe los sensores del disipador y la tarjeta de control.

#### ADVERTENCIA 25. Resistencia de freno cortocircuitada

La resistencia de freno se controla durante el funcionamiento. Si se produce un cortocircuito, la función de freno se desactiva y aparece la advertencia. El convertidor de frecuencia sigue estando operativo, pero sin la función de freno. Desconecte la alimentación del convertidor de

frecuencia y sustituya la resistencia de freno (consulte 2-15 Comprobación freno).

Danfoss

#### ADVERTENCIA / ALARMA 26. Límite de potencia de la resistencia de freno

La potencia transmitida a la resistencia de freno se calcula como un valor medio durante los últimos 120 segundos en funcionamiento. El cálculo se basa en la tensión del circuito intermedio y el valor de la resistencia del freno configurado en 2-16 Intensidad máx. de frenado de CA. La advertencia se activa cuando la potencia de frenado disipada es superior al 90 % de la potencia de resistencia de frenado. Si se ha seleccionado Desconexión [2] en 2-13 Ctrol. Potencia freno, el convertidor de frecuencia se desactivará cuando la potencia de frenado disipada alcance el 100 %.

#### ADVERTENCIA / ALARMA 27. Fallo del chopper de frenado

El transistor de freno se controla durante el funcionamiento y, si se produce un cortocircuito, se desconecta la función de freno y aparece una advertencia. El convertidor de frecuencia podrá seguir funcionando, pero en el momento en que se cortocircuite el transistor de freno, se transmitirá una energía significativa a la resistencia de freno, aunque esa función esté desactivada. Desconecte la alimentación del convertidor de frecuencia y retire la resistencia de freno.

#### ADVERTENCIA / ALARMA 28. Fallo de comprobación del freno

La resistencia de freno no está conectada o no funciona. Compruebe 2-15 Comprobación freno.

#### ALARMA 29. Temperatura del disipador

Se ha superado la temperatura máxima del disipador. El fallo de temperatura no se reiniciará hasta que la temperatura se encuentre por debajo de la temperatura de reinicio del disipador. El punto de desconexión y de reinicio se basan en la magnitud de potencia del convertidor de frecuencia.

#### Localización de averías

Compruebe si se dan las siguientes condiciones: Temperatura ambiente excesiva.

El cable de motor es demasiado largo.

Falta espacio libre para el flujo de aire por encima y por debajo del convertidor de frecuencia.

Flujo de aire bloqueado alrededor del convertidor de frecuencia.

Ventilador del disipador dañado.

Disipador térmico sucio.

#### ALARMA 30. Falta la fase U del motor

Falta la fase U del motor entre el convertidor de frecuencia y el motor.

Desconecte la alimentación del convertidor de frecuencia y compruebe la fase U del motor.

#### ALARMA 31. Falta la fase V del motor

Falta la fase V del motor entre el convertidor de frecuencia y el motor.

Apague la alimentación del convertidor de frecuencia y compruebe la fase V del motor.

#### ALARMA 32. Falta la fase W del motor

Falta la fase W del motor entre el convertidor de frecuencia y el motor.

Desconecte la alimentación del convertidor de frecuencia y compruebe la fase W del motor.

#### ALARMA 33. Fallo en la carga de arranque

Se han efectuado demasiados arranques en poco tiempo. Deje que la unidad se enfríe hasta la temperatura de funcionamiento.

#### ADVERTENCIA / ALARMA 34. Fallo de comunicación de bus de campo

La comunicación entre el bus de campo y la tarjeta de opción de comunicación no funciona.

#### ADVERTENCIA / ALARMA 36. Fallo de red

Esta advertencia / alarma solo se activa si la tensión de alimentación al convertidor de frecuencia se pierde y si 14-10 Fallo aliment. NO está ajustado en [0] Sin función. Compruebe los fusibles del convertidor de frecuencia y la fuente de alimentación de red a la unidad.

#### ALARMA 38. Fallo interno

Cuando se produce un fallo interno, se muestra un código definido en la tabla que aparece a continuación.

#### Localización de averías

Apague y vuelva a encender el convertidor de frecuencia.

Compruebe que la opción está bien instalada.

Compruebe que no falten cables o que no estén flojos.

En caso necesario, póngase en contacto con su proveedor de Danfoss o con el departamento de servicio técnico. Anote el código para dar los siguientes pasos para encontrar el problema.

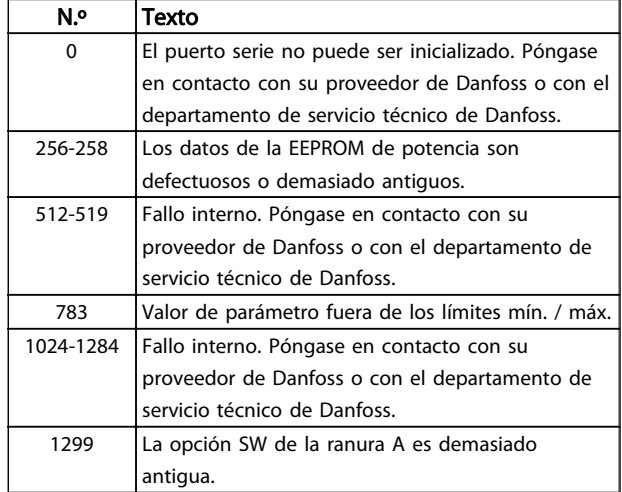

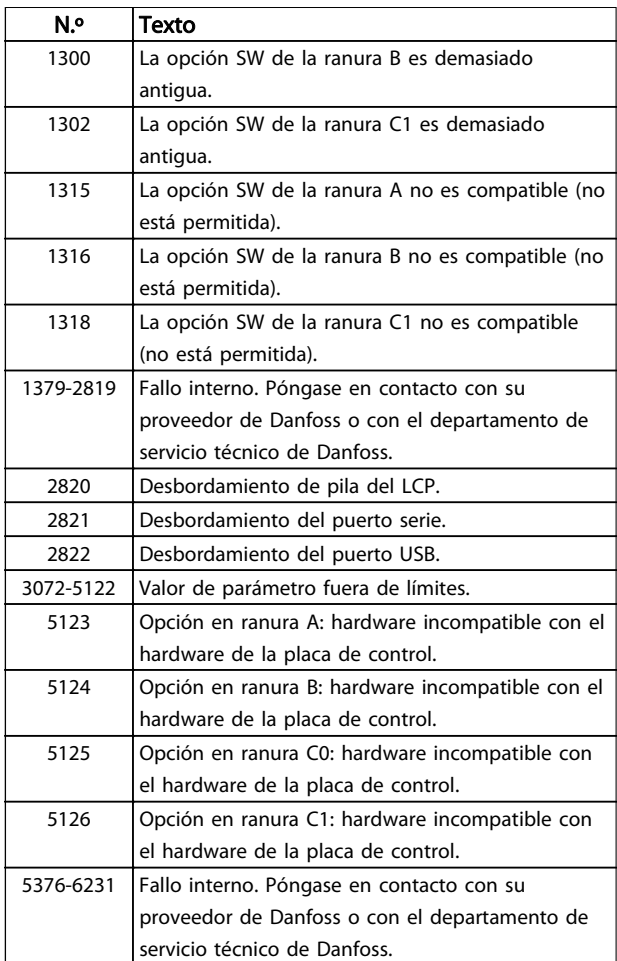

Danfoss

#### ALARMA 39. Sensor del disipador

No hay realimentación del sensor de temperatura del disipador de calor.

La señal del sensor térmico del IGBT no está disponible en la tarjeta de potencia. El problema podría estar en la tarjeta de potencia, en la tarjeta de accionamiento de puerta o en el cable plano entre la tarjeta de potencia y la tarjeta de accionamiento de puerta.

#### ADVERTENCIA 40. Sobrecarga del terminal de salida digital 27

Compruebe la carga conectada al terminal 27 o elimine la conexión cortocircuitada. Compruebe 5-00 Modo E/S digital y 5-01 Terminal 27 modo E/S.

#### ADVERTENCIA 41. Sobrecarga del terminal de salida digital 29

Compruebe la carga conectada al terminal 29 o elimine la conexión cortocircuitada. Compruebe 5-00 Modo E/S digital y 5-02 Terminal 29 modo E/S.

#### ADVERTENCIA 42. Sobrecarga de la salida digital en X30/6 o sobrecarga de la salida digital en X30/7

Para X30/6, compruebe la carga conectada en X30/6 o elimine la conexión cortocircuitada. Compruebe 5-32 Term. X30/6 salida dig. (MCB 101).

Para X30/7, compruebe la carga conectada en X30/7 o elimine la conexión cortocircuitada. Compruebe 5-33 Term. X30/7 salida dig. (MCB 101).

# ALARMA 45. Fallo de conexión a tierra 2

Fallo de conexión a tierra (masa) al arrancar.

### Localización de averías

Compruebe que la conexión a tierra (masa) es correcta y revise las posibles conexiones sueltas.

Compruebe que el tamaño de los cables es el adecuado.

Compruebe que los cables del motor no presentan cortocircuitos ni corrientes de fuga.

#### ALARMA 46. Fuente de alimentación de tarjeta de potencia

La fuente de alimentación de la tarjeta de potencia está fuera del intervalo.

Hay tres fuentes de alimentación generadas por la fuente de alimentación de modo conmutado (SMPS) de la tarjeta de potencia: 24 V, 5 V, ±18 V. Cuando se usa la alimentación de 24 V CC con la opción MCB 107, solo se controlan los suministros de 24 V y de 5 V. Cuando se utiliza la tensión de red, trifásica, se controlan los tres suministros.

#### Localización de averías

Compruebe si la tarjeta de potencia está defectuosa.

Compruebe si la tarjeta de control está defectuosa.

Compruebe si la tarjeta de opción está defectuosa.

Si se utiliza una fuente de alimentación de 24 V CC, compruebe que el suministro es correcto.

#### ADVERTENCIA 47. Tensión 24 V baja

Los 24 V CC se miden en la tarjeta de control. Es posible que la alimentación externa de seguridad de 24 V CC esté sobrecargada. De no ser así, póngase en contacto con su proveedor de Danfoss.

#### ADVERTENCIA 48. Tensión 1,8 V baja

La alimentación de 1,8 V CC utilizada en la tarjeta de control está fuera de los límites admisibles. La fuente de alimentación se mide en la tarjeta de control. Compruebe si la tarjeta de control está defectuosa. Si hay una tarjeta de opción, compruebe si hay sobretensión.

#### ADVERTENCIA 49. Límite de velocidad

Cuando la velocidad no está comprendida dentro del intervalo especificado en 4-11 Límite bajo veloc. motor [RPM] y 4-13 Límite alto veloc. motor [RPM], el convertidor de frecuencia emitirá una advertencia. Cuando la velocidad sea inferior al límite especificado en 1-86 Velocidad baja desconexión [RPM] (excepto en arranque y parada), el convertidor de frecuencia se desconectará.

#### ALARMA 50. Fallo de calibración de AMA

Póngase en contacto con su proveedor de Danfoss o con el departamento de servicio técnico de Danfoss.

Danfoss

#### ALARMA 51. Comprobación de Unom e Inom en AMA

Es posible que los ajustes de tensión del motor, intensidad del motor y potencia del motor sean erróneos. Compruebe los ajustes en los parámetros de 1-20 a 1-25.

#### ALARMA 52. Inom baja en AMA

La intensidad del motor es demasiado baja. Compruebe el ajuste en 4-18 Límite intensidad.

#### ALARMA 53. Motor de AMA demasiado grande

El motor es demasiado grande para que funcione el AMA.

#### ALARMA 54. Motor de AMA demasiado pequeño

El motor es demasiado pequeño para que funcione el AMA.

#### ALARMA 55. Parámetro de AMA fuera de intervalo

Los valores de parámetros del motor están fuera del intervalo aceptable. El AMA no funcionará.

#### ALARMA 56. AMA interrumpido por el usuario

El procedimiento AMA ha sido interrumpido por el usuario.

#### ALARMA 57. Tiempo límite de AMA

Intente reiniciar el AMA. Los reinicios repetidos pueden recalentar el motor.

#### ALARMA 58. Fallo interno de AMA

Diríjase a su distribuidor Danfoss.

#### ADVERTENCIA 59. Límite de intensidad

La intensidad es superior al valor de 4-18 Límite intensidad. Asegúrese de que los datos del motor en los parámetros de 1-20 a 1-25 están correctamente ajustados. Es posible aumentar el límite de intensidad. Asegúrese de que el sistema puede funcionar de manera segura con un límite superior.

#### ALARMA 60. Bloqueo externo

Una señal de entrada digital indica una situación de fallo fuera del controlador de frecuencia. Un bloqueo externo ha ordenado la desconexión del controlador de frecuencia. Elimine la situación de fallo externa. Para reanudar el funcionamiento normal, aplique 24 V CC al terminal programado para el bloqueo externo. Reinicie el convertidor de frecuencia.

#### ADVERTENCIA 62. Frecuencia de salida en límite máximo

La frecuencia de salida ha alcanzado el valor ajustado en 4-19 Frecuencia salida máx.. Compruebe la aplicación para determinar la causa. Es posible aumentar el límite de la frecuencia de salida. Asegúrese de que el sistema puede funcionar de manera segura con una frecuencia de salida mayor. La advertencia se eliminará cuando la salida disminuya por debajo del límite máximo.

#### ADVERTENCIA / ALARMA 65. Sobretemperatura en la tarjeta de control

La temperatura de desconexión de la tarjeta de control es de 80 °C.

#### Solución de problemas

Compruebe que la temperatura ambiente de funcionamiento está dentro de los límites.

Compruebe que los filtros no estén obstruidos.

Compruebe el funcionamiento del ventilador.

Compruebe la tarjeta de control.

#### ADVERTENCIA 66. Temperatura del disipador de calor baja

El convertidor de frecuencia está demasiado frío para funcionar. Esta advertencia se basa en el sensor de temperatura del módulo IGBT. Aumente la temperatura ambiente de la unidad. Asimismo, puede suministrarse una cantidad reducida de corriente al controlador de frecuencia cuando el motor se detiene ajustando 2-00 Intensidad CC mantenida/precalent. al 5 % y 1-80 Función de parada.

#### ALARMA 67. La configuración del módulo de opción ha cambiado

Se han añadido o eliminado una o varias opciones desde la última desconexión del equipo. Compruebe que el cambio de configuración es intencionado y reinicie el controlador de frecuencia.

#### ALARMA 68. Parada de seguridad activada

La pérdida de la señal de 24 V CC en el terminal 37 ha provocado la desconexión del controlador de frecuencia. Para reanudar el funcionamiento normal, aplique 24 V CC al terminal 37 y reinicie el controlador de frecuencia.

#### ALARMA 69. Temperatura de la tarjeta de potencia

El sensor de temperatura de la tarjeta de potencia está demasiado caliente o demasiado frío.

#### Localización de averías

Compruebe que la temperatura ambiente de funcionamiento está dentro de los límites.

Compruebe que los filtros no estén obstruidos.

Compruebe el funcionamiento del ventilador.

Compruebe la tarjeta de alimentación.

#### ALARMA 70. Configuración incorrecta del FC

La tarjeta de control y la tarjeta de potencia son incompatibles. Póngase en contacto con su proveedor con el código descriptivo de la unidad indicado en la placa de características y las referencias de las tarjetas para comprobar su compatibilidad.

#### ALARMA 80. Convertidor de frecuencia inicializado al valor predeterminado

Los ajustes de parámetros se han inicializado al valor predeterminado después de un reinicio manual. Reinicie la unidad para eliminar la alarma.

#### ALARMA 92. Sin caudal

Se ha detectado una situación sin caudal en el sistema. 22-23 Función falta de caudal esta configurado para la alarma. Localice las averías del sistema y reinicie el convertidor de frecuencia una vez eliminado el fallo.

#### ALARMA 93. Bomba seca

Una situación sin caudal en el sistema con el convertidor de frecuencia funcionando a alta velocidad podría indicar una bomba seca. 22-26 Función bomba seca está configurado para la alarma. Localice las averías del sistema y reinicie el convertidor de frecuencia una vez eliminado el fallo.

Danfoss

#### ALARMA 94. Fin de curva

La realimentación es inferior al punto de referencia. Esto puede indicar que hay una fuga en el sistema. 22-50 Func. fin de curva está configurado para la alarma. Localice las averías del sistema y reinicie el convertidor de frecuencia una vez eliminado el fallo.

#### ALARMA 95. Correa rota

El par es inferior al nivel de par ajustado para condición de ausencia de carga, lo que indica una correa rota. 22-60 Func. correa rota está configurado para la alarma. Localice las averías del sistema y reinicie el convertidor de frecuencia una vez eliminado el fallo.

#### ALARMA 96. Arranque retardado

El arranque del motor se ha retrasado por haber activo un ciclo corto de protección. 22-76 Intervalo entre arranques está activado. Localice las averías del sistema y reinicie el convertidor de frecuencia una vez eliminado el fallo.

#### ADVERTENCIA 97. Parada retardada

La parada del motor se ha retrasado por haber activo un ciclo corto de protección. 22-76 Intervalo entre arranques está activado. Localice las averías del sistema y reinicie el convertidor de frecuencia una vez eliminado el fallo.

#### ADVERTENCIA 98. Fallo de reloj

La hora no está ajustada o se ha producido un fallo en el reloj RTC. Reinicie el reloj en 0-70 Fecha y hora.

#### ADVERTENCIA 200. Modo incendio

Indica que el controlador de frecuencia está funcionando en Modo incendio. La advertencia desaparece cuando se elimina el Modo incendio. Consulte los datos del modo incendio en el registro de alarmas.

#### ADVERTENCIA 201. El modo incendio estaba activo

Indica que el controlador de frecuencia ha entrado en modo incendio. Apague y vuelva a encender la unidad para eliminar la advertencia. Consulte los datos del modo incendio en el registro de alarmas.

#### ADVERTENCIA 202. Límites del modo incendio excedidos

Al funcionar en el modo incendio, se han ignorado una o más situaciones de alarma que normalmente habrían provocado la desconexión de la unidad. El funcionamiento en este estado anula la garantía de la unidad. Apague y vuelva a encender la unidad para eliminar la advertencia. Consulte los datos del modo incendio en el registro de alarmas.

#### ADVERTENCIA 203. Falta de un motor

Se ha detectado un estado de baja carga con un convertidor de frecuencia con funcionamiento multimotor. Esto podría indicar que falta un motor. Compruebe que todo el sistema funciona correctamente.

#### ADVERTENCIA 204. Rotor bloqueado

Se ha detectado un estado de sobrecarga con un convertidor de frecuencia con funcionamiento multimotor. Esto podría indicar un rotor bloqueado. Inspeccione el motor para comprobar que funciona correctamente.

#### ADVERTENCIA 250. Nueva pieza de repuesto

Se ha sustituido un componente del convertidor de frecuencia. Reinice el convertidor de frecuencia para que funcione con normalidad.

#### ADVERTENCIA 251. Nuevo código descriptivo

Se ha sustituido un componente del convertidor de frecuencia y el código descriptivo ha cambiado. Reinice el convertidor de frecuencia para que funcione con normalidad.

# 9 Localización y resolución de problemas básica

# 9.1 Arranque y funcionamiento

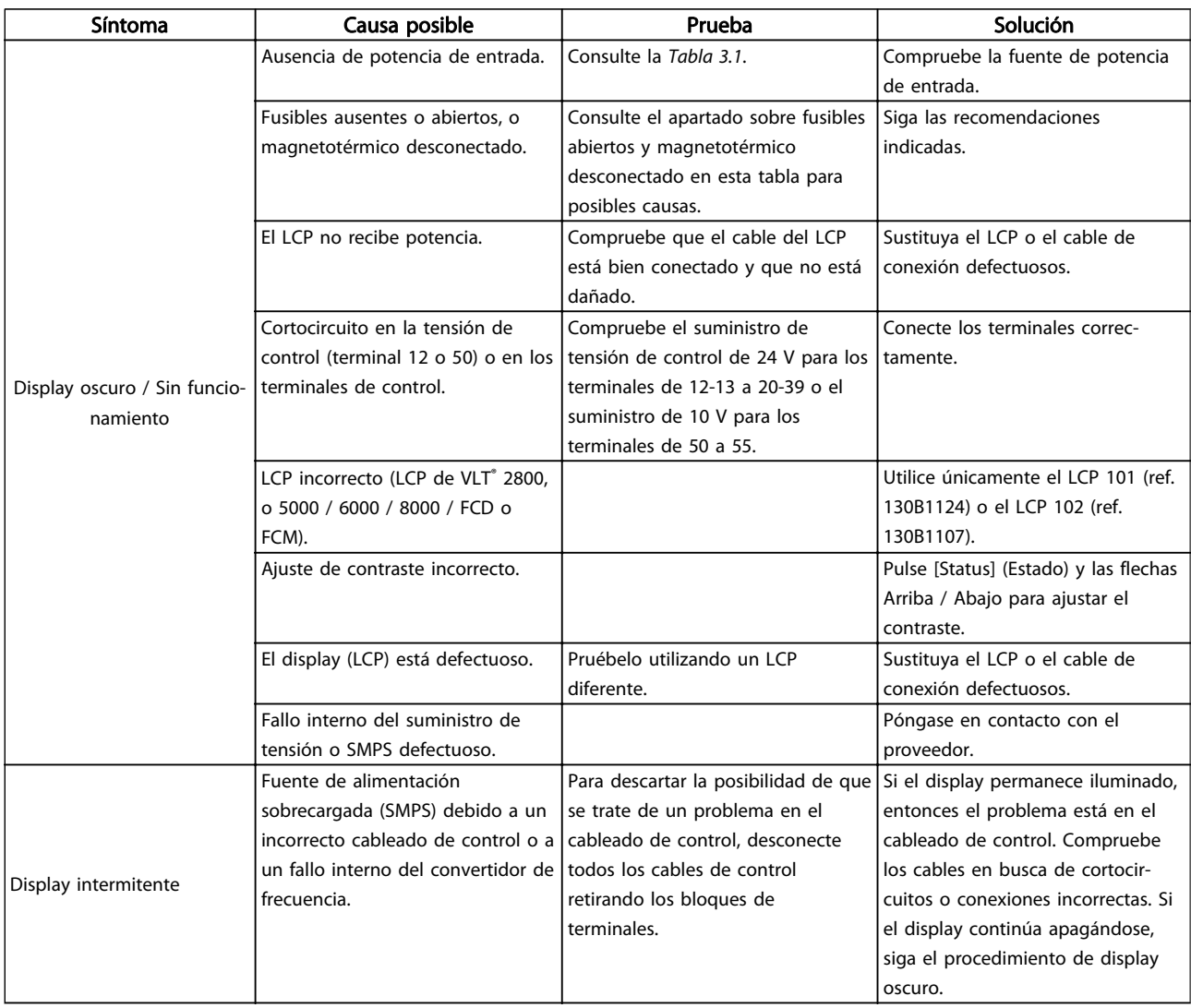
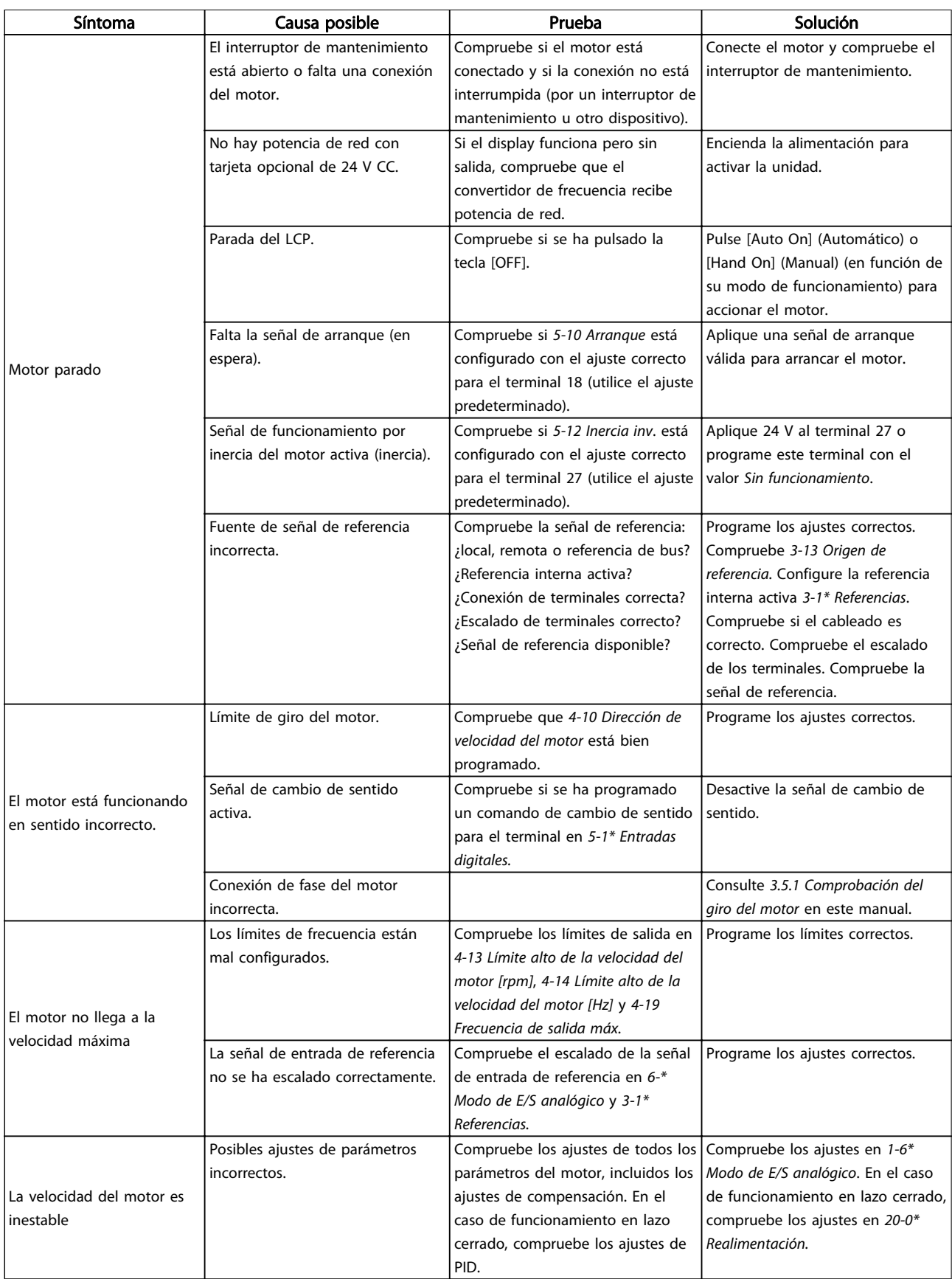

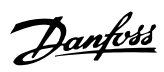

### Localización y resolución d... Manual de funcionamiento del convertidor de frecuencia VLT® HVAC

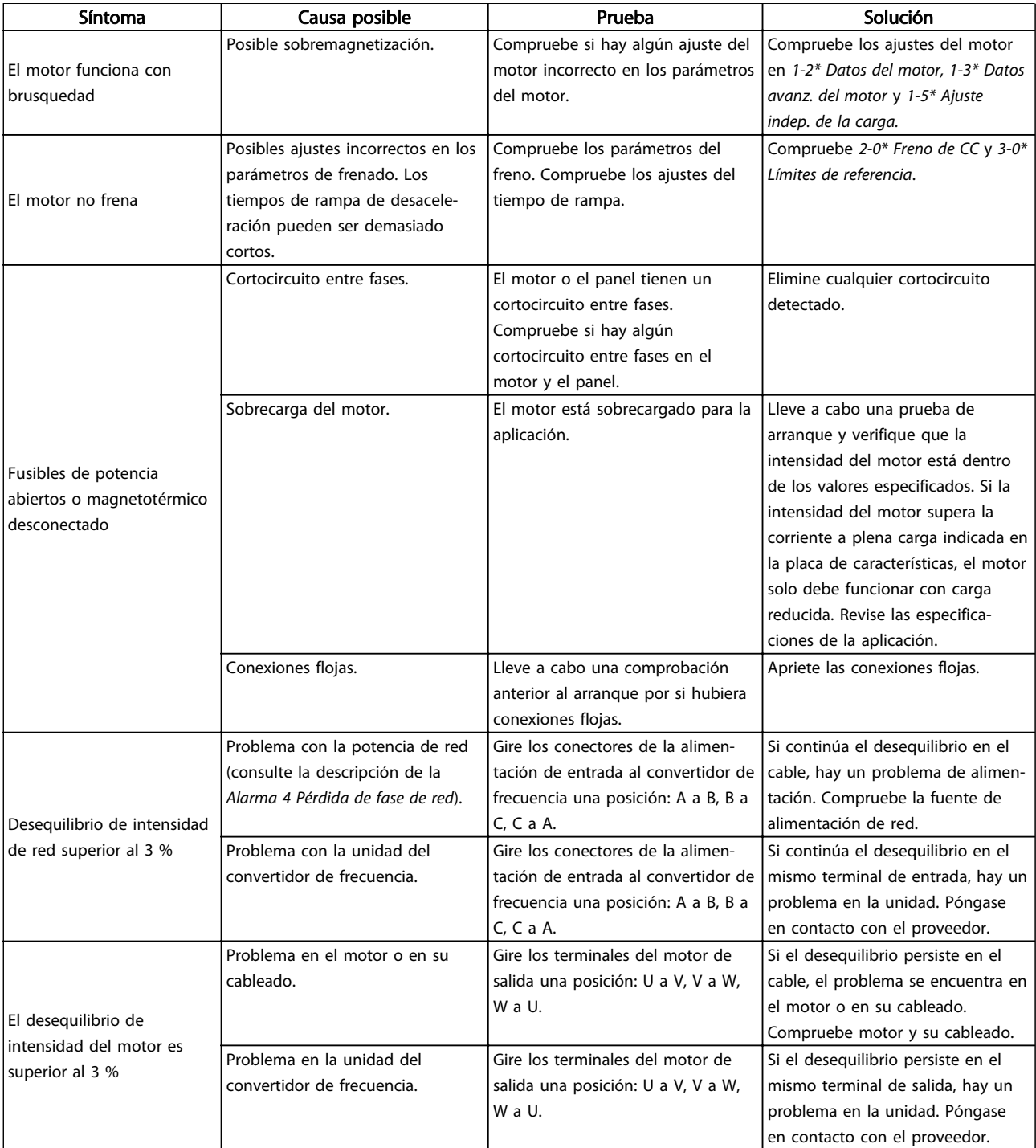

# <span id="page-74-0"></span>10 Especificaciones

# 10.1 Especificaciones dependientes de la potencia

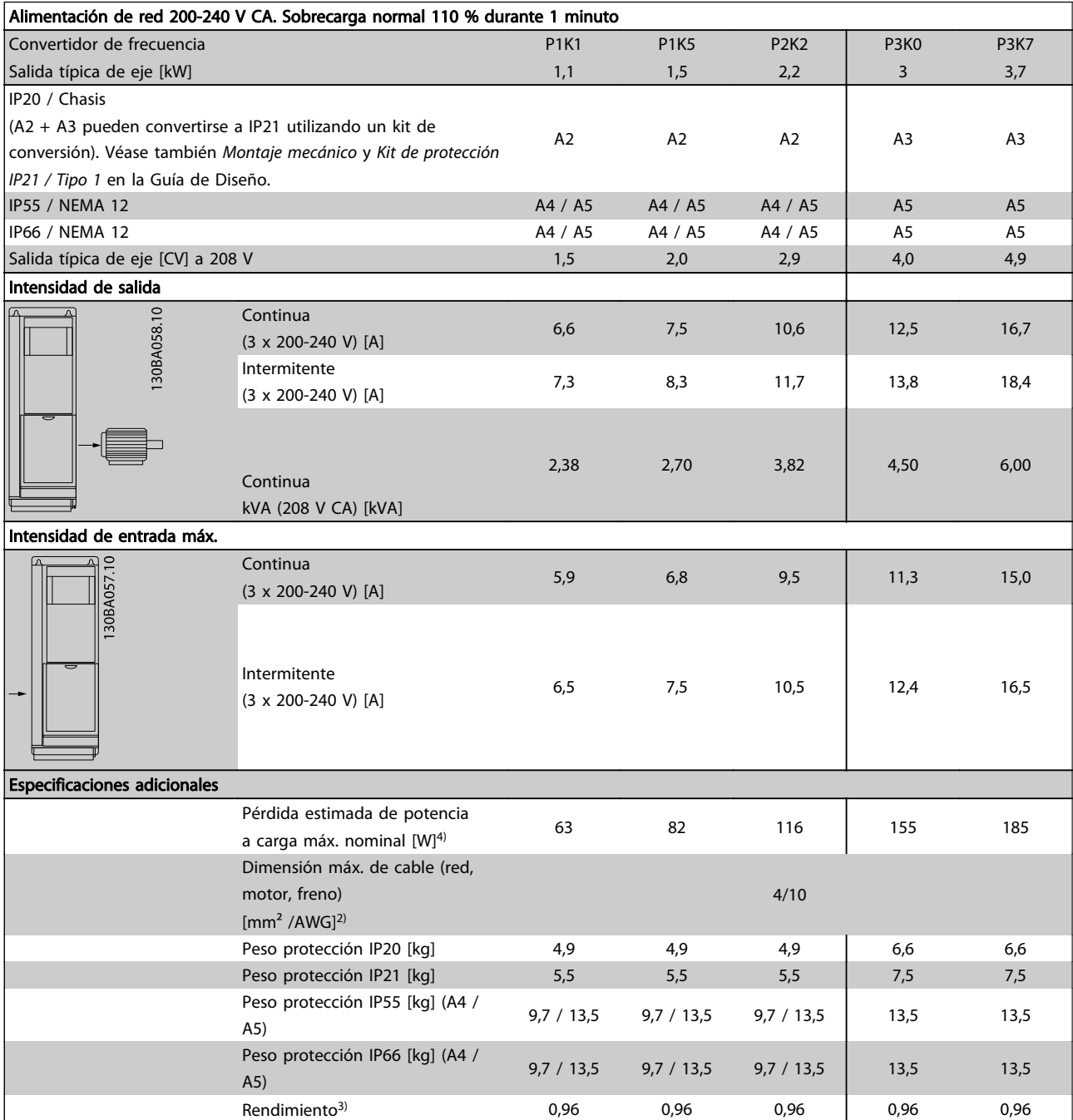

Tabla 10.1 Alimentación de red 200-240 V CA

Danfoss

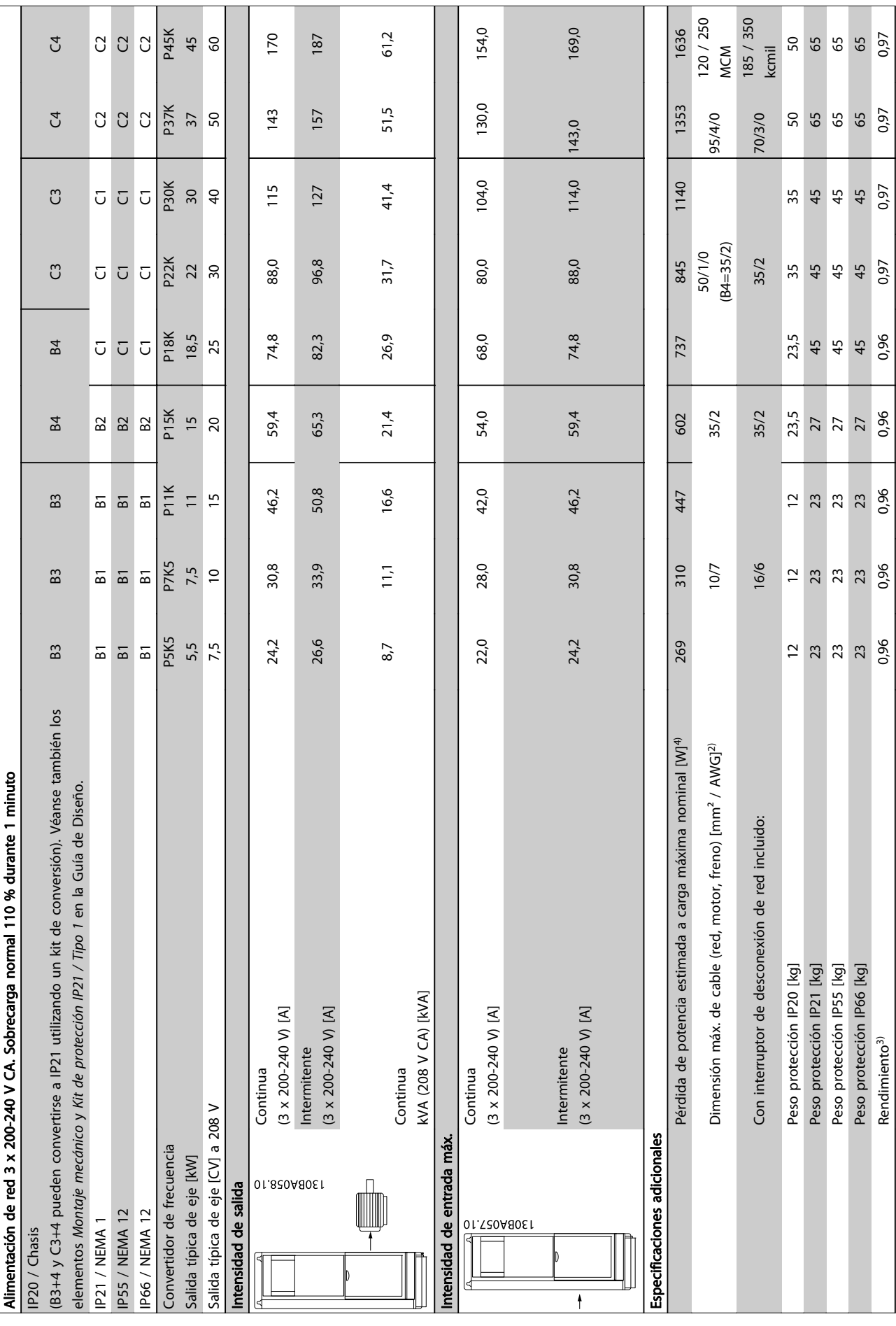

Tabla 10.2 Alimentación de red 3 x 200-240 V CA

Tabla 10.2 Alimentación de red 3 x 200-240 V CA

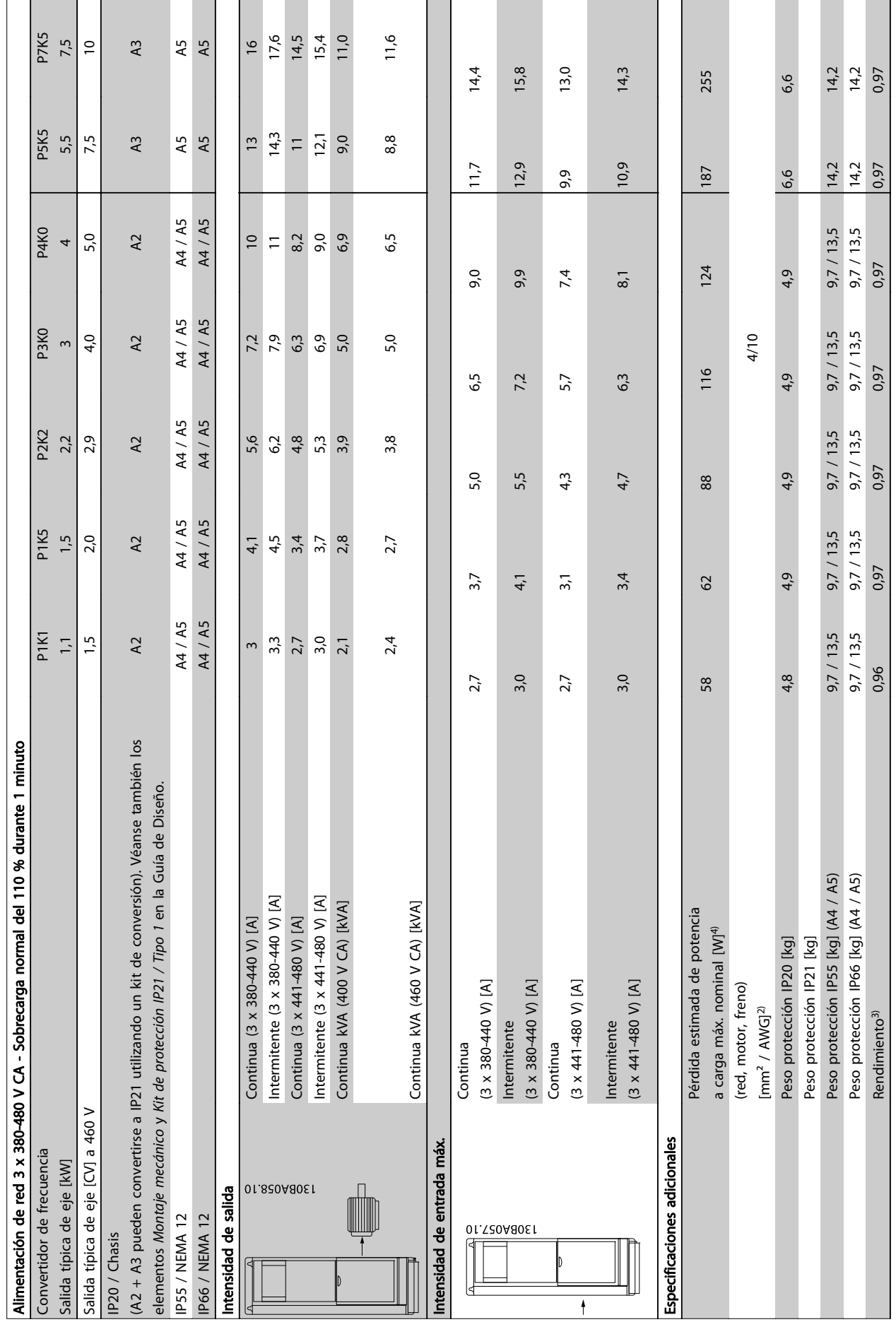

Tabla 10.3 Alimentación de red 3 x 380-480 V CA Tabla 10.3 Alimentación de red 3 x 380-480 V CA

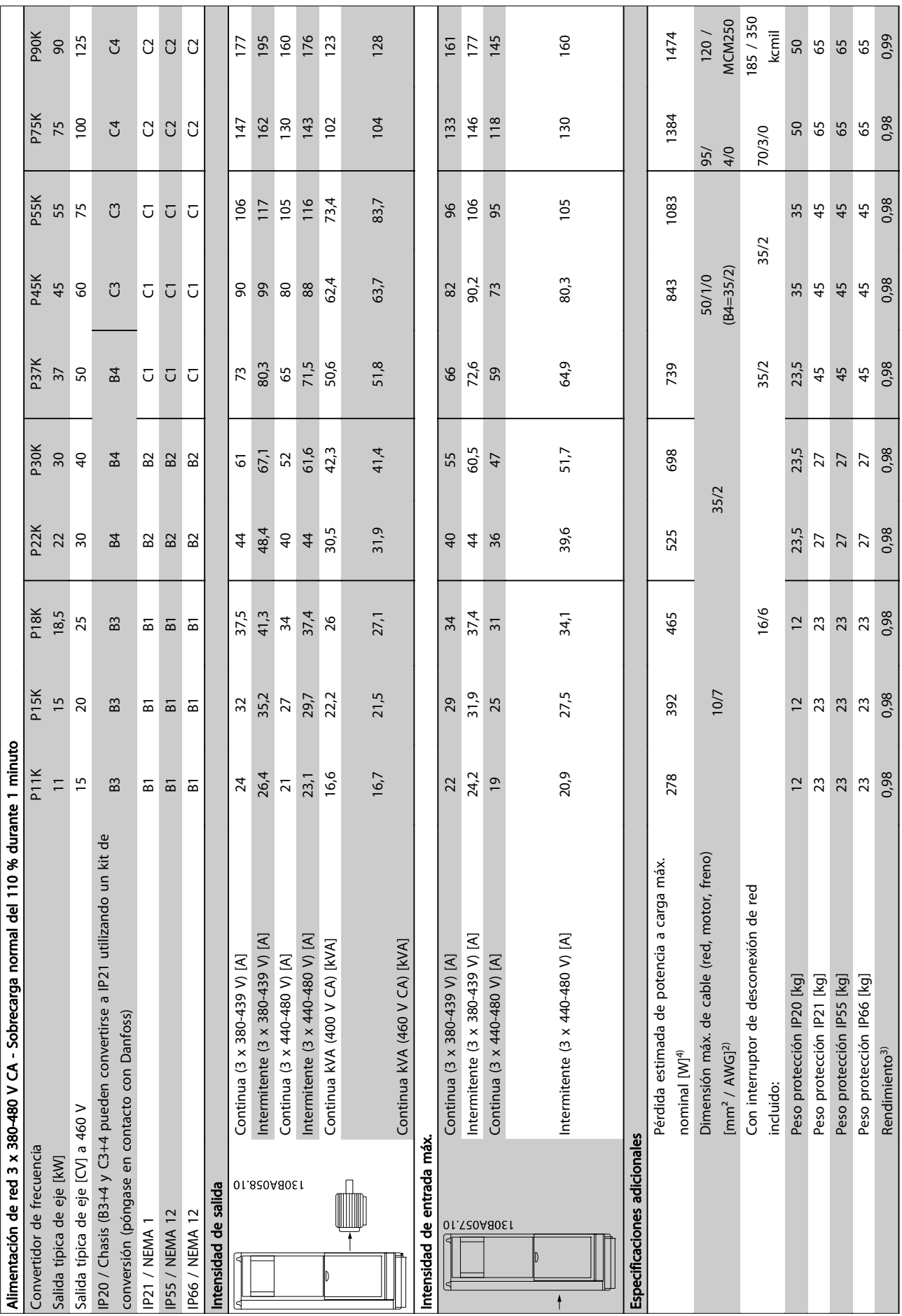

<span id="page-78-0"></span>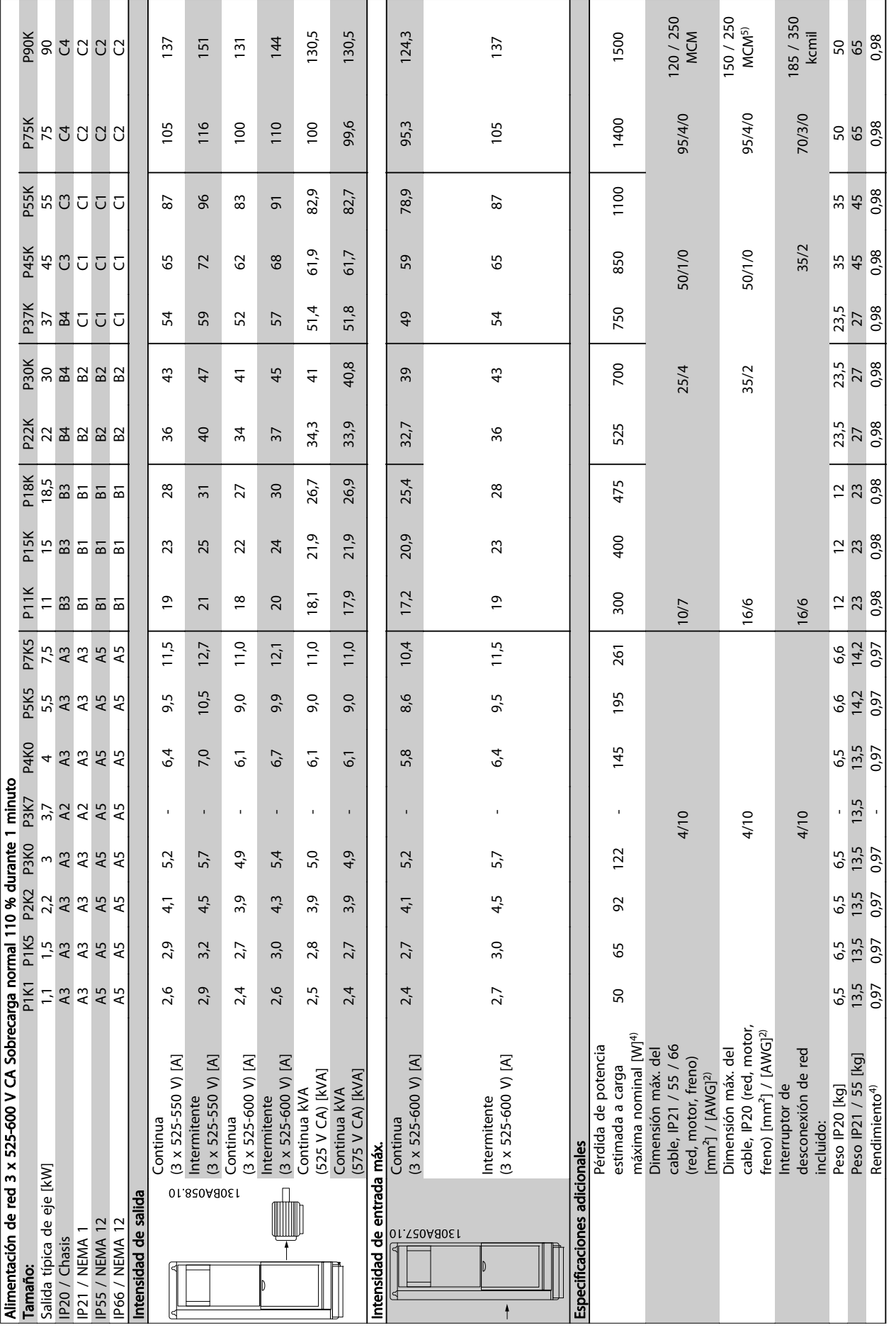

Tabla 10.5 5) Con freno y carga compartida 95 / 4 / 0

Tabla 10.5 <sup>5)</sup> Con freno y carga compartida 95 / 4 / 0

#### <span id="page-79-0"></span>10.2 Especificaciones técnicas generales

Alimentación de red (L1, L2, L3):

Tensión de alimentación 200-240 V ±10 %, 380-480 V ±10 %, 525-690 V ±10 %

Tensión de red baja / corte de red:

durante un episodio de tensión de red baja o un corte de red, el convertidor de frecuencia continúa hasta que la tensión del circuito intermedio descienda por debajo del nivel de parada mínimo, que generalmente es del 15 % por debajo de la tensión de alimentación nominal más baja del convertidor de frecuencia. No se puede esperar un arranque y un par completo con una tensión de red inferior al 10 % por debajo de la tensión de alimentación nominal más baja del convertidor de frecuencia.

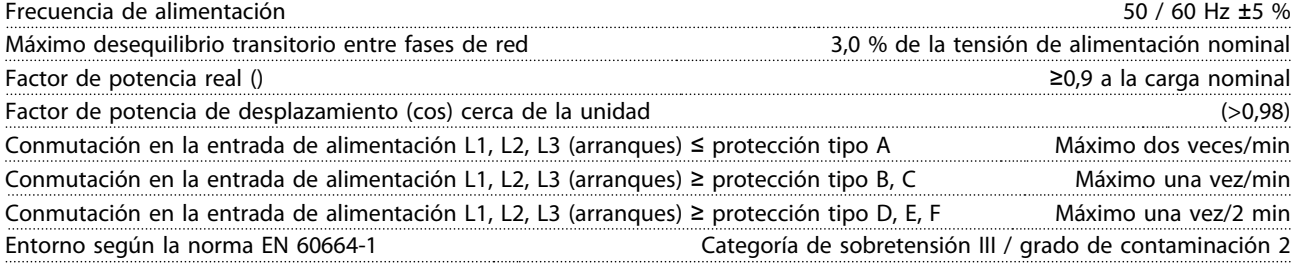

Esta unidad es adecuada para utilizarse en un circuito capaz de proporcionar hasta 100 000 amperios simétricos rms, 480 / 600 V máximo.

Salida de motor (U, V, W):

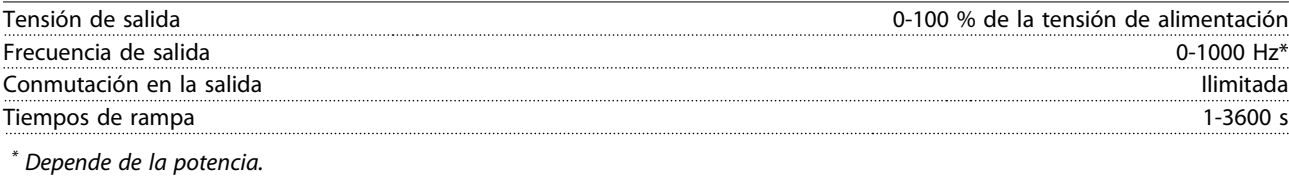

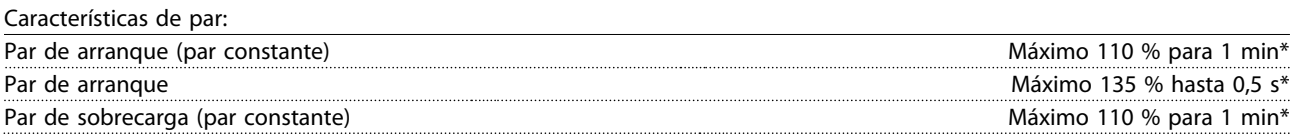

\* Porcentaje relativo al par nominal del convertidor de frecuencia.

Longitudes y secciones de cables:

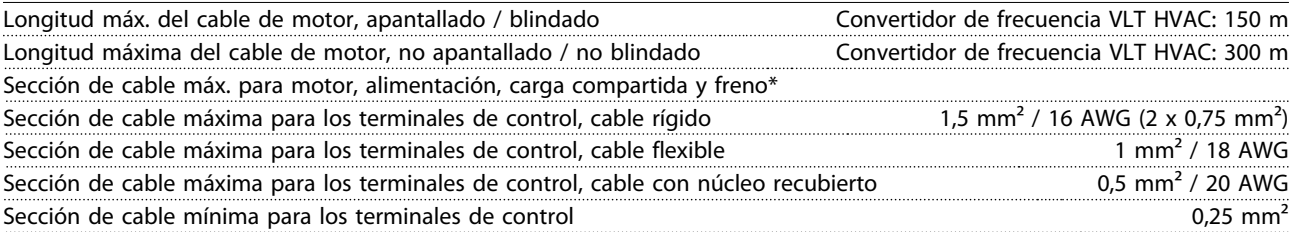

\* Consulte más información en [10.1 Especificaciones dependientes de la potencia](#page-74-0).

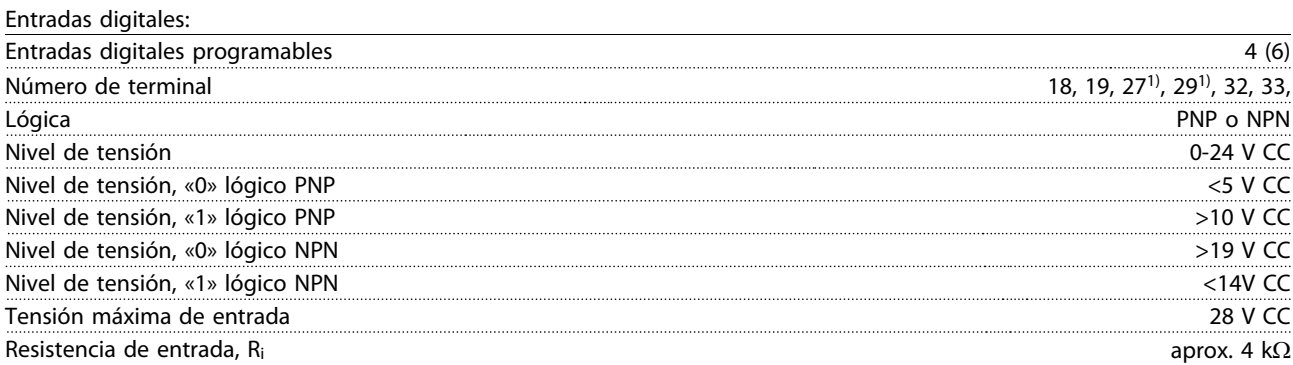

Todas las entradas digitales están aisladas galvánicamente de la tensión de alimentación (PELV) y de otros terminales de alta tensión.

<span id="page-80-0"></span>1) Los terminales 27 y 29 también pueden programarse como salidas.

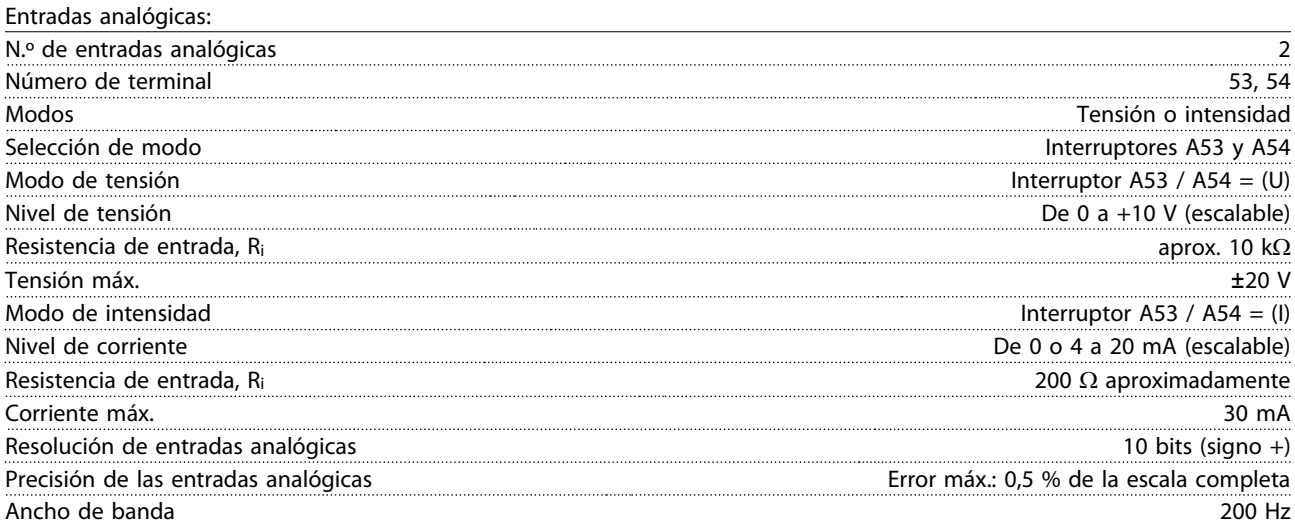

Las entradas analógicas están aisladas galvánicamente de la tensión de alimentación (PELV) y de los demás terminales de alta tensión.

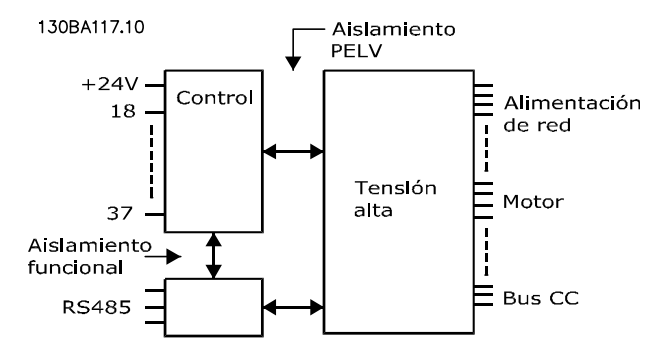

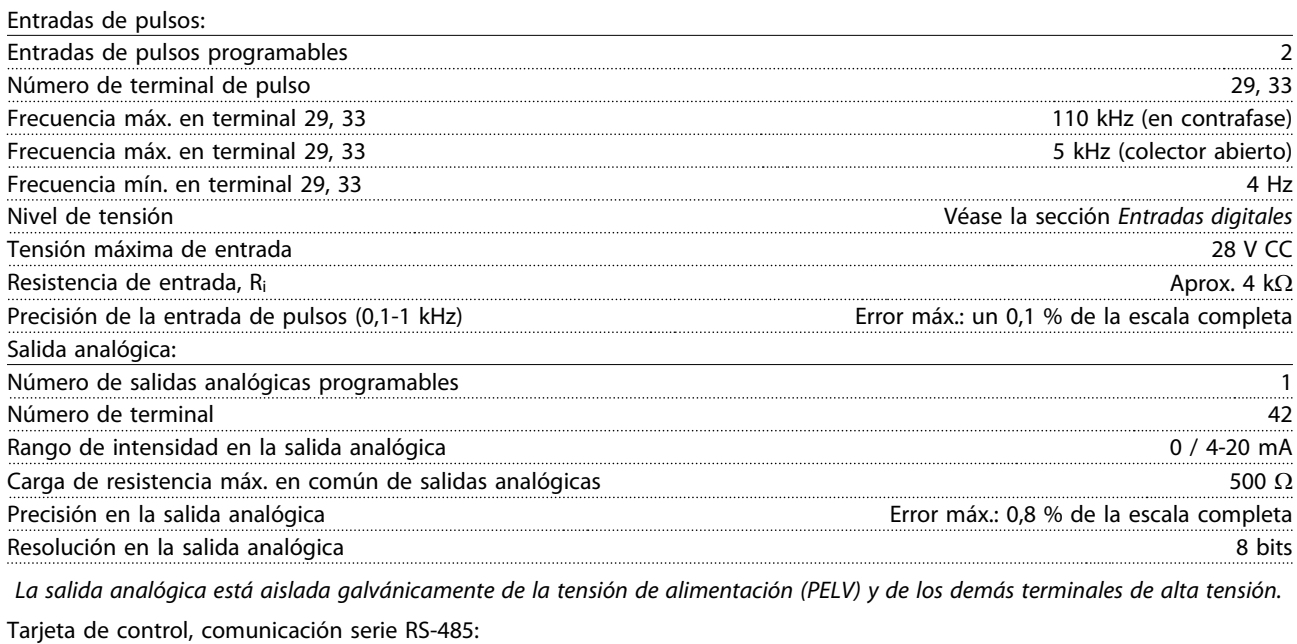

Número de terminal 68 (P,TX+, RX+), 69 (N,TX-, RX-) N.º de terminal 61 Común para los terminales 68 y 69

El circuito de comunicación serie RS-485 se encuentra funcionalmente separado de otros circuitos y aislado galvánicamente de la tensión de alimentación (PELV).

<span id="page-81-0"></span>Salida digital:

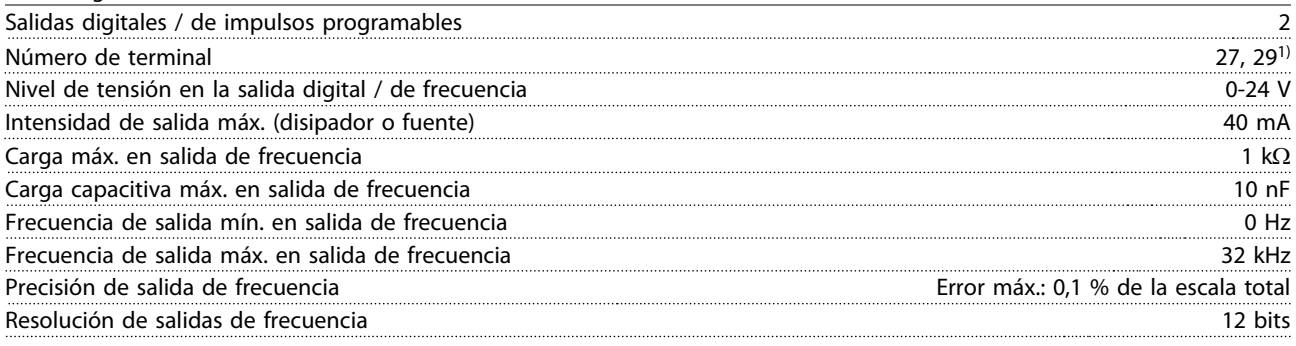

1) Los terminales 27 y 29 también pueden programarse como entradas.

La salida digital está aislada galvánicamente de la tensión de alimentación (PELV) y de los demás terminales de alta tensión.

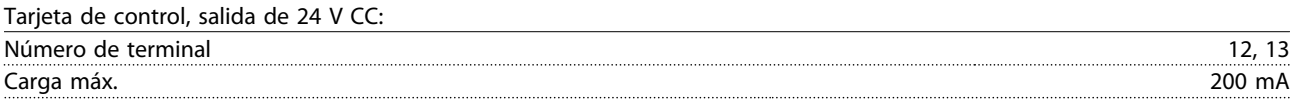

La fuente de alimentación de 24 V CC está aislada galvánicamente de la tensión de alimentación (PELV), aunque tiene el mismo potencial que las entradas y salidas analógicas y digitales.

Salidas de relé:

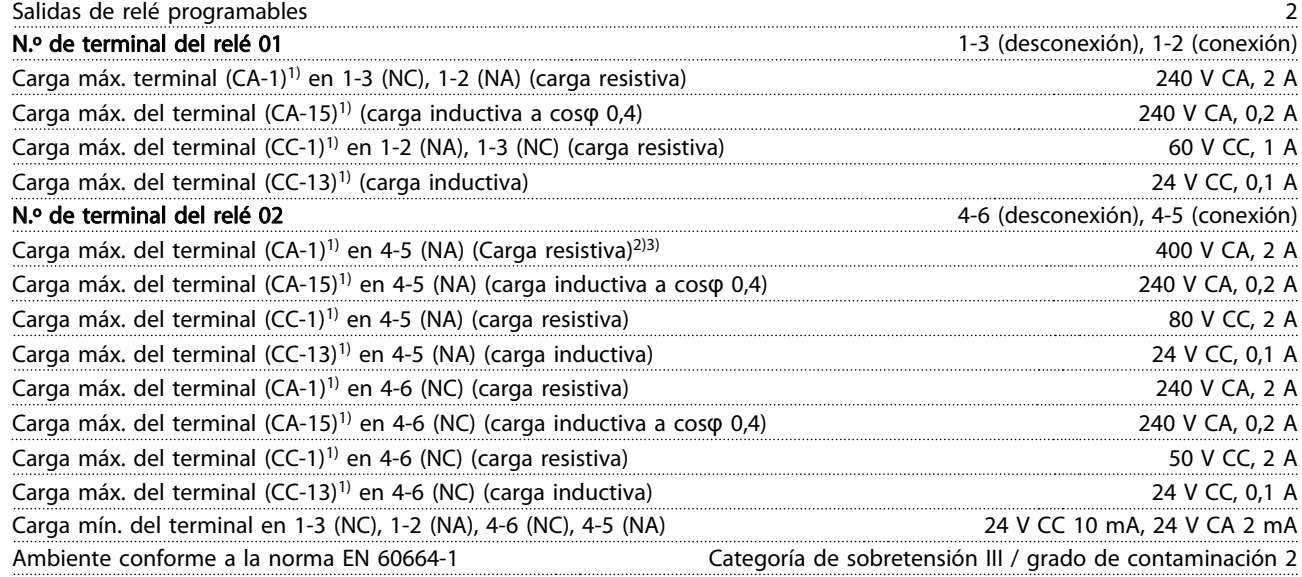

1) CEI 60947 partes 4 y 5

Los contactos del relé están galvánicamente aislados con respecto al resto del circuito con un aislamiento reforzado (PELV).

2) Categoría de sobretensión II

3) Aplicaciones UL 300 V CA 2 A

Tarjeta de control, salida de 10 V CC:

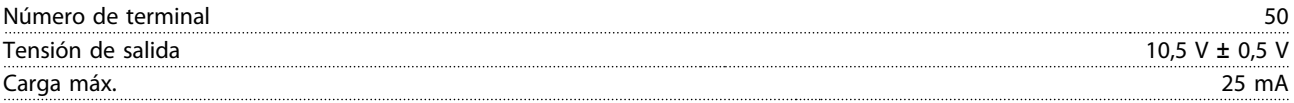

La alimentación de 10 V CC está aislada galvánicamente de la tensión de alimentación (PELV) y del resto de los terminales de alta tensión.

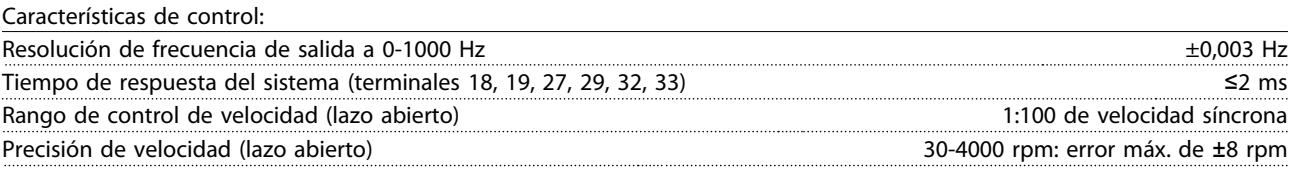

Todas las características de control se basan en un motor asíncrono de 4 polos.

<span id="page-82-0"></span>Entorno:

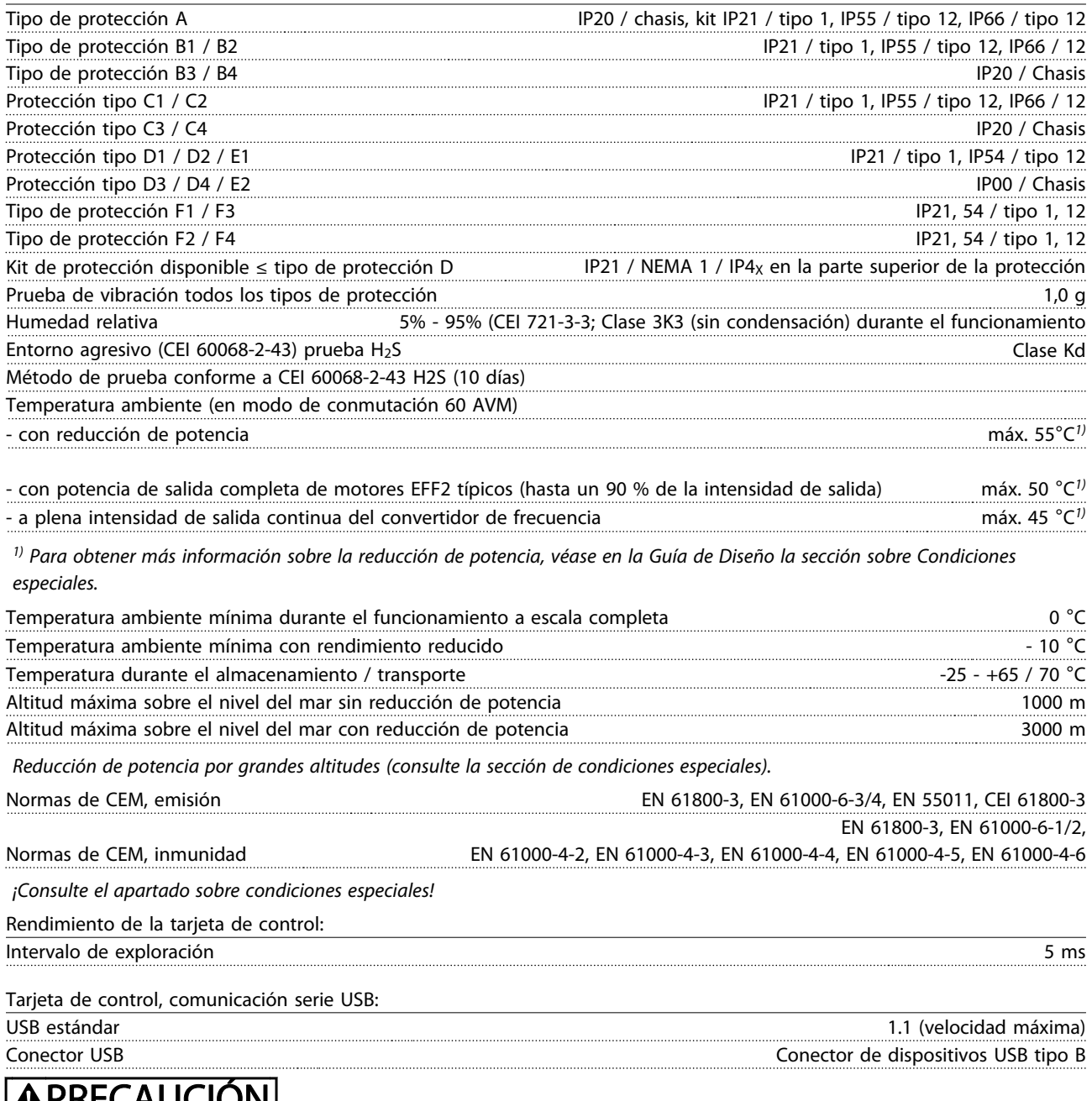

**ALECAUCIÓN** 

La conexión al PC se realiza por medio de un cable USB de host / dispositivo estándar.

La conexión USB se encuentra galvánicamente aislada de la tensión de alimentación (PELV) y del resto de terminales de alta tensión.

La conexión USB no se encuentra galvánicamente aislada de la protección a tierra. Utilice únicamente un ordenador portátil / PC aislado para la conexión USB con el convertidor de frecuencia o un convertidor de frecuencia / cable USB aislado.

<span id="page-83-0"></span>Protección y funciones:

- Protección del motor térmica y electrónica contra sobrecarga.
- El control de la temperatura del disipador asegura la desconexión del convertidor de frecuencia si la temperatura alcanza 95 °C ±5 °C. La señal de temperatura por sobrecarga no se puede reiniciar hasta que la temperatura del disipador térmico se encuentre por debajo de 70 °C ±5 °C (valores orientativos; estas temperaturas pueden variar para diferentes potencias, protecciones, etc.). El convertidor de frecuencia tiene una función de reducción de potencia automática para impedir que el disipador de calor alcance los 95 °C.
- El convertidor de frecuencia está protegido frente a cortocircuitos en los terminales U, V y W del motor.
- Si falta una fase de red, el convertidor de frecuencia se desconectará o emitirá una advertencia (en función de la carga).
- El control de la tensión del circuito intermedio garantiza la desconexión del convertidor de frecuencia si la tensión del circuito intermedio es demasiado alta o baja.
- El convertidor de frecuencia está protegido contra fallos de conexión a toma de tierra en los terminales U, V y W del motor.

### <span id="page-84-0"></span>10.3 Tabla de fusibles

### 10.3.1 Fusibles de protección de circuito derivado

Se recomiendan los siguientes fusibles para cumplir las normas de electricidad conforme a CEI / EN 61800-5-1.

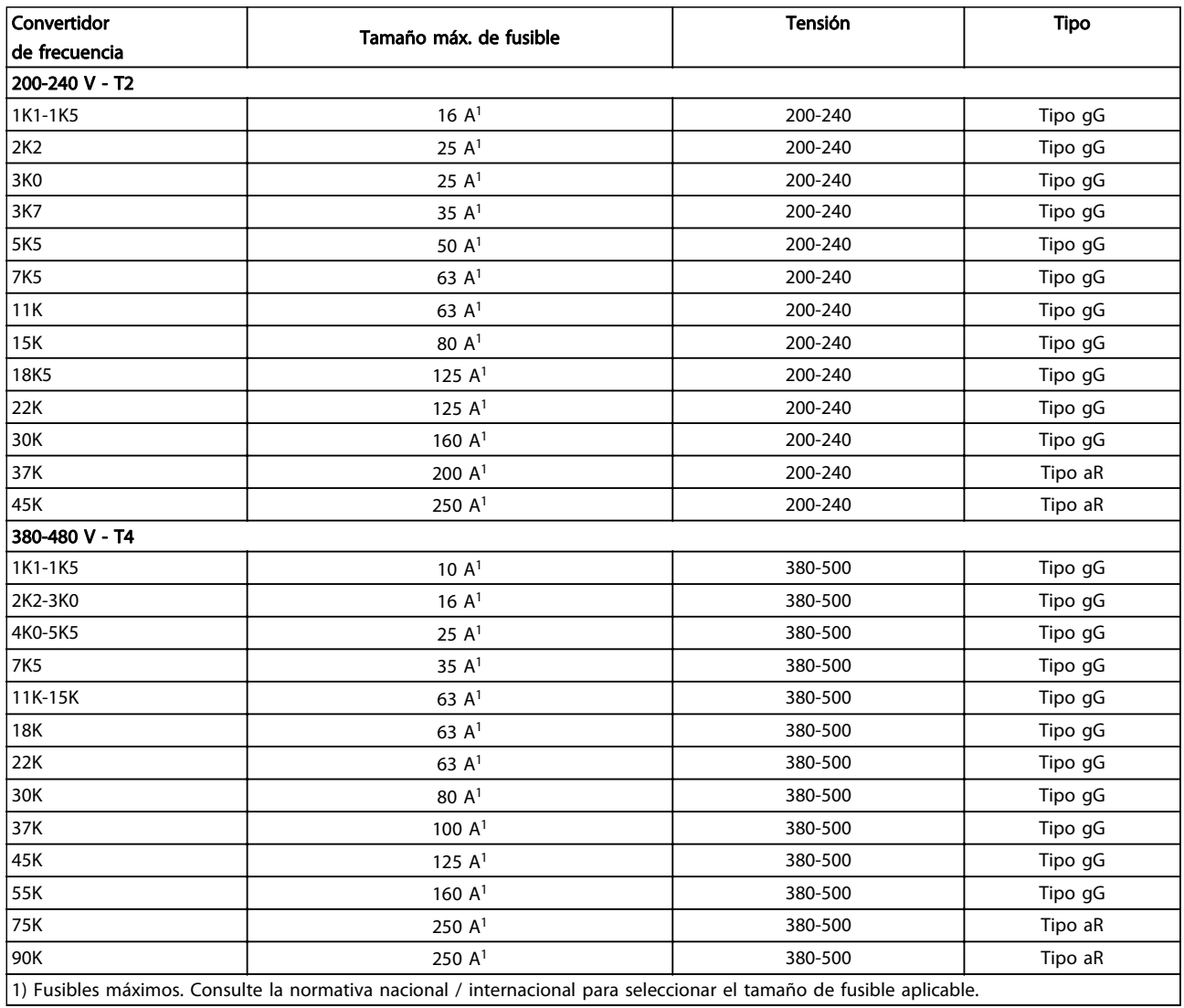

Tabla 10.6 Fusibles EN 50178, de 200 V a 480 V

# <span id="page-85-0"></span>10.3.2 Fusibles de protección de circuito derivado UL y cUL

Se requieren los siguientes fusibles, o sustitutos con aprobación UL / cUL, para cumplir las normas UL y cUL. Se indican las clasificaciones máximas para los fusibles.

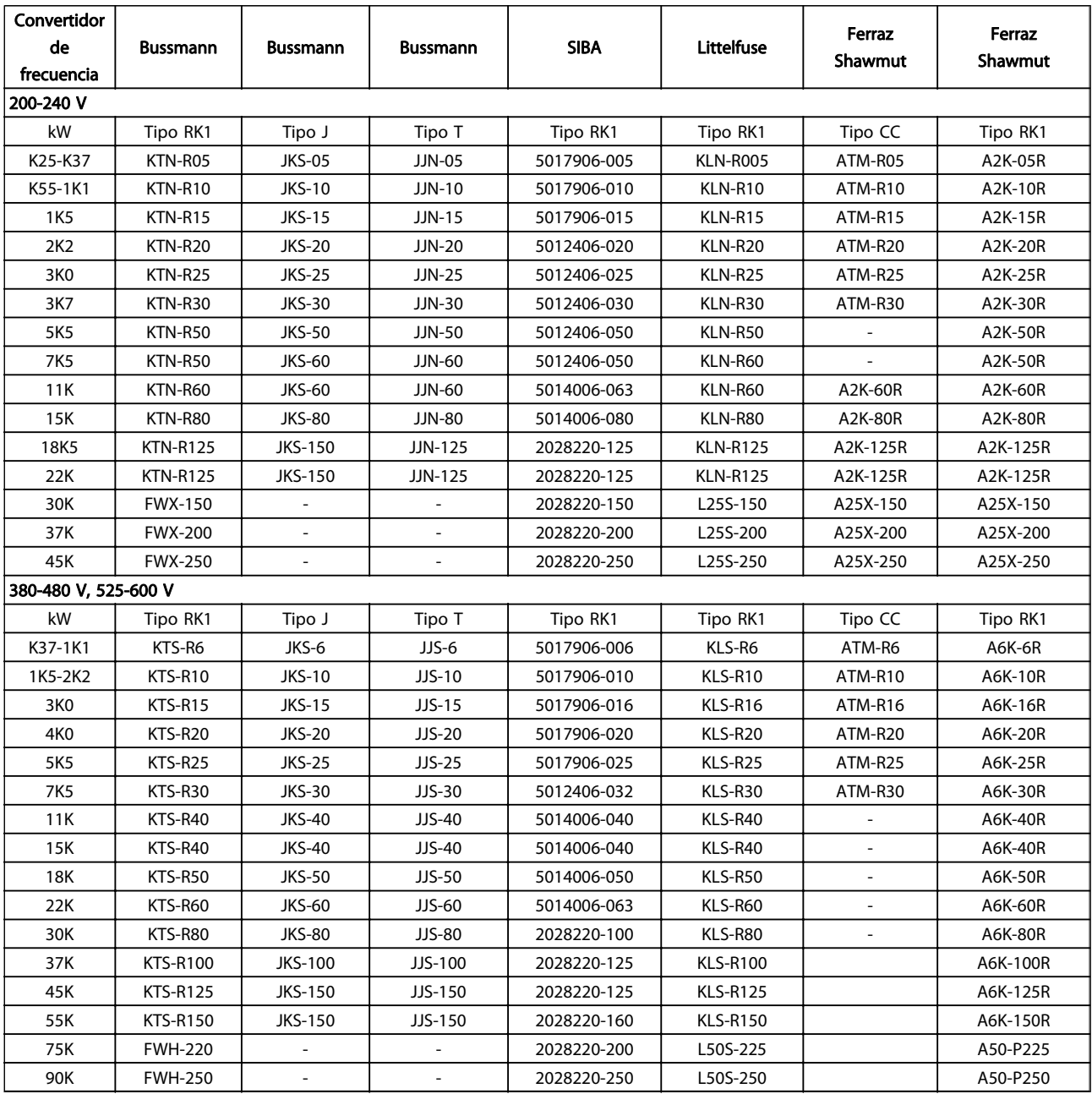

Tabla 10.7 Fusibles UL, 200-240 V y 380-600 V

# <span id="page-86-0"></span>10.3.3 Fusibles de sustitución para 240 V

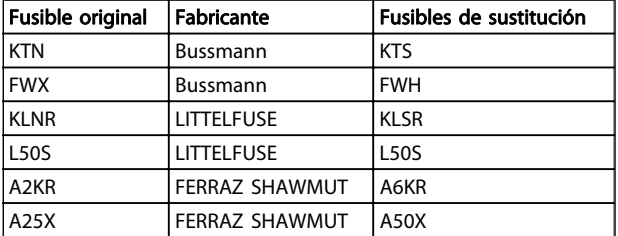

## 10.4 Pares de apriete de conexión

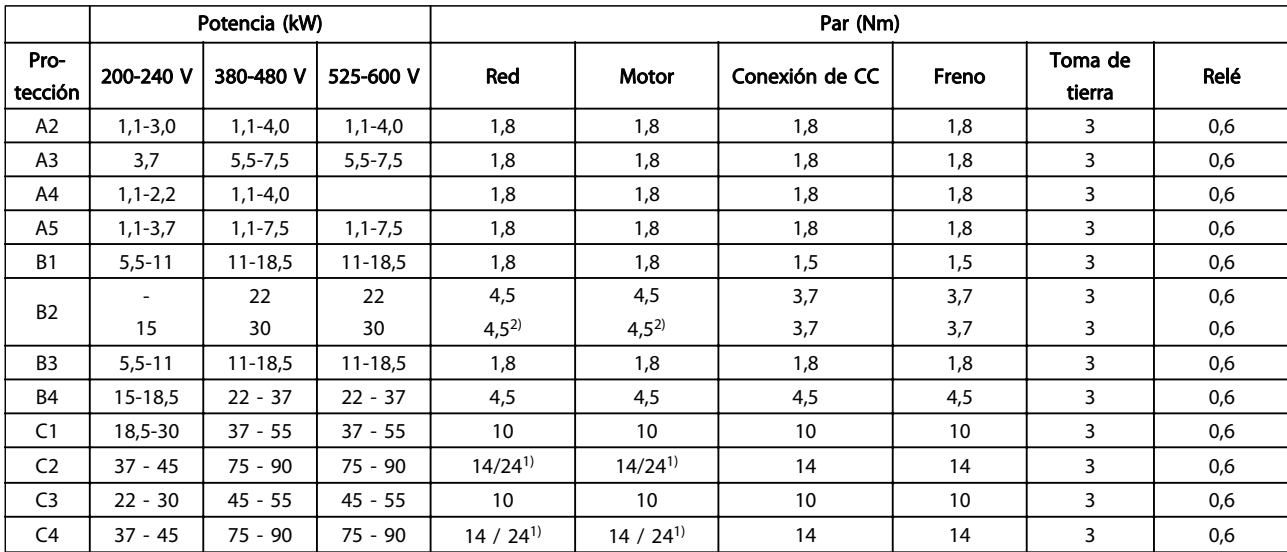

#### Tabla 10.8 Apriete de los terminales

1) Para dimensiones x / y de cables diferentes, donde  $x \le 95$  mm<sup>2</sup> e y  $\ge 95$  mm<sup>2</sup>.

2) Dimensiones de cables superiores a 18,5 kW ≥ 35 mm<sup>2</sup> e inferiores a 22 kW ≤ 10 mm<sup>2</sup>.

# **Indice**

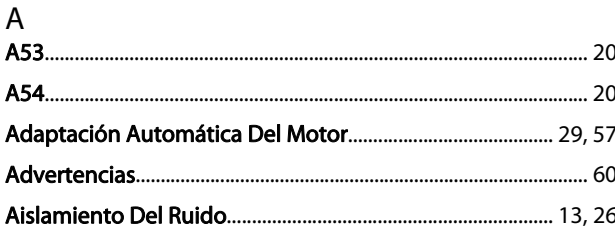

# $\overline{1}$

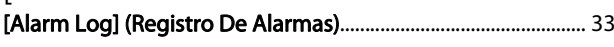

# $\overline{A}$

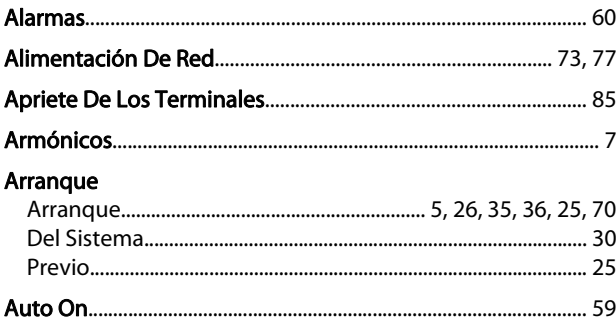

# $\overline{1}$

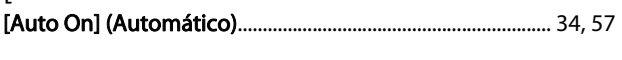

# $\overline{A}$

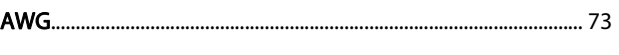

# $\overline{B}$

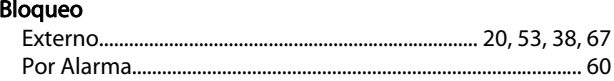

# C<br>Cable

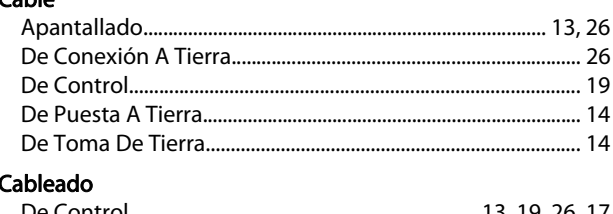

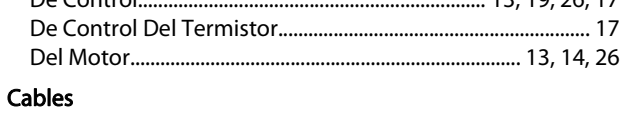

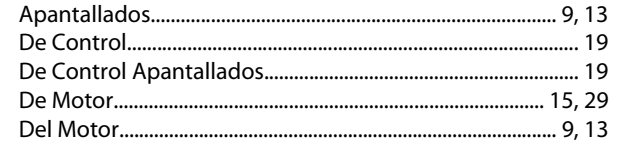

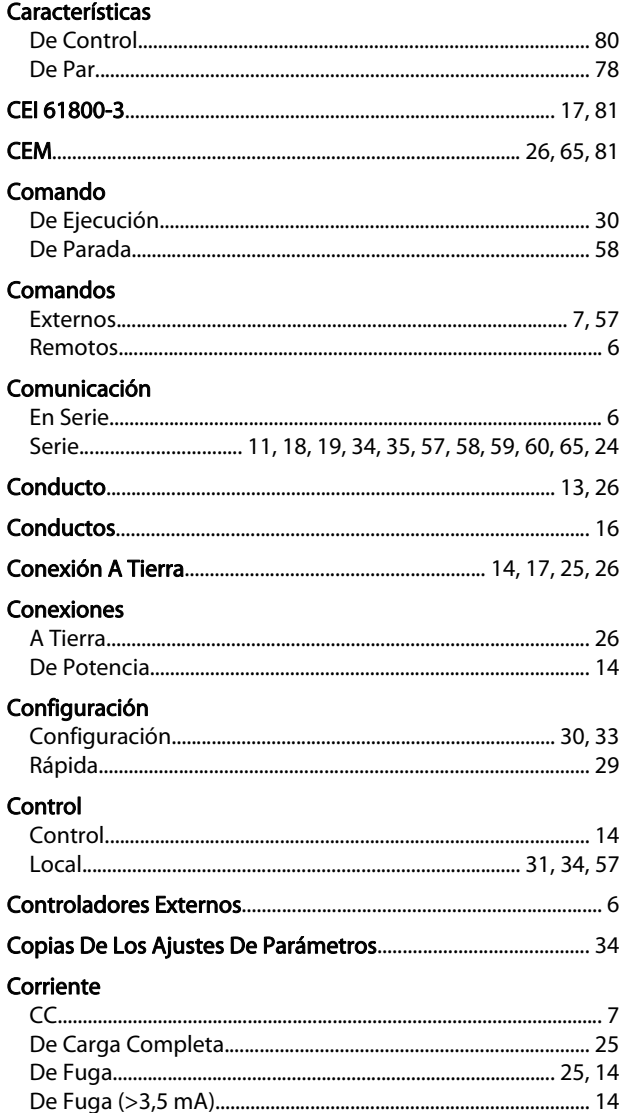

# $\mathsf D$

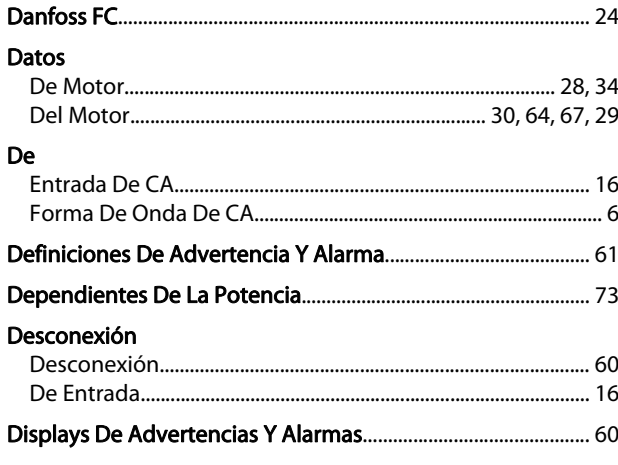

# $E$

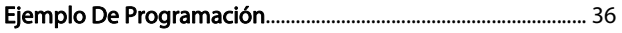

### Ejemplos

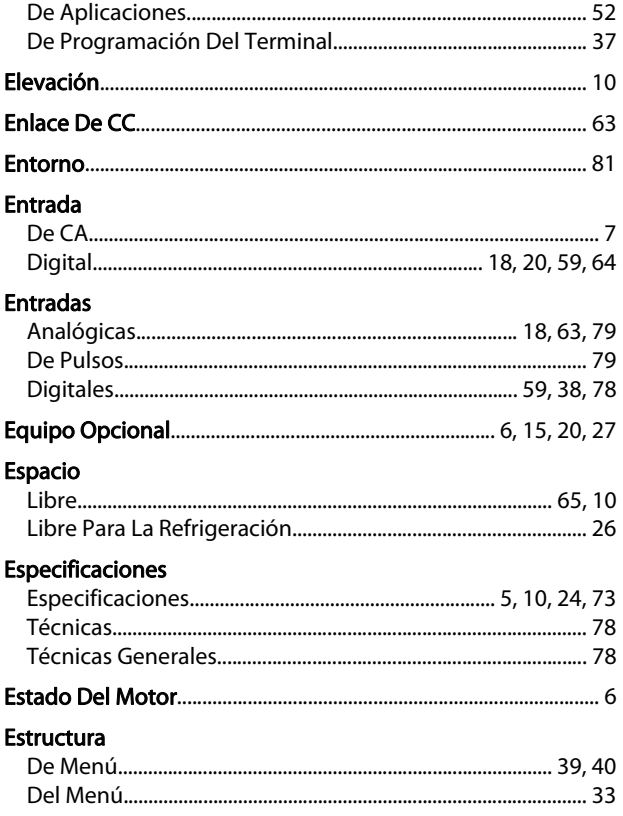

# $\overline{F}$

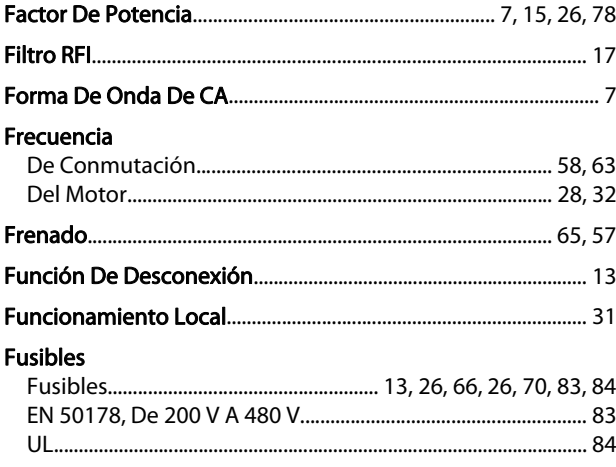

### G

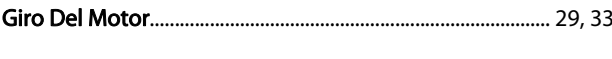

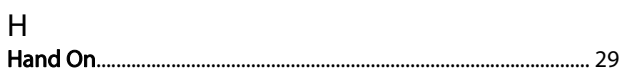

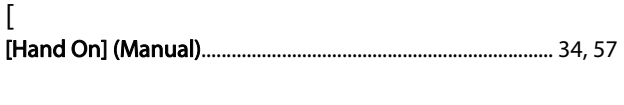

# $\overline{H}$

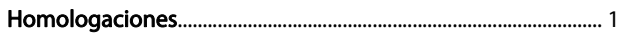

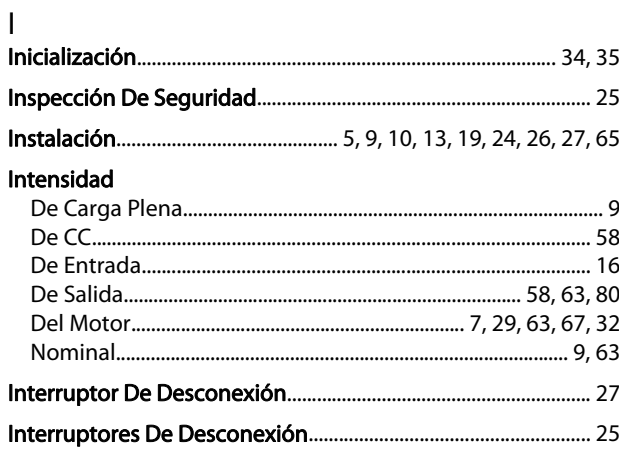

### $\mathsf J$

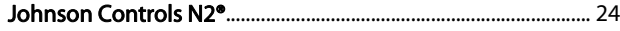

# $\frac{1}{2}$

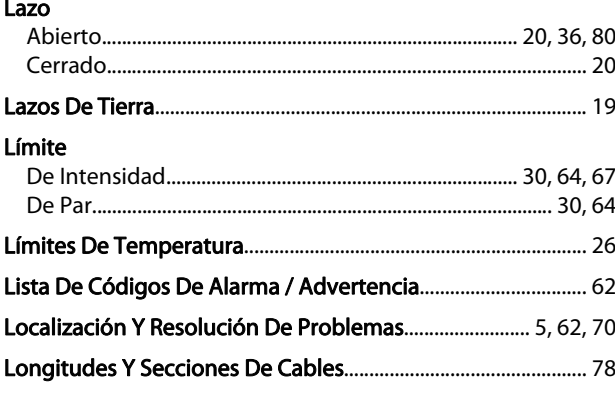

## $M$

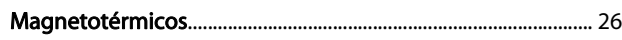

#### $\overline{\mathfrak{l}}$

## M

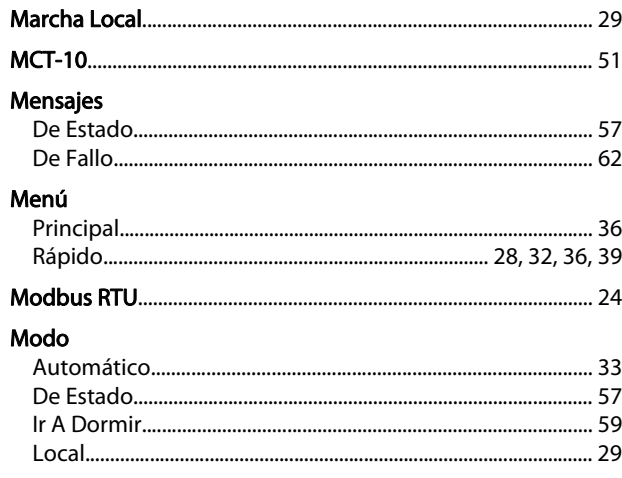

Danfoss

#### Índice

### Manual de funcionamiento del convertidor de frecuencia VLT® HVAC

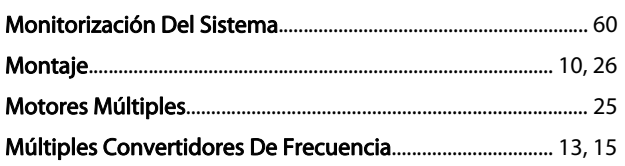

### $\overline{N}$

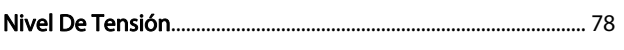

## $\mathsf O$

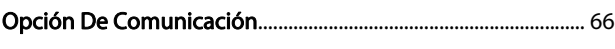

# $\overline{P}$

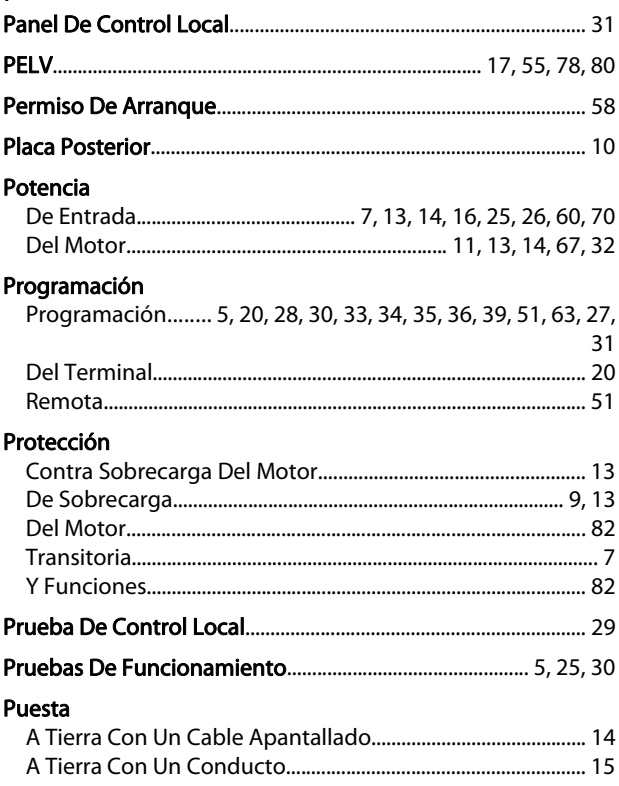

# $\begin{bmatrix} 1 & 1 \\ 1 & 1 \end{bmatrix}$

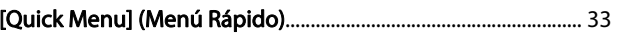

## ${\sf R}$

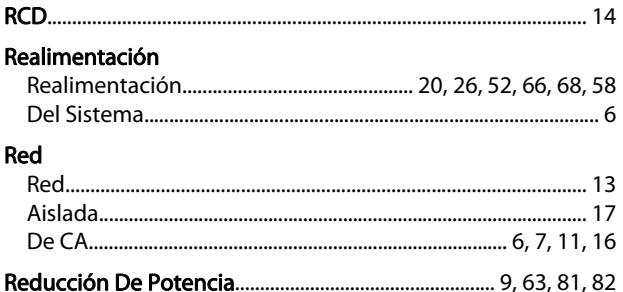

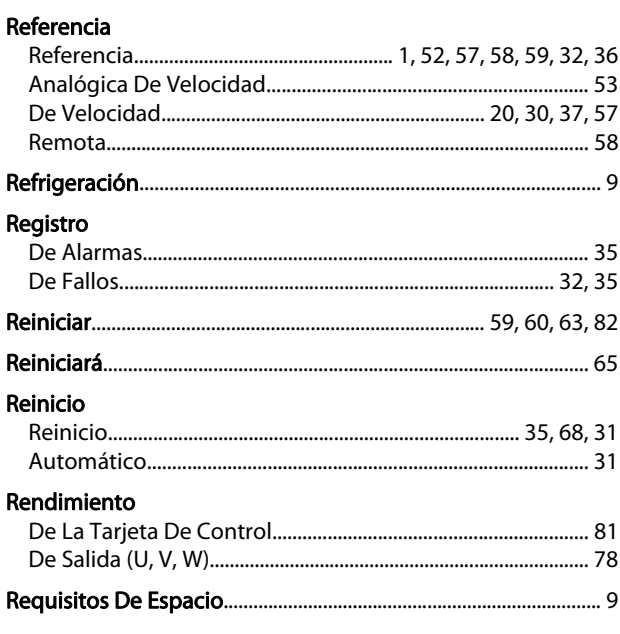

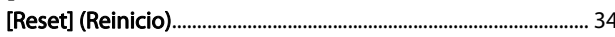

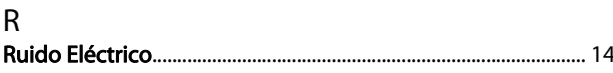

 $\overline{1}$ 

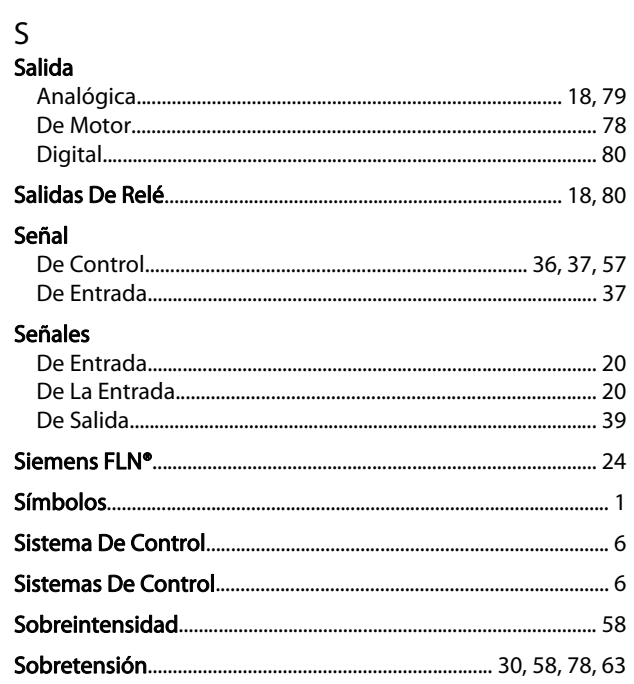

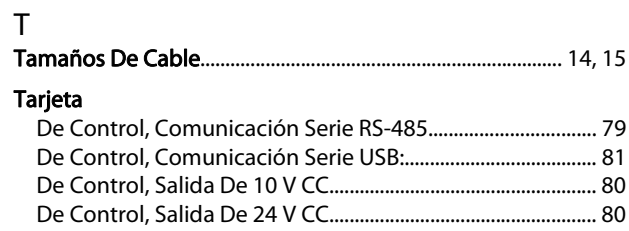

### Índice

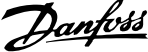

# Teclas

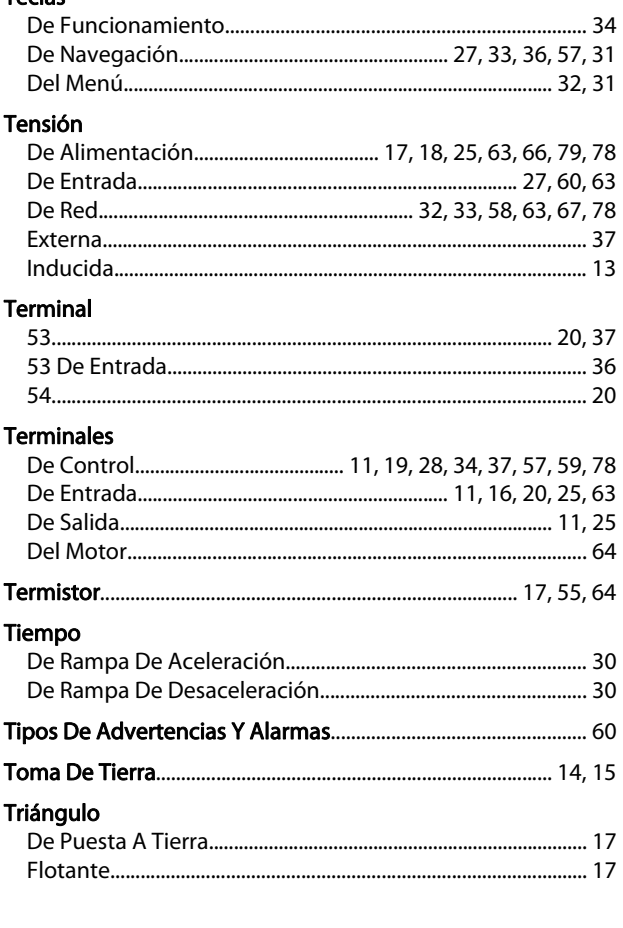

# $\vee$

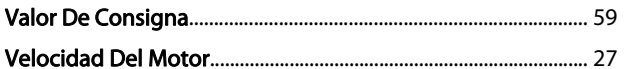